# Dell Latitude 6430u **Руководство по эксплуатации**

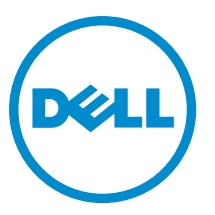

**нормативная модель**: P36G **нормативный тип**: P36G001

# <span id="page-1-0"></span>**Примечания**, **предупреждения и предостережения**

**ПРИМЕЧАНИЕ**: ПРИМЕЧАНИЕ. Содержит важную информацию, которая помогает более эффективно работать с компьютером.

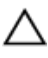

Ø

**ОСТОРОЖНО**: **ПРЕДУПРЕЖДЕНИЕ**. **Указывает на опасность повреждения оборудования или потери данных и подсказывает**, **как этого избежать**.

**ПРЕДУПРЕЖДЕНИЕ**: **ОСТОРОЖНО**! **Указывает на потенциальную опасность повреждения оборудования**, **получения травмы или на угрозу для жизни**.

#### **©** Dell Inc., 2013

Товарные знаки, использованные в тексте: Dell™, логотип Dell, Dell Boomi™, Dell Precision™, OptiPlex™, Latitude™, PowerEdge™, PowerVault™, PowerConnect™, OpenManage™, EqualLogic™, Compellent™, KACE™, FlexAddress™, Force10™ и Vostro™ являются товарными знаками корпорации Dell Inc. Intel®, Pentium®, Xeon®, Core® и Celeron® являются зарегистрированными товарными знаками Intel Corporation в США и других странах. AMD® является зарегистрированным товарным знаком, а AMD Opteron™, AMD Phenom™ и AMD Sempron™ являются товарными знаками Advanced Micro Devices, Inc. Microsoft®, Windows®, Windows Server®, Internet Explorer®, MS-DOS®, Windows Vista® и Active Directory® являются товарными знаками или зарегистрированными товарными знаками Microsoft Corporation в США и (или) в других странах. Red Hat® и Red Hat® Enterprise Linux® являются зарегистрированными товарными знаками Red Hat, Inc. в США и (или) в других странах. Novell® и SUSE® являются зарегистрированными товарными знаками Novell Inc. в США и в других странах. Oracle® является зарегистрированным товарным знаком корпорации Oracle Corporation и (или) ее филиалов. Citrix®, Xen®, XenServer® и XenMotion® являются зарегистрированными товарными знаками или товарными знаками Citrix Systems, Inc. в США и (или) в других странах. VMware®, Virtual SMP®, vMotion®, vCenter™ и vSphere® являются зарегистрированными товарными знаками или товарными знаками VMware, Inc. в США или в других странах. IBM® является зарегистрированным товарным знаком корпорации International Business Machines Corporation.

2013 - 05

Rev. A02

# Содержание

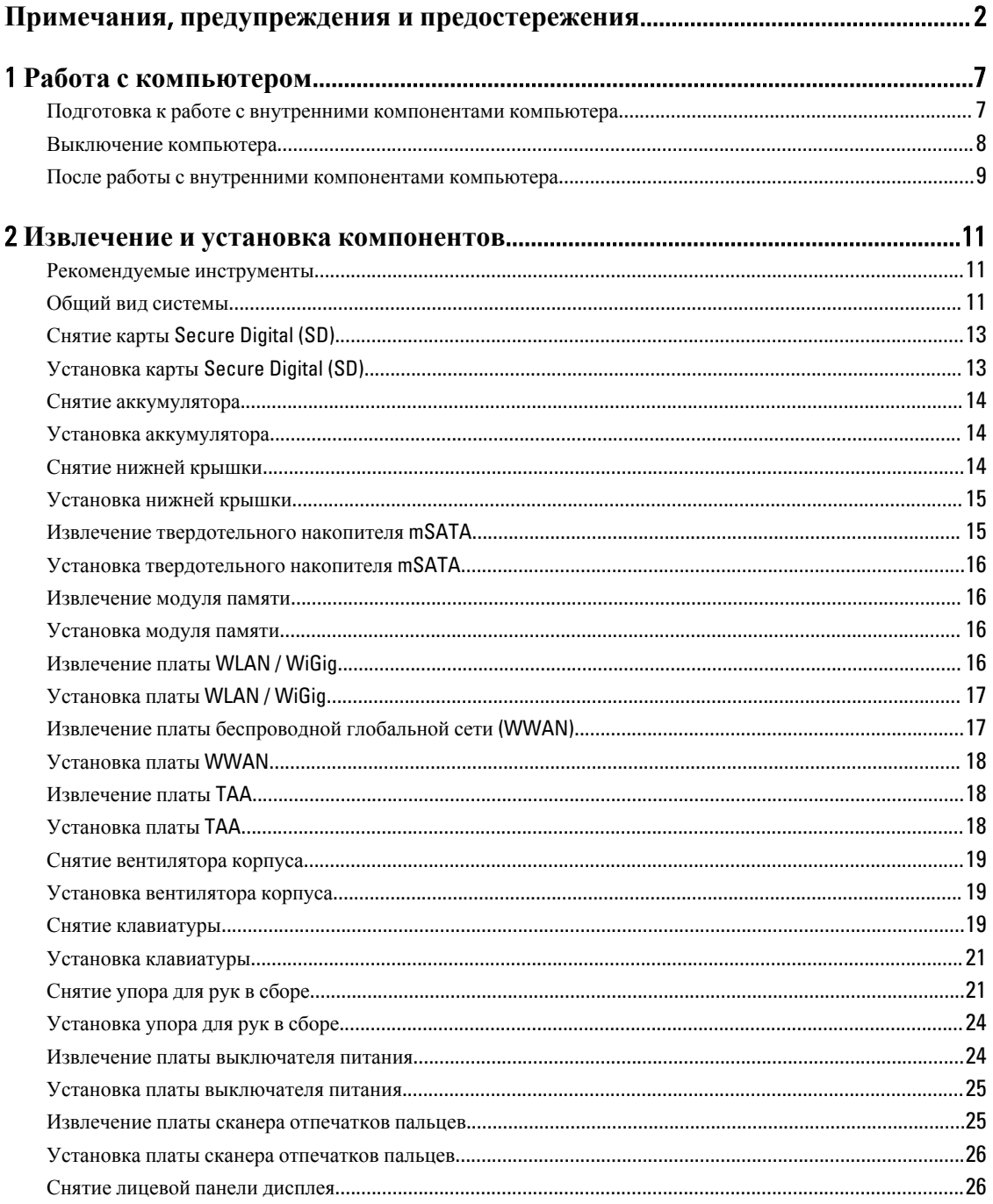

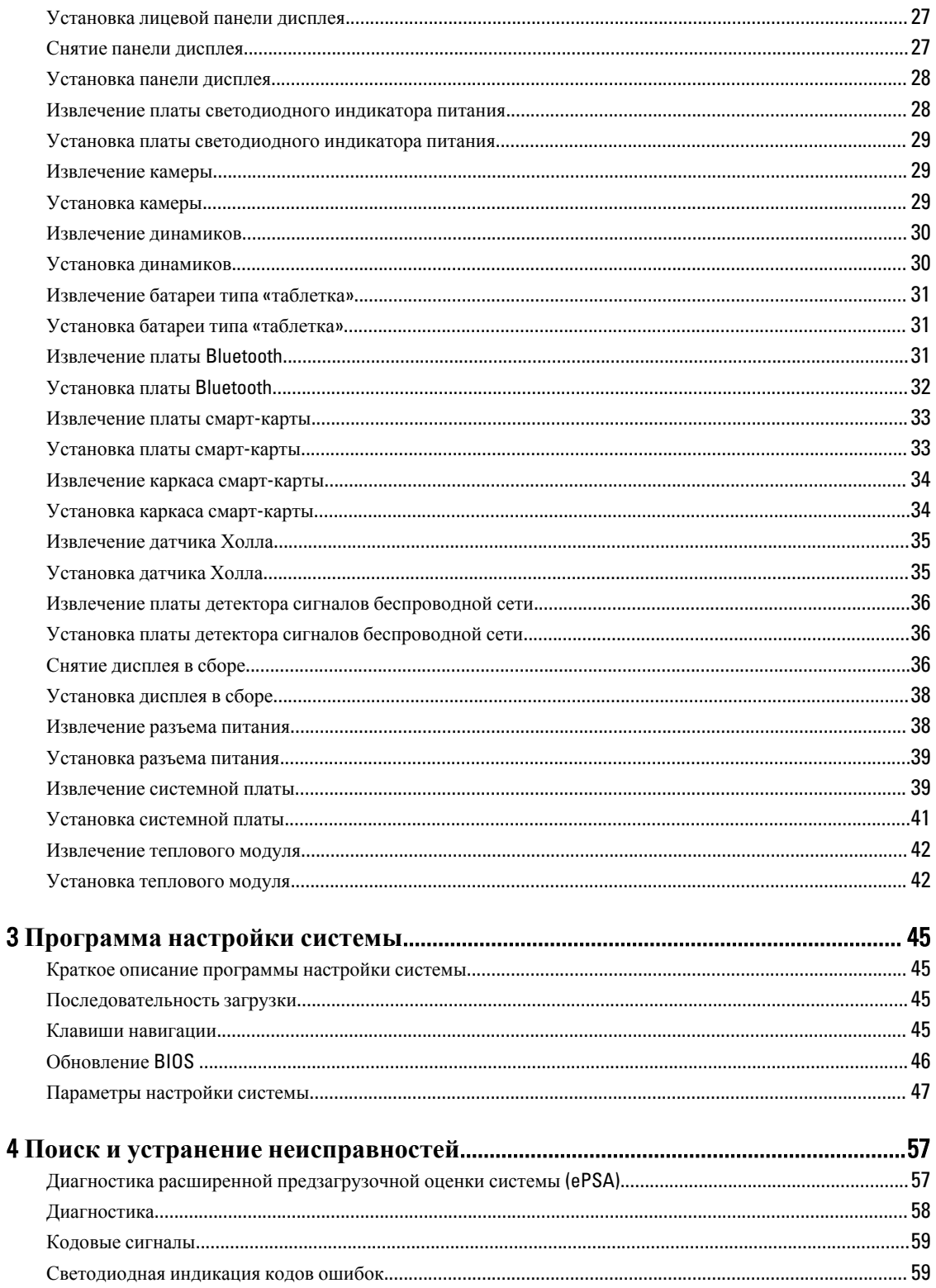

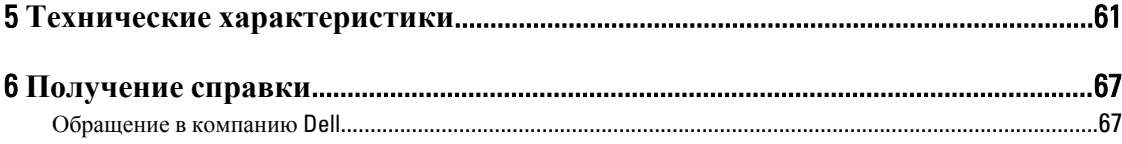

# <span id="page-6-0"></span>**Работа с компьютером**

### **Подготовка к работе с внутренними компонентами компьютера**

Во избежание повреждения компьютера и для собственной безопасности следуйте приведенным ниже указаниям по технике безопасности. Если не указано иное, каждая процедура, предусмотренная в данном документе, подразумевает соблюдение следующих условий:

- прочитаны указания по технике безопасности, прилагаемые к компьютеру;
- для замены компонента или установки отдельно приобретенного компонента можно выполнить процедуру снятия в обратном порядке.

**ПРЕДУПРЕЖДЕНИЕ**: **Перед началом работы с внутренними компонентами компьютера ознакомьтесь с указаниями по технике безопасности**, **прилагаемыми к компьютеру**. **Дополнительные сведения о рекомендуемых правилах техники безопасности можно посмотреть на начальной странице раздела**, **посвященного соответствию нормативным требованиям**: www.dell.com/ regulatory\_compliance .

**ОСТОРОЖНО**: **Многие виды ремонта могут выполнять только сертифицированные технические специалисты**. **Вам разрешается только устранять неполадки и выполнять простой ремонт в соответствии с документацией к изделию или указаниями службы технической поддержки**, **предоставленными по Интернету либо по телефону**. **Гарантия не распространяется на повреждения**, **причиной которых стало обслуживание без разрешения компании** Dell. **Прочтите инструкции по технике безопасности**, **прилагаемые к изделию**, **и следуйте им**.

**ОСТОРОЖНО**: **Во избежание электростатического разряда следует заземлиться**, **надев антистатический браслет или периодически прикасаясь к неокрашенной металлической поверхности** (**например**, **к разъемам на задней панели компьютера**).

**ОСТОРОЖНО**: **Соблюдайте осторожность при обращении с компонентами и платами**. **Не следует дотрагиваться до компонентов и контактов платы**. **Держите плату за края или за металлическую монтажную скобу**. **Такие компоненты**, **как процессор**, **следует держать за края**, **а не за контакты**.

**ОСТОРОЖНО**: **При отсоединении кабеля тяните его за разъем или за специальный язычок**. **Не тяните за кабель**. **На некоторых кабелях имеются разъемы с фиксирующими защелками**. **Перед отсоединением кабеля такого типа необходимо нажать на фиксирующие защелки**. **При разъединении разъемов старайтесь разводить их по прямой линии**, **чтобы не погнуть контакты**. **А перед подсоединением кабеля убедитесь в правильной ориентации и соосности соединяемых разъемов**.

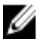

**ПРИМЕЧАНИЕ:** Цвет компьютера и некоторых компонентов может отличаться от цвета, указанного в этом документе.

1

<span id="page-7-0"></span>Во избежание повреждения компьютера выполните следующие шаги, прежде чем приступать к работе с внутренними компонентами компьютера.

- 1. Чтобы не поцарапать крышку компьютера, работы следует выполнять на плоской и чистой поверхности.
- 2. Выключите компьютер (см. раздел Выключение компьютера).

#### **ОСТОРОЖНО**: **При отсоединении сетевого кабеля необходимо сначала отсоединить его от компьютера**, **а затем от сетевого устройства**.

- 3. Отсоедините от компьютера все сетевые кабели.
- 4. Отключите компьютер и все внешние устройства от электросети.
- 5. Нажмите и не отпускайте кнопку питания, пока компьютер не подключен к электросети, чтобы заземлить системную плату.
- 6. Снимите крышку.

**ОСТОРОЖНО**: **Прежде чем прикасаться к чему**-**либо внутри компьютера**, **снимите статическое электричество**, **прикоснувшись к некрашеной металлической поверхности** (**например**, **на задней панели компьютера**). **Во время работы периодически прикасайтесь к некрашеной металлической поверхности**, **чтобы снять статическое электричество**, **которое может повредить внутренние компоненты**.

### **Выключение компьютера**

**ОСТОРОЖНО**: **Во избежание потери данных сохраните и закройте все открытые файлы и выйдите из всех открытых программ перед выключением компьютера**.

- 1. Завершите работу операционной системы.
	- В Windows 8:
		- При использовании сенсорного устройства:
			- a. Быстро проведите пальцем с правого края экрана, открыв меню панели Charms, и выберите пункт **Параметры**.
			- b. Выберите а затем выберите **Завершение работы**.
		- \* При использовании мыши:
			- a. Укажите мышью правый верхний угол экрана и щелкните **Параметры**.
			- b. Щелкните а затем выберите **Завершение работы**.
	- В Windows 7:

1. Нажмите **Пуск** .

2. Щелкните **Завершение работы**.

или

1. Нажмите **Пуск** .

2. Нажмите стрелку в нижнем правом углу меню **Пуск**, показанную ниже, и нажмите

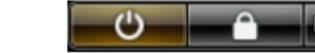

#### **Выключение**.

<span id="page-8-0"></span>2. Убедитесь, что компьютер и все подключенные к нему устройства выключены. Если компьютер и подключенные устройства не выключились автоматически по завершении работы операционной системы, нажмите и не отпускайте кнопку питания примерно 6 секунд, пока они не выключатся.

### **После работы с внутренними компонентами компьютера**

После завершения любой процедуры замены не забудьте подсоединить все внешние устройства, платы и кабели, прежде чем включать компьютер.

1. Установите на место крышку.

**ОСТОРОЖНО**: **Чтобы подсоединить сетевой кабель**, **сначала подсоедините его к сетевому устройству**, **а затем к компьютеру**.

- 2. Подсоедините к компьютеру все телефонные или сетевые кабели.
- 3. Подключите компьютер и все внешние устройства к электросети.
- 4. Включите компьютер.
- 5. Если требуется, проверьте правильность работы компьютера, запустив программу Dell Diagnostics.

# <span id="page-10-0"></span>**Извлечение и установка компонентов**

В этом разделе приведены подробные сведения по извлечению и установке компонентов данного компьютера.

### **Рекомендуемые инструменты**

Для выполнения процедур, описанных в этом документе, могут потребоваться следующие инструменты:

- маленькая шлицевая отвертка;
- крестовая отвертка;
- небольшая пластиковая палочка.

### **Общий вид системы**

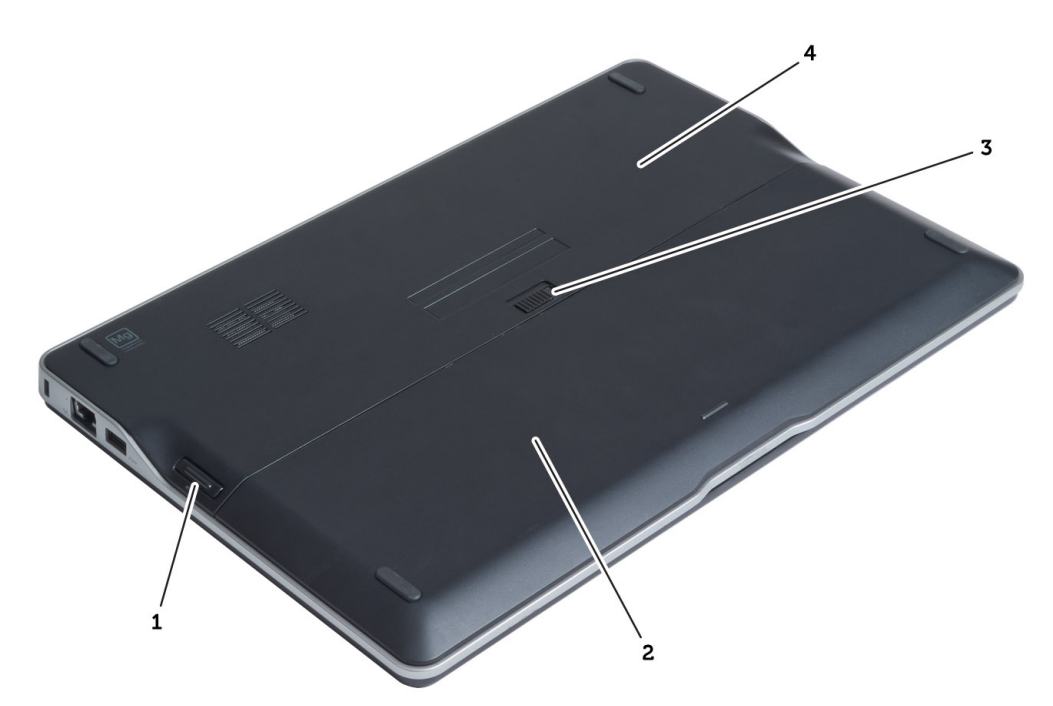

#### **Рисунок** 1. **Вид сзади**

- 1. карту Secure Digital (SD)
- 2. батарею
- 3. фиксирующая защелка аккумулятора
- 4. нижнюю крышку

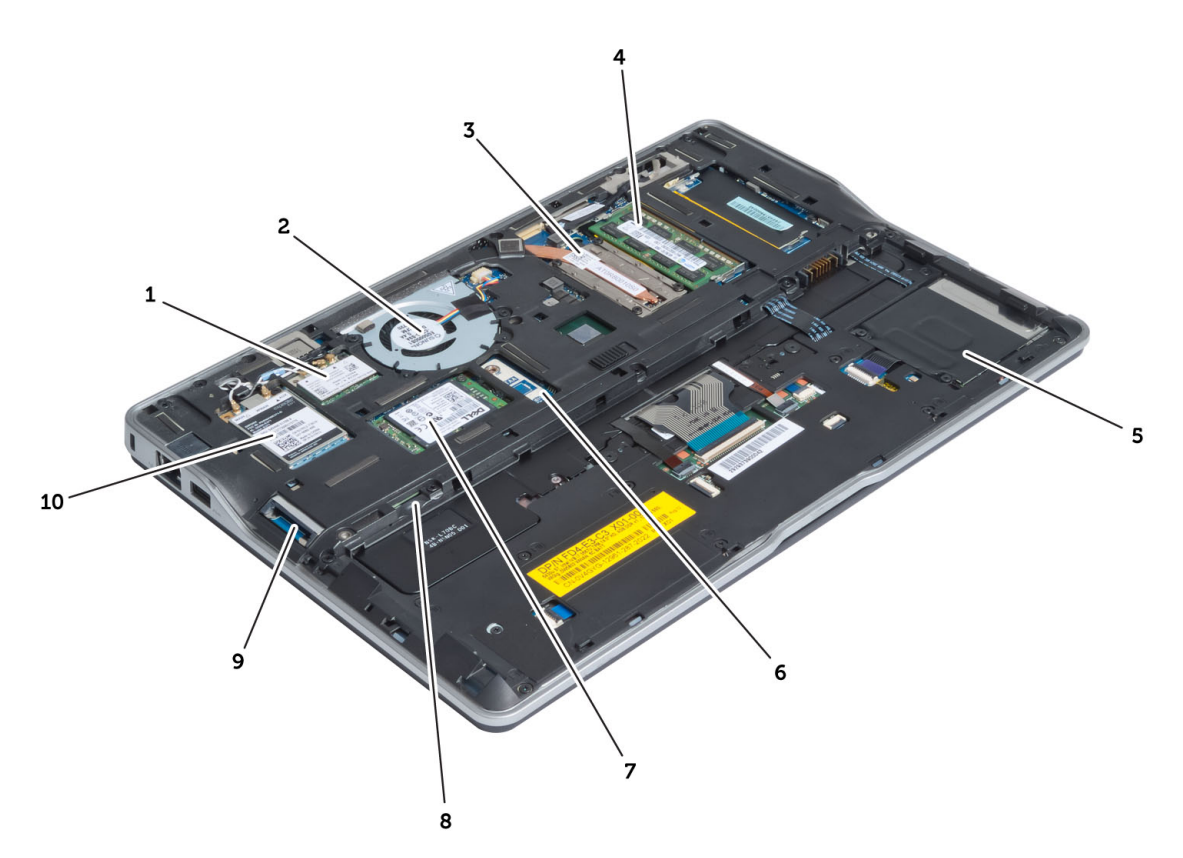

#### **Рисунок** 2. **Вид изнутри** — **сзади**

- 1. плата беспроводной локальной сети (WLAN) / Альянса гигабита по беспроводной связи (WiGig)
- 2. системный вентилятор
- 3. тепловой модуль
- 4. модуль памяти
- 5. каркас смарт-карты
- 6. плата TAA
- 7. твердотельный накопитель mSATA
- 8. карта модуля определения абонента (SIM-карта)
- 9. слот карты SD
- 10. плата беспроводной глобальной сети (WWAN)

<span id="page-12-0"></span>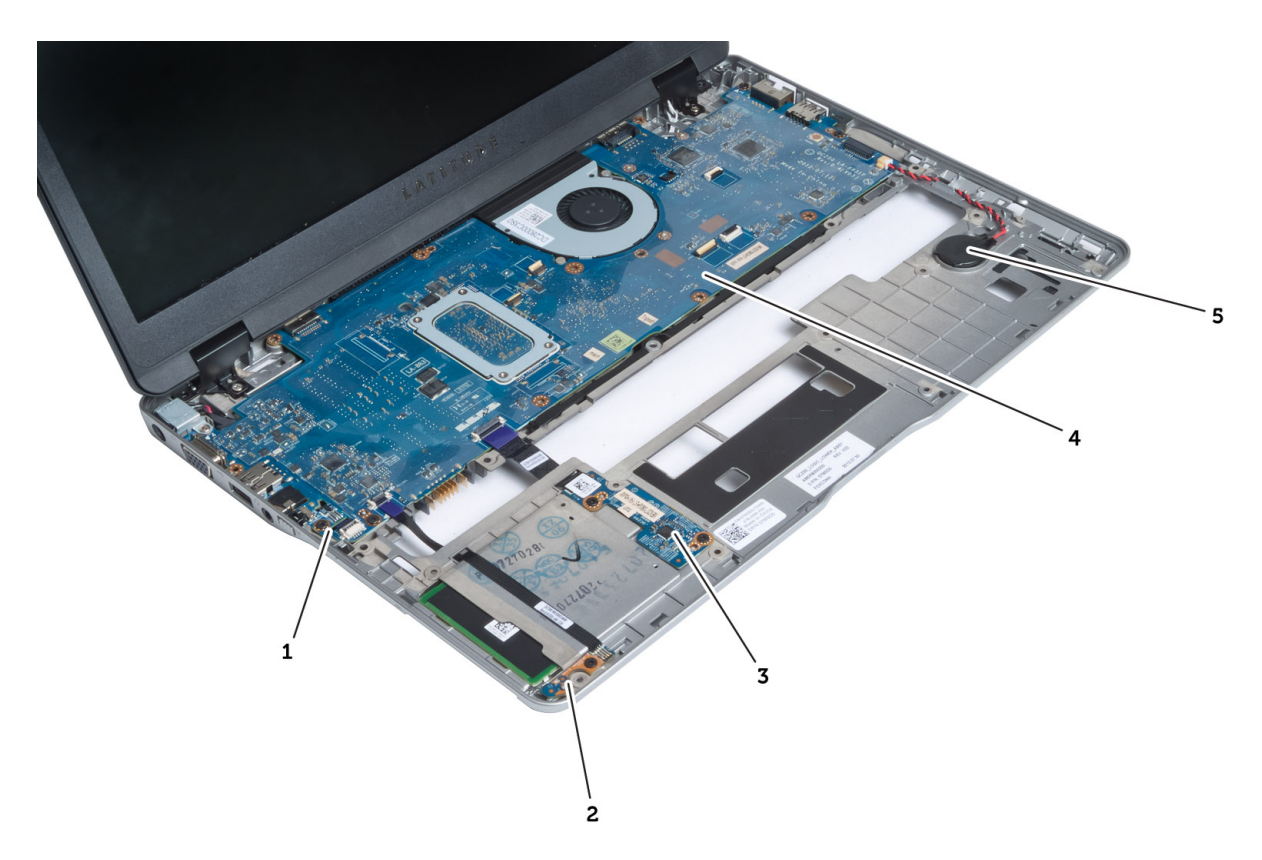

#### **Рисунок** 3. **Вид изнутри** — **спереди**

- 1. плату детектора сигналов беспроводной сети
- 2. датчик Холла
- 3. плата смарт-карты
- 4. системную плату
- 5. батарейка типа «таблетка»

## **Снятие карты** Secure Digital (SD)

- 1. Выполните процедуры, приведенные в разделе *Подготовка к работе с внутренними компонентами компьютера*.
- 2. Нажмите на карту SD, чтобы высвободить ее из корпуса компьютера.

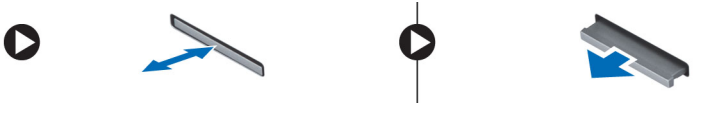

3. Выньте карту SD из компьютера.

## **Установка карты** Secure Digital (SD)

- 1. Вставьте карту SD в соответствующий отсек до щелчка.
- 2. Выполните процедуры, приведенные в разделе *После работы с внутренними компонентами компьютера*.

## <span id="page-13-0"></span>**Снятие аккумулятора**

- 1. Выполните процедуры, приведенные в разделе *Подготовка к работе с внутренними компонентами компьютера*.
- 2. Сдвиньте защелку, чтобы высвободить аккумулятор, и извлеките аккумулятор из компьютера.

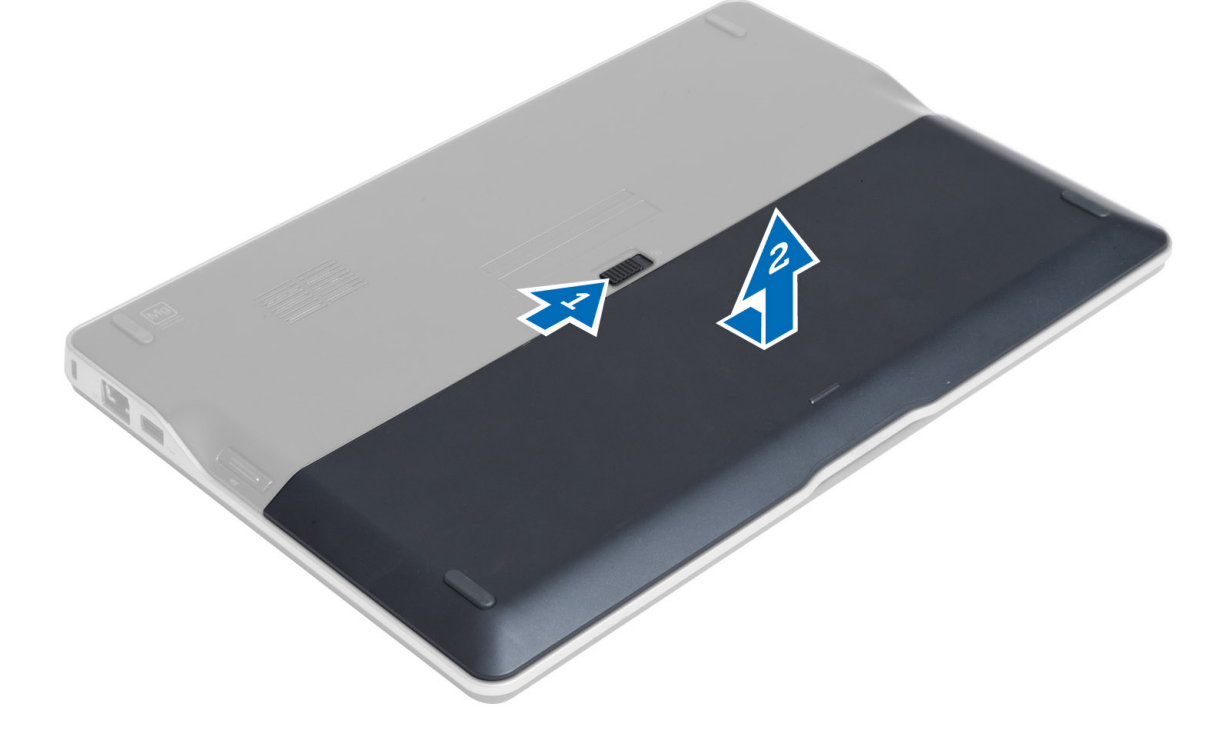

## **Установка аккумулятора**

- 1. Вставьте аккумулятор в соответствующий слот до щелчка.
- 2. Выполните процедуры, приведенные в разделе *После работы с внутренними компонентами компьютера*.

### **Снятие нижней крышки**

- 1. Выполните процедуры, приведенные в разделе *Подготовка к работе с внутренними компонентами компьютера*.
- 2. Снимите:
	- a) аккумулятор
	- b) карту SD
- 3. Выверните винты, которыми нижняя крышка крепится к корпусу компьютера, сдвиньте нижнюю крышку и снимите ее.

<span id="page-14-0"></span>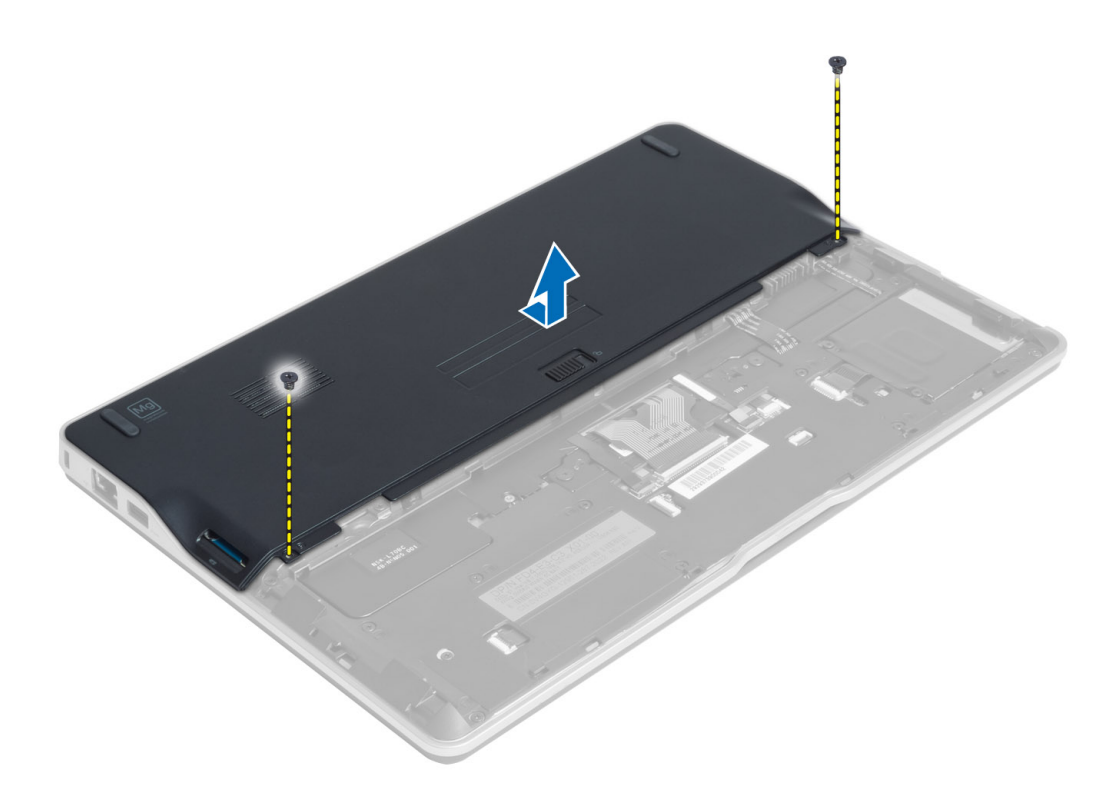

## **Установка нижней крышки**

- 1. Установите нижнюю крышку, правильно совместив резьбовые отверстия с корпусом компьютера.
- 2. Затяните винты, которыми нижняя крышка крепится к корпусу компьютера.
- 3. Установите:
	- a) карту SD
	- b) аккумулятор
- 4. Выполните процедуры, приведенные в разделе *После работы с внутренними компонентами компьютера*.

## **Извлечение твердотельного накопителя** mSATA

- 1. Выполните процедуры, приведенные в разделе *Подготовка к работе с внутренними компонентами компьютера*.
- 2. Снимите:
	- a) аккумулятор
	- b) карту SD
	- c) нижнюю крышку
- 3. Выверните винт, которым крепится твердотельный накопитель mSATA, и извлеките твердотельный накопитель mSATA из компьютера.

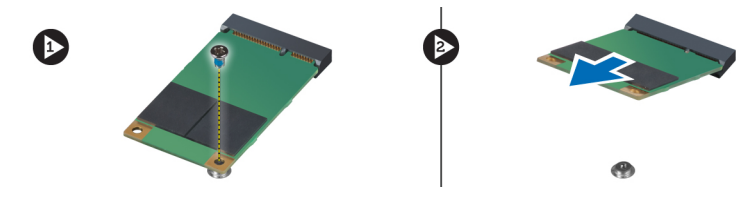

## <span id="page-15-0"></span>**Установка твердотельного накопителя** mSATA

- 1. Вставьте твердотельный накопитель mSATA в соответствующий слот в корпусе компьютера.
- 2. Затяните винт, которым твердотельный накопитель mSATA крепится к корпусу компьютера.
- 3. Установите:
	- a) нижнюю крышку
	- b) карту SD
	- c) аккумулятор
- 4. Выполните процедуры, приведенные в разделе *После работы с внутренними компонентами компьютера*.

### **Извлечение модуля памяти**

- 1. Выполните процедуры, приведенные в разделе *Подготовка к работе с внутренними компонентами компьютера*.
- 2. Снимите:
	- a) аккумулятор
	- b) карту SD
	- c) нижнюю крышку
- 3. Отведите фиксаторы от модуля памяти, чтобы он выскочил из разъема. Извлеките модуль памяти из разъема на системной плате.

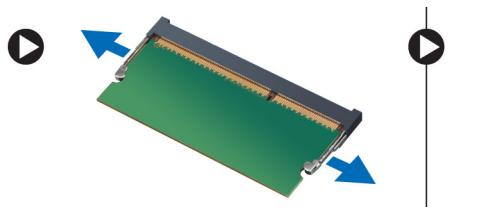

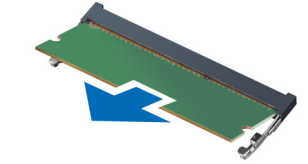

### **Установка модуля памяти**

- 1. Вставьте модуль памяти в разъем памяти.
- 2. Нажмите на модуль памяти, чтобы он встал на место со щелчком.
- 3. Установите:
	- a) нижнюю крышку
	- b) карту SD
	- c) аккумулятор
- 4. Выполните процедуры, приведенные в разделе *После работы с внутренними компонентами компьютера*.

## **Извлечение платы** WLAN / WiGig

- 1. Выполните процедуры, приведенные в разделе *Подготовка к работе с внутренними компонентами компьютера*.
- 2. Снимите:
	- a) батарею
	- b) карту SD
	- c) нижнюю крышку

<span id="page-16-0"></span>3. Отсоедините антенные кабели от платы WLAN/WiGig и выверните винт, которым плата WLAN/WiGig крепится к компьютеру. Извлеките плату WLAN/WiGig из компьютера.

**ПРИМЕЧАНИЕ: Плата WiGig имеет три антенных кабеля.** 

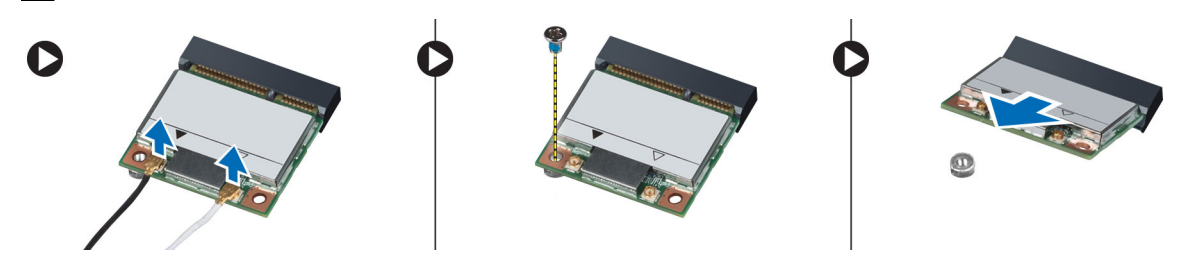

## **Установка платы** WLAN / WiGig

- 1. Вставьте плату WLAN/WiGig в соответствующий разъем под углом в 45 градусов.
- 2. Нажмите на плату WLAN/WiGig и затяните винт, которым плата WLAN/WiGig крепится к корпусу компьютера.
- 3. Подсоедините антенные кабели к соответствующим разъемам, обозначенным на плате WLAN/WiGig.

**ПРИМЕЧАНИЕ:** Плата WiGig имеет три антенных кабеля, которые должны быть подсоединены во время установки.

- 4. Установите:
	- a) нижнюю крышку
	- b) карту SD
	- c) батарею
- 5. Выполните процедуры, приведенные в разделе *После работы с внутренними компонентами компьютера*.

## **Извлечение платы беспроводной глобальной сети** (WWAN)

- 1. Выполните процедуры, приведенные в разделе *Подготовка к работе с внутренними компонентами компьютера*.
- 2. Снимите:
	- a) аккумулятор
	- b) карту SD
	- c) нижнюю крышку
- 3. Отсоедините антенные кабели от платы WWAN.
- 4. Выверните винт, которым плата WWAN крепится к корпусу компьютера.
- 5. Отсоедините антенные кабели от платы WWAN. Выверните винт, которым плата WWAN крепится к корпусу компьютера, и извлеките ее.

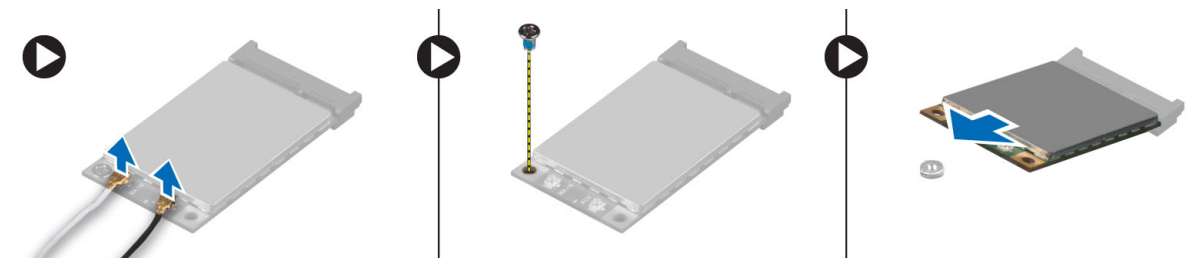

## <span id="page-17-0"></span>**Установка платы** WWAN

- 1. Вставьте плату WWAN в соответствующий слот на системной плате.
- 2. Нажмите на плату WWAN и затяните винт, которым плата WWAN крепится к корпусу компьютера.
- 3. Подсоедините антенные кабели к соответствующим разъемам, обозначенным на плате WWAN.
- 4. Установите:
	- a) нижнюю крышку
	- b) карту SD
	- c) аккумулятор
- 5. Выполните процедуры, приведенные в разделе *После работы с внутренними компонентами компьютера*.

## **Извлечение платы** TAA

- 1. Выполните процедуры, приведенные в разделе *Подготовка к работе с внутренними компонентами компьютера*.
- 2. Снимите:
	- a) аккумулятор
	- b) карту SD
	- c) нижнюю крышку
- 3. Выверните винт, которым плата TAA крепится к корпусу компьютера. Извлеките плату TAA из слота на системной плате.

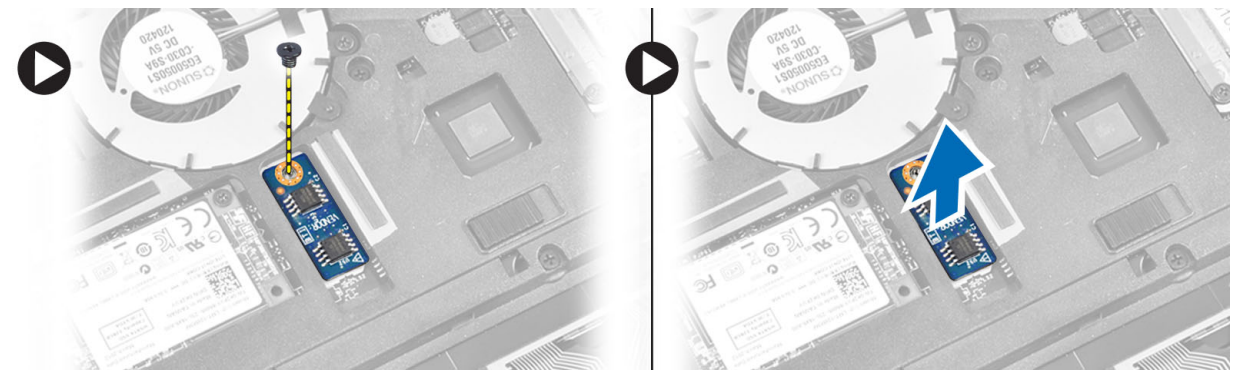

## **Установка платы** TAA

- 1. Вставьте плату TAA в соответствующий слот на системной плате.
- 2. Затяните винт, которым плата TAA крепится к корпусу компьютера.
- 3. Установите:
	- a) нижнюю крышку
	- b) карту SD
	- c) аккумулятор
- 4. Выполните процедуры, приведенные в разделе *После работы с внутренними компонентами компьютера*.

## <span id="page-18-0"></span>**Снятие вентилятора корпуса**

- 1. Выполните процедуры, приведенные в разделе *Подготовка к работе с внутренними компонентами компьютера*.
- 2. Снимите:
	- a) аккумулятор
	- b) карту SD
	- c) нижнюю крышку
- 3. Отсоедините кабель вентилятора корпуса. Выверните винты, которыми вентилятор корпуса крепится к корпусу компьютера, и снимите вентилятор корпуса с компьютера.

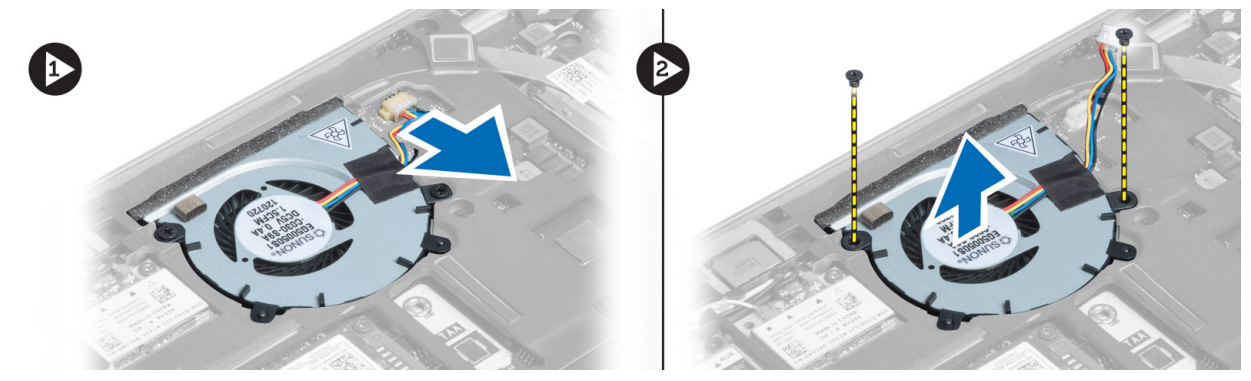

## **Установка вентилятора корпуса**

- 1. Установите вентилятор корпуса в соответствующий слот в компьютере.
- 2. Затяните винты, которыми вентилятор корпуса крепится к компьютеру.
- 3. Подсоедините кабель вентилятора корпуса.
- 4. Установите:
	- a) нижнюю крышку
	- b) карту SD
	- c) аккумулятор
- 5. Выполните процедуры, приведенные в разделе *После работы с внутренними компонентами компьютера*.

### **Снятие клавиатуры**

- 1. Выполните процедуры, приведенные в разделе *Подготовка к работе с внутренними компонентами компьютера*.
- 2. Снимите:
	- a) аккумулятор
	- b) карту SD
	- c) нижнюю крышку
- 3. Отсоедините кабель подсветки клавиатуры, кабель микроджойстика и кабель клавиатуры.

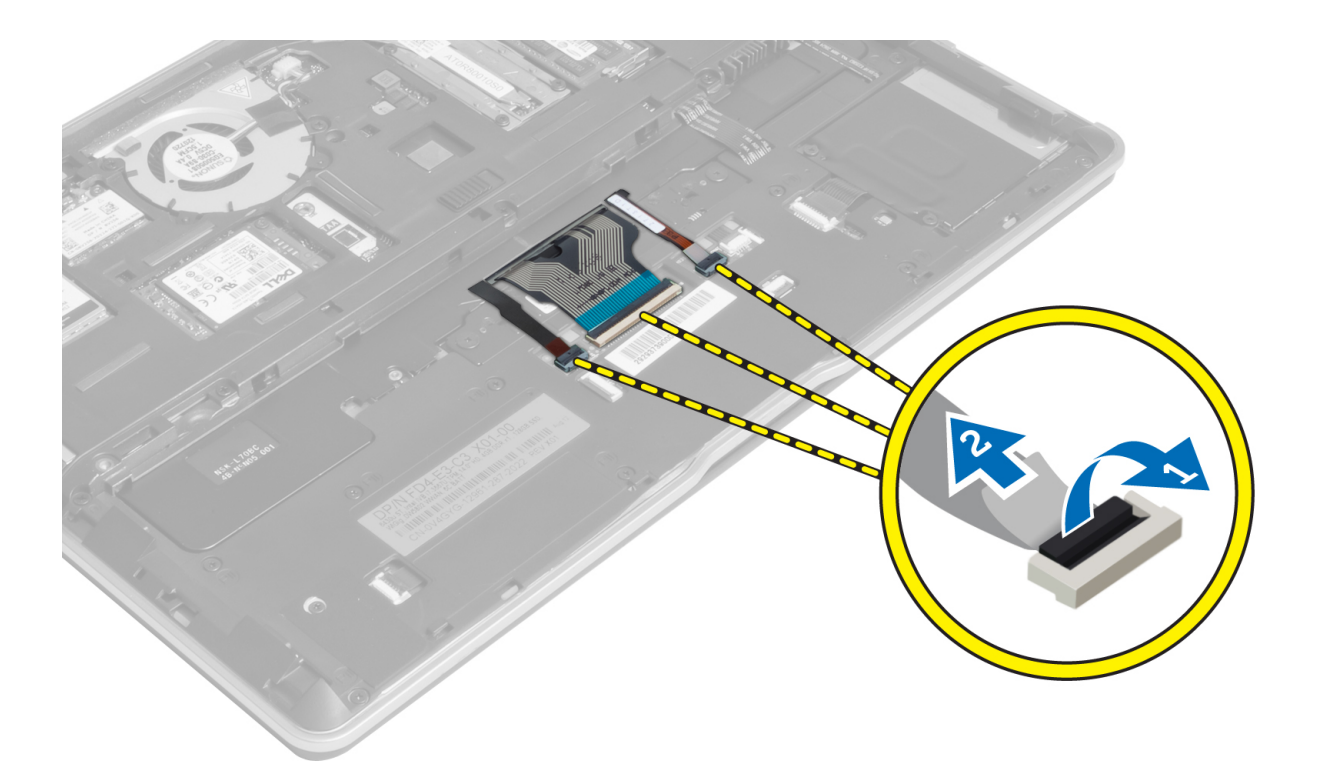

4. Выверните винты, которыми клавиатура крепится к корпусу компьютера.

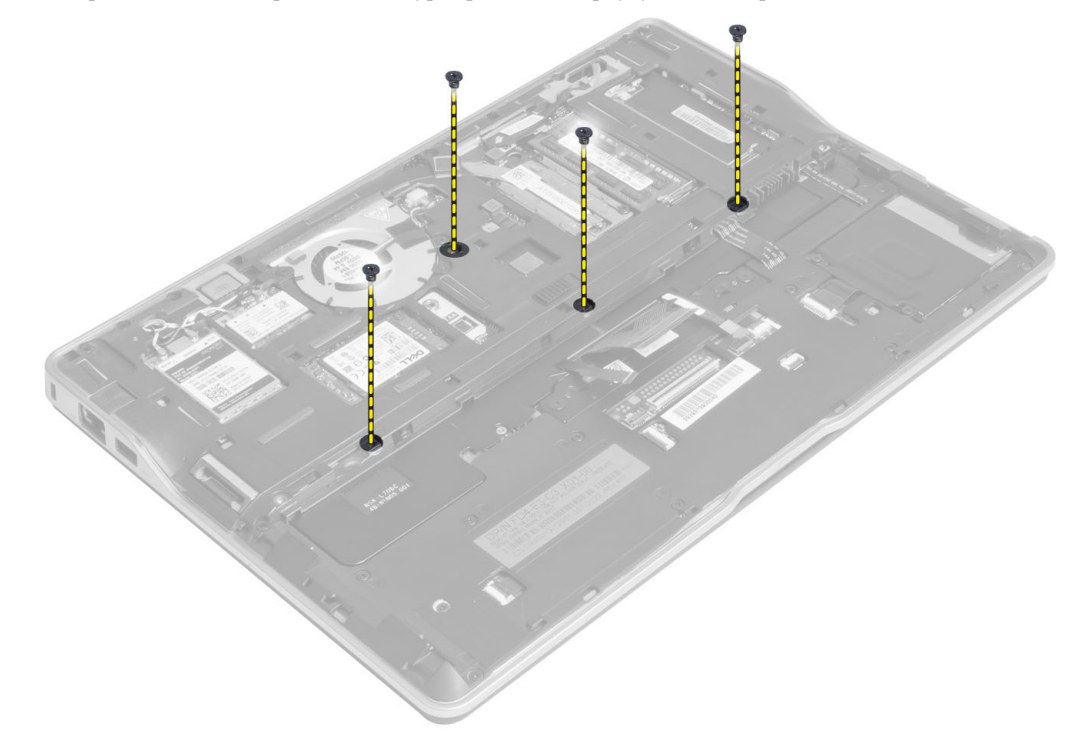

5. С помощью шлицевой отвертки высвободите защелки.

<span id="page-20-0"></span>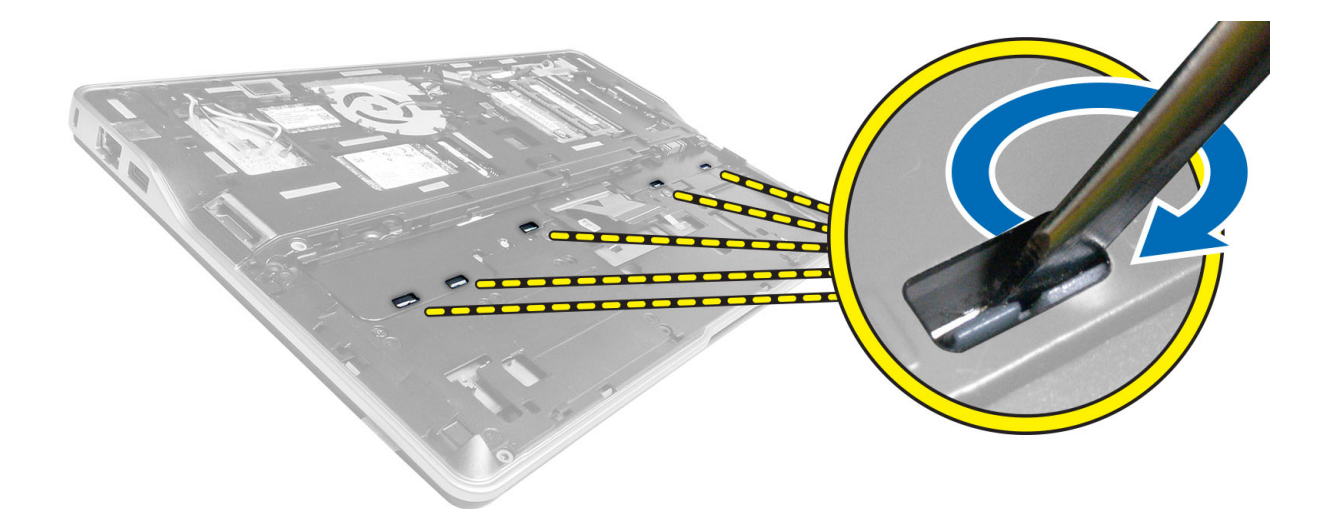

6. Переверните компьютер и снимите клавиатуру с компьютера.

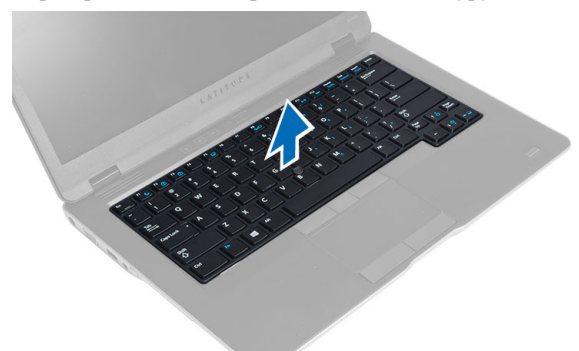

### **Установка клавиатуры**

- 1. Задвиньте клавиатуру в соответствующий отсек и убедитесь, что она встала на место со щелчком.
- 2. Переверните компьютер и затяните винты, которыми крепится клавиатура.
- 3. Подсоедините кабель клавиатуры, кабель подсветки клавиатуры и кабель микроджойстика.
- 4. Установите:
	- a) нижнюю крышку
	- b) карту SD
	- c) аккумулятор
- 5. Выполните процедуры, приведенные в разделе *После работы с внутренними компонентами компьютера*.

## **Снятие упора для рук в сборе**

- 1. Выполните процедуры, приведенные в разделе *Подготовка к работе с внутренними компонентами компьютера*.
- 2. Снимите:
	- a) аккумулятор
	- b) карту SD
- c) нижнюю крышку
- d) клавиатура
- 3. Отсоедините кабель мультимедийной платы, кабель выключателя питания, кабель сенсорной панели, кабель сканера отпечатков пальцев и кабель динамика.

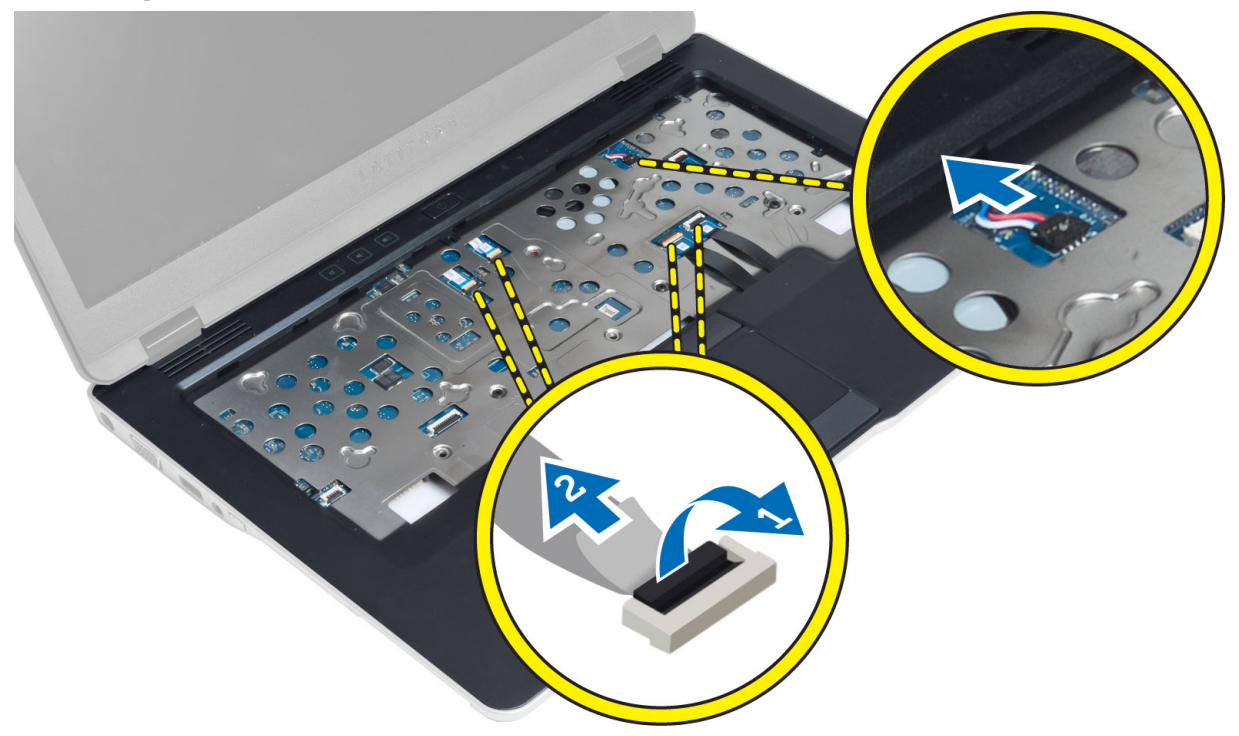

4. Выверните винты, которыми упор для рук в сборе крепится к корпусу компьютера.

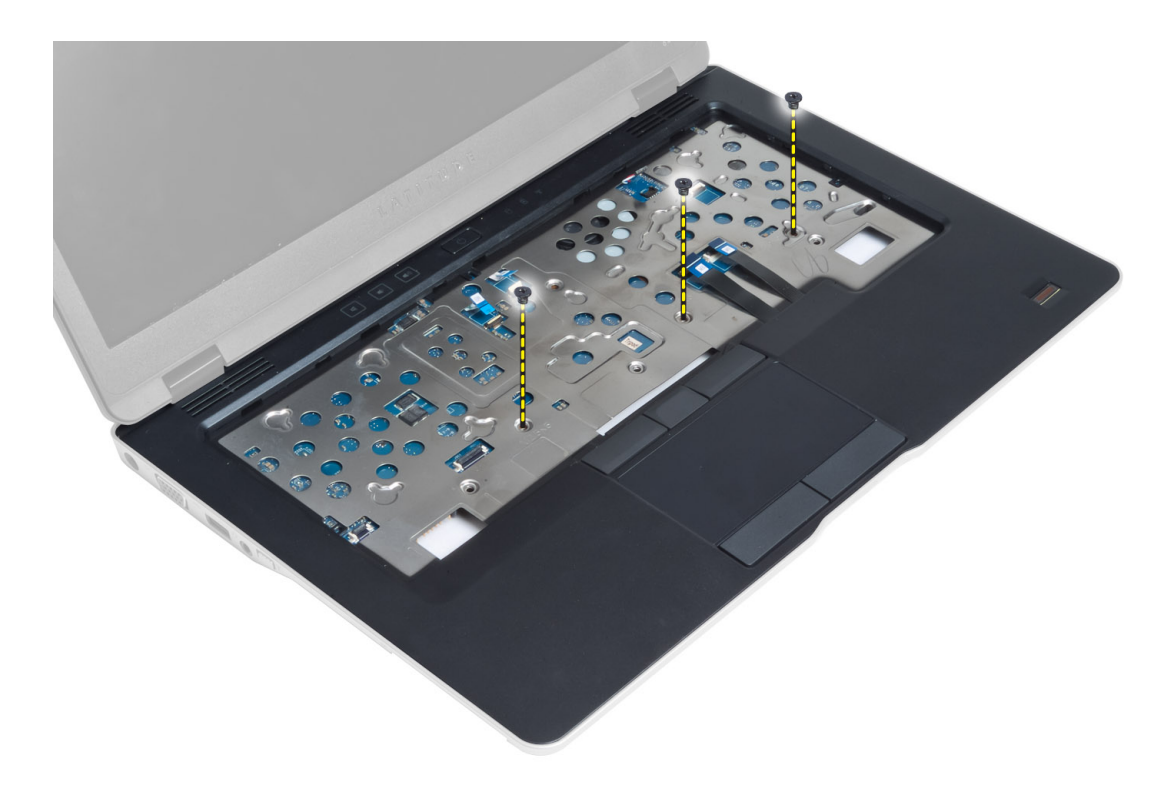

5. Переверните компьютер и выверните винты, которыми упор для рук в сборе крепится к основанию компьютера, и откройте щелчком нижнюю часть корпуса.

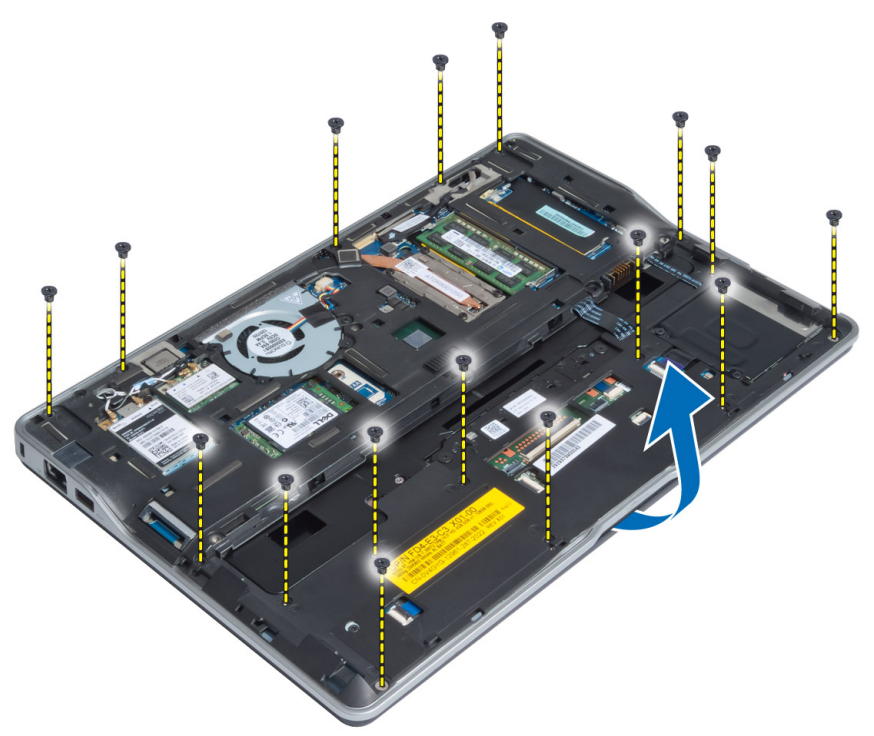

6. Нажмите на секции, чтобы высвободить упор для рук в сборе, и отсоедините его от компьютера.

<span id="page-23-0"></span>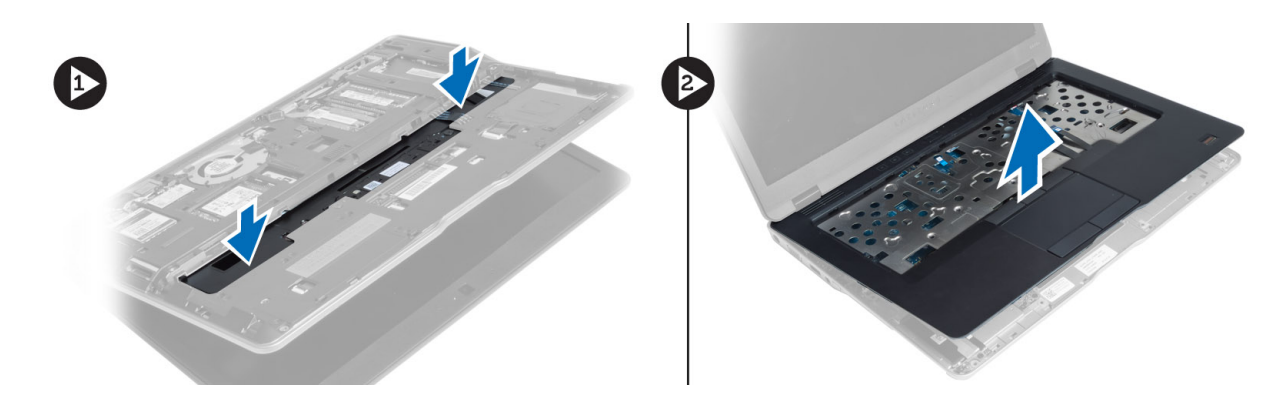

## **Установка упора для рук в сборе**

- 1. Установите упор для рук в сборе в первоначальное положение на компьютере и закрепите его со щелчком.
- 2. Затяните винты, которыми упор для рук в сборе крепится к корпусу компьютера.
- 3. Переверните компьютер и затяните винты, которыми упор для рук в сборе крепится к корпусу компьютера.
- 4. Затяните винты, чтобы прикрепить упор для рук в сборе к основанию компьютера.
- 5. Подсоедините указанные кабели:
	- a) кабель динамика
	- b) кабель сканера отпечатков пальцев
	- c) кабель сенсорной панели
	- d) кабель выключателя питания
	- e) кабель мультимедийной платы
- 6. Установите:
	- a) клавиатура
	- b) нижнюю крышку
	- c) карту SD
	- d) аккумулятор

### **Извлечение платы выключателя питания**

- 1. Выполните процедуры, приведенные в разделе *Подготовка к работе с внутренними компонентами компьютера*.
- 2. Снимите:
	- a) аккумулятор
	- b) карту SD
	- c) нижнюю крышку
	- d) клавиатура
	- e) упор для рук в сборе
- 3. Выверните винты, которыми плата выключателя питания крепится к корпусу компьютера, и извлеките ее из компьютера.

<span id="page-24-0"></span>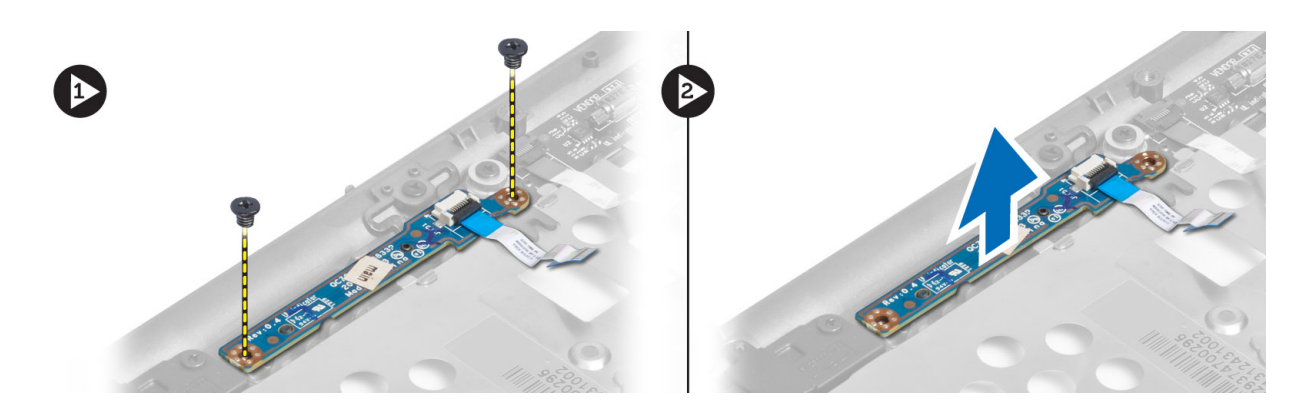

## **Установка платы выключателя питания**

- 1. Установите плату выключателя питания на ее место в компьютере.
- 2. Затяните винты, которыми плата выключателя питания крепится к корпусу компьютера.
- 3. Установите:
	- a) упор для рук в сборе
	- b) клавиатура
	- c) нижнюю крышку
	- d) карту SD
	- e) аккумулятор

### **Извлечение платы сканера отпечатков пальцев**

- 1. Выполните процедуры, приведенные в разделе *Подготовка к работе с внутренними компонентами компьютера*.
- 2. Снимите:
	- a) аккумулятор
	- b) карту SD
	- c) нижнюю крышку
	- d) клавиатура
	- e) упор для рук в сборе
- 3. Извлеките кабель сканера отпечатков пальцев. Выверните винт, которым кронштейн сканера отпечатков пальцев крепится к корпусу компьютера, и снимите кронштейн сканера отпечатков пальцев. Извлеките плату сканера отпечатков пальцев из компьютера.

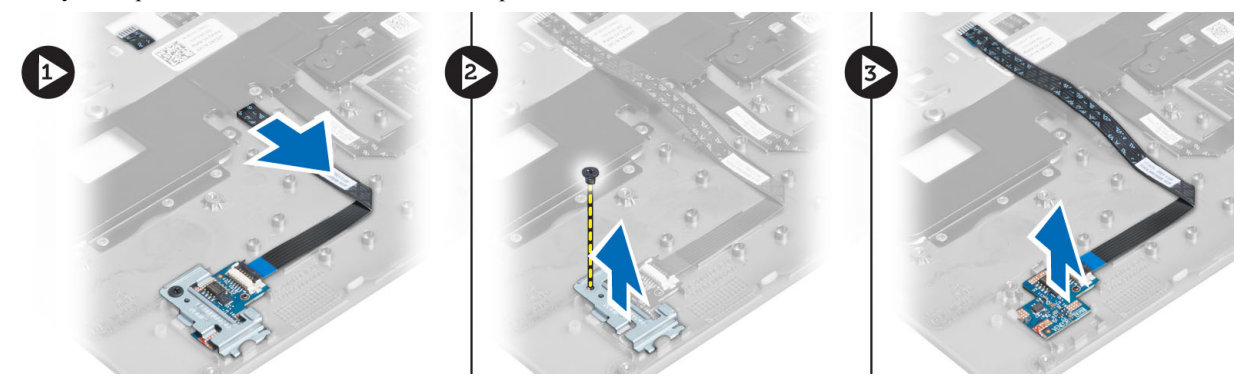

## <span id="page-25-0"></span>**Установка платы сканера отпечатков пальцев**

- 1. Установите сканер отпечатков пальцев в соответствующий слот в компьютере.
- 2. Установите кронштейн сканера отпечатков пальцев на него и затяните винт, которым кронштейн сканера отпечатков пальцев крепится к корпусу компьютера.
- 3. Уложите кабель сканера отпечатков пальцев.
- 4. Установите:
	- a) упор для рук в сборе
	- b) клавиатура
	- c) нижнюю крышку
	- d) карту SD
	- e) аккумулятор
- 5. Выполните процедуры, приведенные в разделе *После работы с внутренними компонентами компьютера*.

## **Снятие лицевой панели дисплея**

- 1. Выполните процедуры, приведенные в разделе *Подготовка к работе с внутренними компонентами компьютера*.
- 2. Извлеките батарею.
- 3. Подденьте лицевую панель дисплея с обеих сторон и, двигаясь вдоль ее уголков, снимите ее с дисплея в сборе.

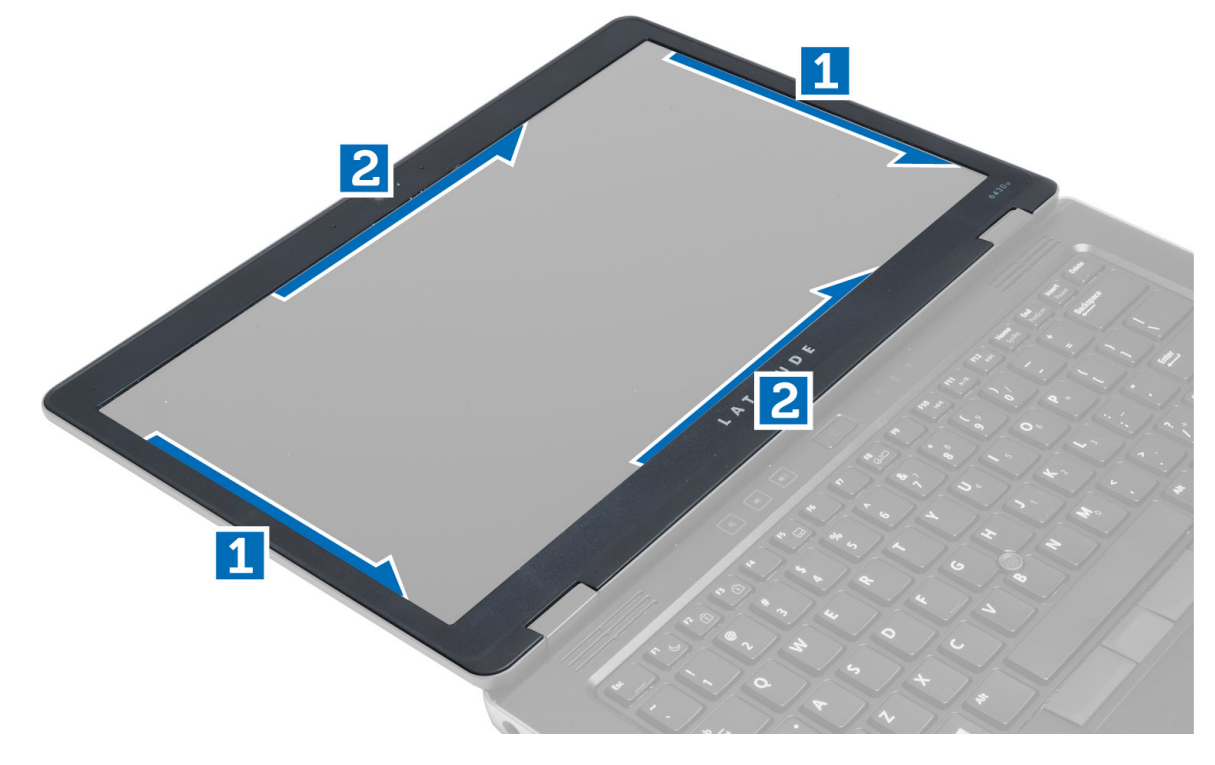

## <span id="page-26-0"></span>**Установка лицевой панели дисплея**

- 1. Установите лицевую панель дисплея на дисплей в сборе.
- 2. Начиная с верхнего угла, нажимайте на лицевую панель дисплея, двигаясь вдоль ее периметра, чтобы она встала на место на дисплее в сборе со щелчком.
- 3. Установите батарею.
- 4. Выполните процедуры, приведенные в разделе *После работы с внутренними компонентами компьютера*.

### **Снятие панели дисплея**

- 1. Выполните процедуры, приведенные в разделе *Подготовка к работе с внутренними компонентами компьютера*.
- 2. Снимите:
	- a) аккумулятор
	- b) лицевую панель дисплея
- 3. Выверните винты, которыми панель дисплея крепится к дисплею в сборе, и переверните панель дисплея.

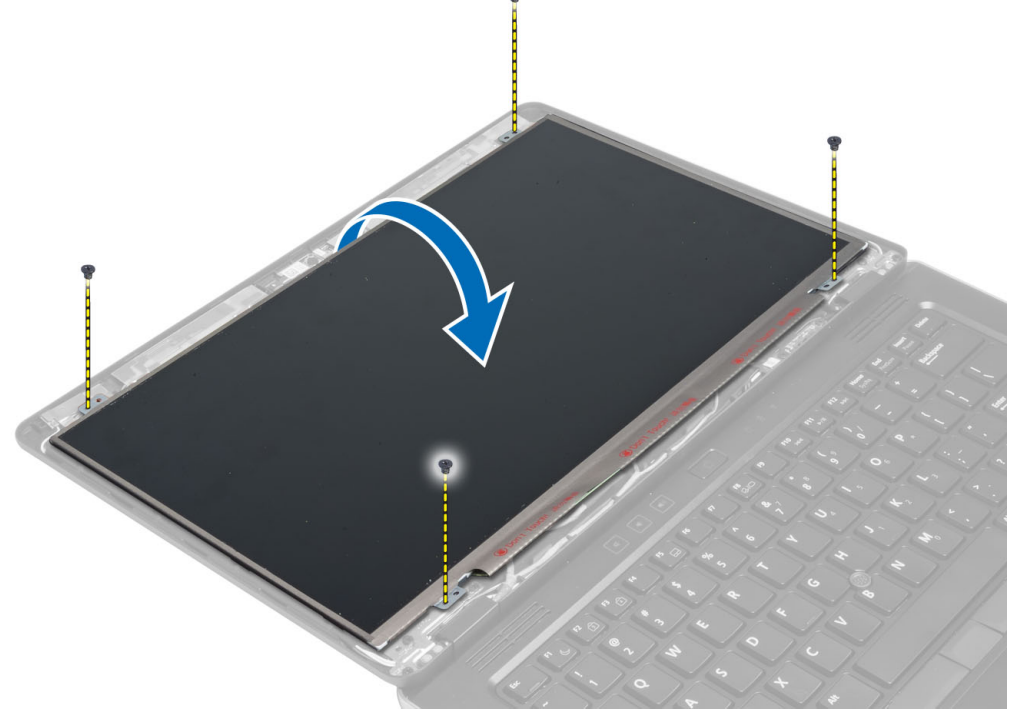

4. Отклейте ленту, которой кабель LVDS закрепляется в разъеме, и отсоедините кабель LVDS от панели дисплея.

<span id="page-27-0"></span>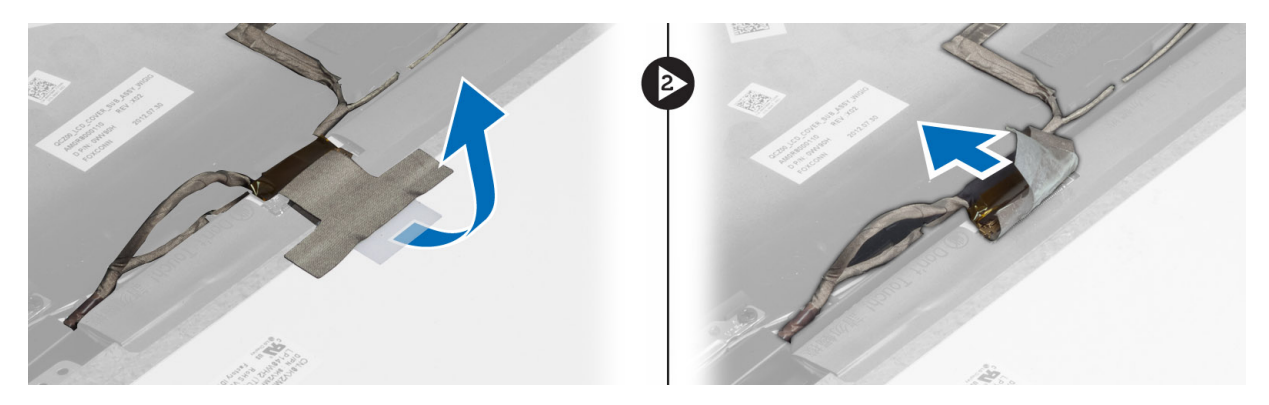

5. Снимите панель дисплея с дисплея в сборе.

### **Установка панели дисплея**

- 1. Установите панель дисплея на дисплей в сборе.
- 2. Подсоедините кабель LVDS, прикрепите кабельный разъем LVDS лентой к панели дисплея и переверните панель дисплея.
- 3. Затяните винты, которыми панель дисплея крепится к дисплею в сборе.
- 4. Установите:
	- a) лицевую панель дисплея
	- b) аккумулятор
- 5. Выполните процедуры, приведенные в разделе *После работы с внутренними компонентами компьютера*.

### **Извлечение платы светодиодного индикатора питания**

- 1. Выполните процедуры, приведенные в разделе *Подготовка к работе с внутренними компонентами компьютера*.
- 2. Снимите:
	- a) аккумулятор
	- b) лицевую панель дисплея
	- c) панель дисплея
- 3. Выверните винты, которыми плата светодиодного индикатора питания крепится к корпусу компьютера, и переверните плату светодиодного индикатора питания.
- 4. Отсоедините кабель светодиодного индикатора питания от платы светодиодного индикатора питания.

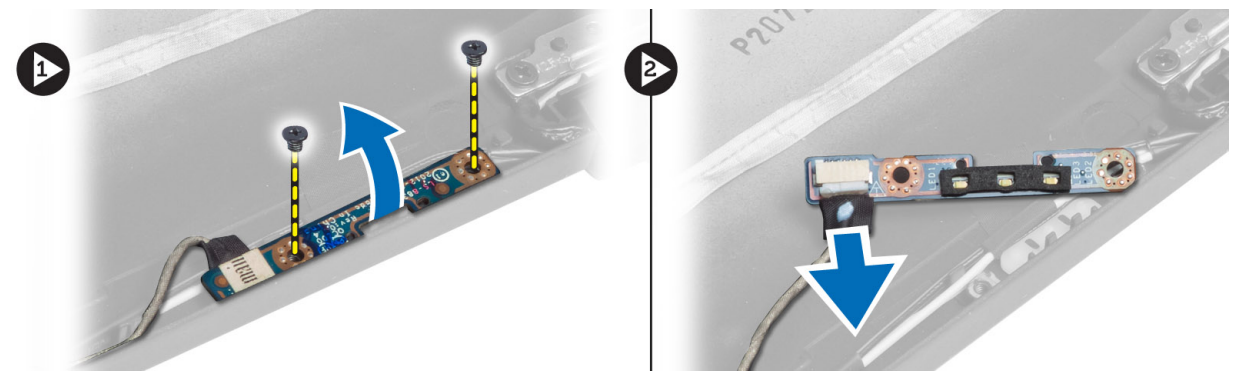

### <span id="page-28-0"></span>**Установка платы светодиодного индикатора питания**

- 1. Подсоедините кабель светодиодного индикатора питания к плате светодиодного индикатора питания.
- 2. Установите плату светодиодного индикатора питания на ее место в компьютере.
- 3. Затяните винты, которыми плата светодиодного индикатора питания крепится к корпусу компьютера.
- 4. Установите:
	- a) панель дисплея
	- b) лицевую панель дисплея
	- c) аккумулятор
- 5. Выполните процедуры, приведенные в разделе *После работы с внутренними компонентами компьютера*.

## **Извлечение камеры**

- 1. Выполните процедуры, приведенные в разделе *Подготовка к работе с внутренними компонентами компьютера*.
- 2. Снимите:
	- a) аккумулятор
	- b) лицевую панель дисплея
- 3. Подсоедините кабель LVDS и кабель камеры.
- 4. Выверните винт, которым крепится модуль камеры, и извлеките его.

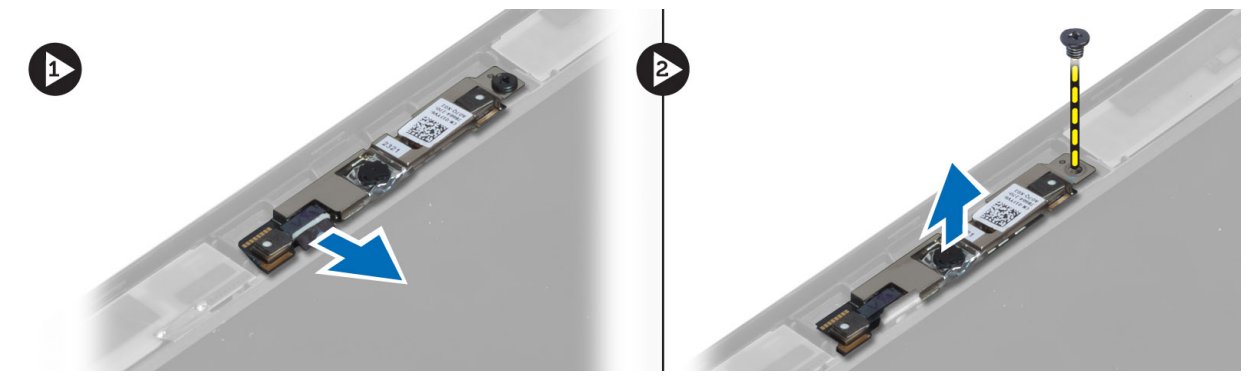

## **Установка камеры**

- 1. Подсоедините кабель LVDS и кабель камеры.
- 2. Установите модуль камеры в соответствующий слот в компьютере.
- 3. Затяните винт, которым крепится модуль камеры.
- 4. Установите:
	- a) лицевую панель дисплея
	- b) аккумулятор
- 5. Выполните процедуры, приведенные в разделе *После работы с внутренними компонентами компьютера*.

## <span id="page-29-0"></span>**Извлечение динамиков**

- 1. Выполните процедуры, приведенные в разделе *Подготовка к работе с внутренними компонентами компьютера*.
- 2. Снимите:
	- a) аккумулятор
	- b) карту SD
	- c) нижнюю крышку
	- d) клавиатура
	- e) упор для рук в сборе
- 3. Выверните винты, которыми динамики крепятся к корпусу компьютера, извлеките кабель динамика из направляющих выступов и извлеките динамики из компьютера.

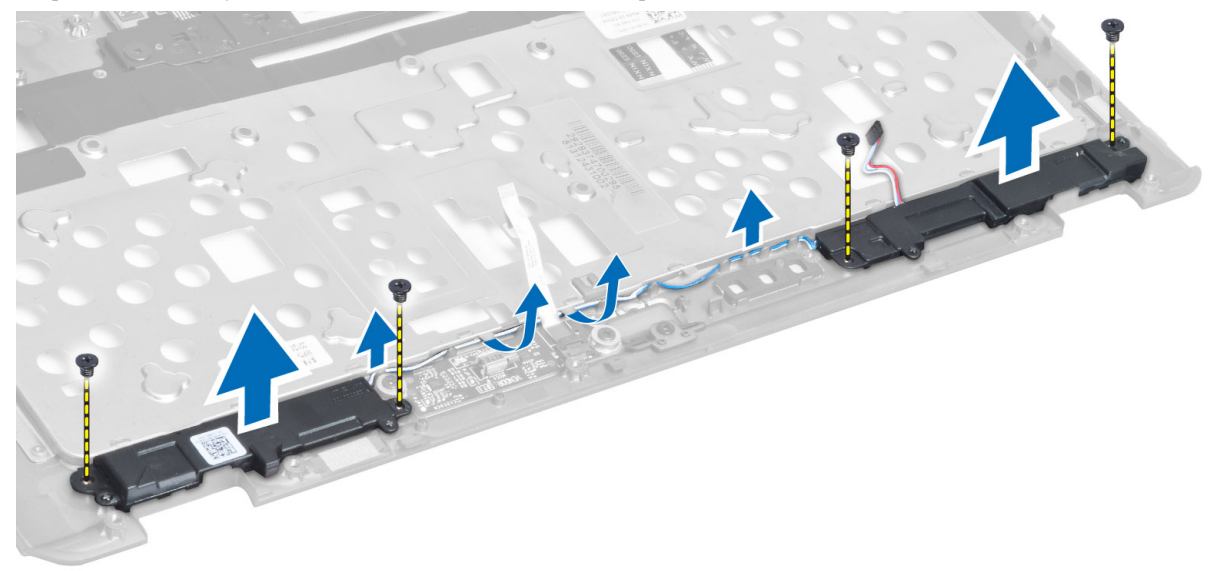

### **Установка динамиков**

- 1. Установите динамики в первоначальное положение в компьютере.
- 2. Проложите кабели динамиков через направляющие желобки.
- 3. Затяните винты, которыми динамики крепятся к корпусу компьютера.
- 4. Установите:
	- a) упор для рук в сборе
	- b) клавиатура
	- c) нижнюю крышку
	- d) карту SD
	- e) аккумулятор
- 5. Выполните процедуры, приведенные в разделе *После работы с внутренними компонентами компьютера*.

## <span id="page-30-0"></span>**Извлечение батареи типа** «**таблетка**»

- 1. Выполните процедуры, приведенные в разделе *Подготовка к работе с внутренними компонентами компьютера*.
- 2. Снимите:
	- a) аккумулятор
	- b) карту SD
	- c) нижнюю крышку
	- d) клавиатура
	- e) упор для рук в сборе
- 3. Отсоедините кабель батарейки типа «таблетка». Подденьте батарейку вверх и снимите ее с компьютера.

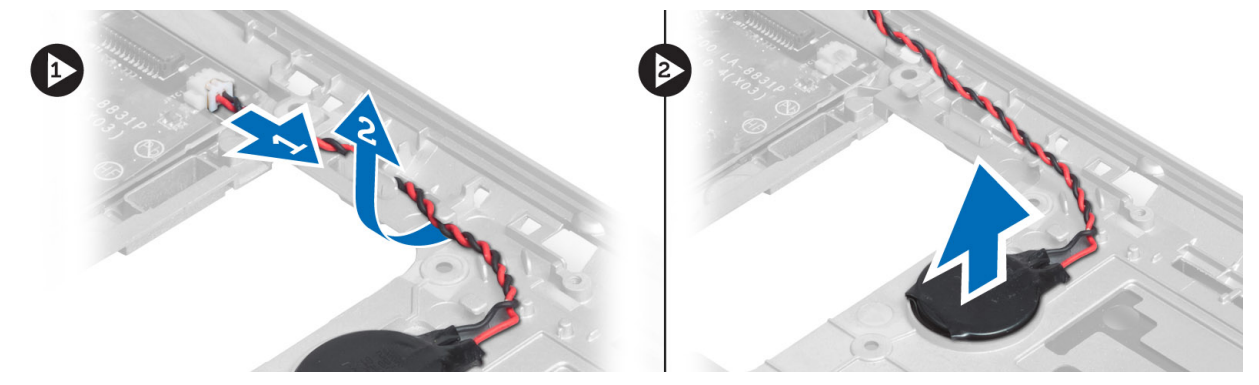

### **Установка батареи типа** «**таблетка**»

- 1. Установите батарейку типа «таблетка» на место.
- 2. Подключите кабель батарейки типа «таблетка».
- 3. Установите:
	- a) упор для рук в сборе
	- b) клавиатура
	- c) нижнюю крышку
	- d) карту SD
	- e) аккумулятор
- 4. Выполните процедуры, приведенные в разделе *После работы с внутренними компонентами компьютера*.

## **Извлечение платы** Bluetooth

- 1. Выполните процедуры, приведенные в разделе *Подготовка к работе с внутренними компонентами компьютера*.
- 2. Снимите:
	- a) батарею
	- b) карту SD
	- c) нижнюю крышку
	- d) клавиатуру
	- e) упор для рук
- 3. Отключите кабель Bluetooth от системной платы и выверните винт, которым закреплен модуль Bluetooth.

<span id="page-31-0"></span>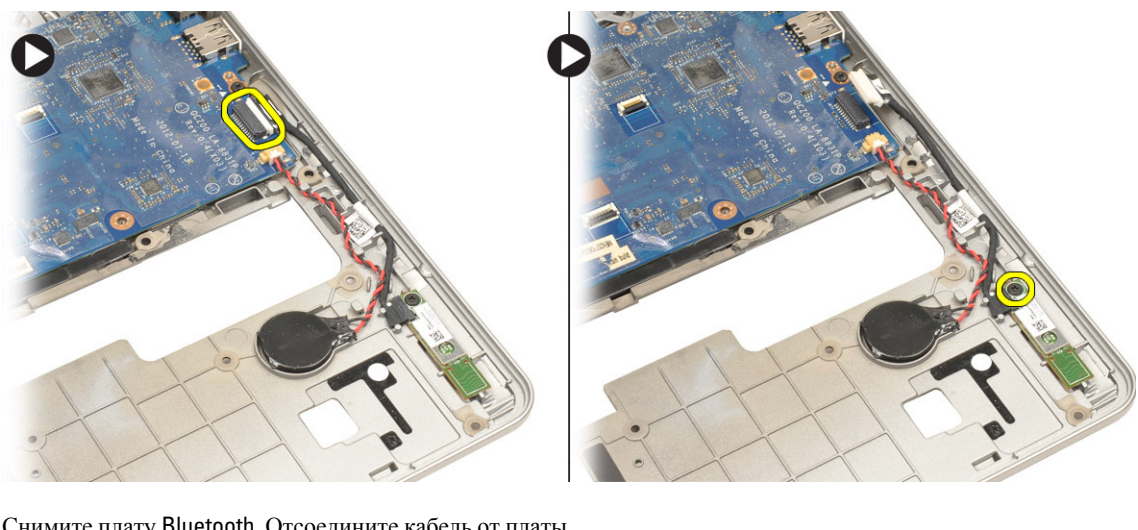

4. Снимите плату Bluetooth. Отсоедините кабель от платы.

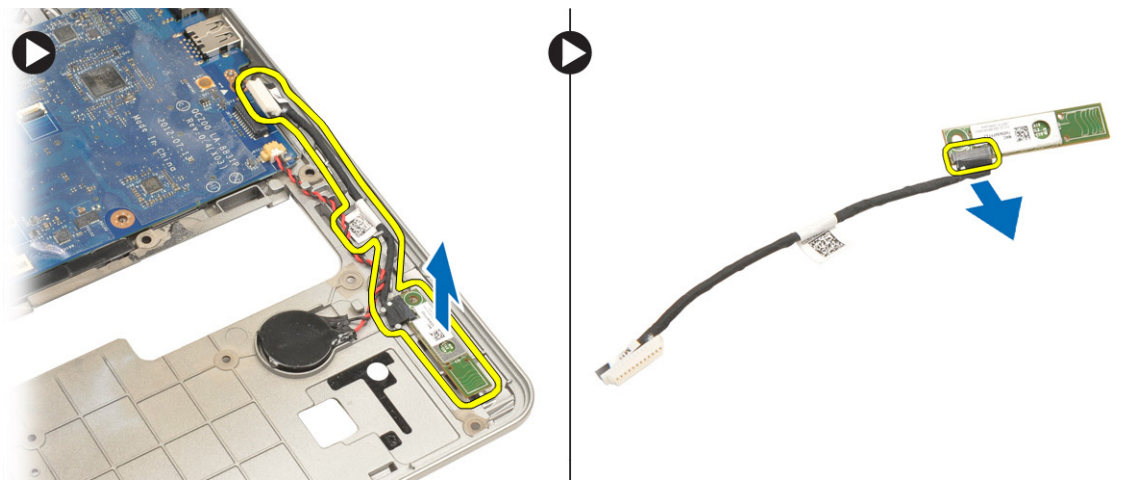

## **Установка платы** Bluetooth

- 1. Установите плату Bluetooth в соответствующее гнездо.
- 2. Подсоедините кабель Bluetooth к плате Bluetooth.
- 3. Подсоедините кабель Bluetooth к системной плате.
- 4. Затяните винт, чтобы прикрепить модуль Bluetooth к корпусу компьютера.
- 5. Установите:
	- a) упор для рук
	- b) клавиатуру
	- c) нижнюю крышку
	- d) карту SD
	- e) батарею
- 6. Выполните процедуры, приведенные в разделе *После работы с внутренними компонентами компьютера*.

## <span id="page-32-0"></span>**Извлечение платы смарт**-**карты**

- 1. Выполните процедуры, приведенные в разделе *Подготовка к работе с внутренними компонентами компьютера*.
- 2. Снимите:
	- a) аккумулятор
	- b) карту SD
	- c) нижнюю крышку
	- d) клавиатура
	- e) упор для рук в сборе
- 3. Отсоедините кабели смарт-карты от компьютера.

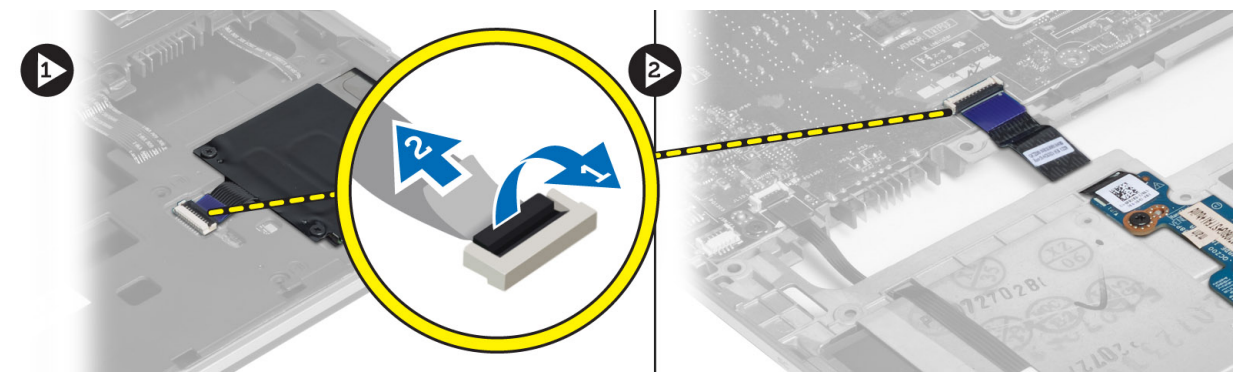

4. Выверните винты, которыми крепится плата смарт-карты. Извлеките кабель смарт-карты из направляющего желобка и выньте смарт-карту из компьютера.

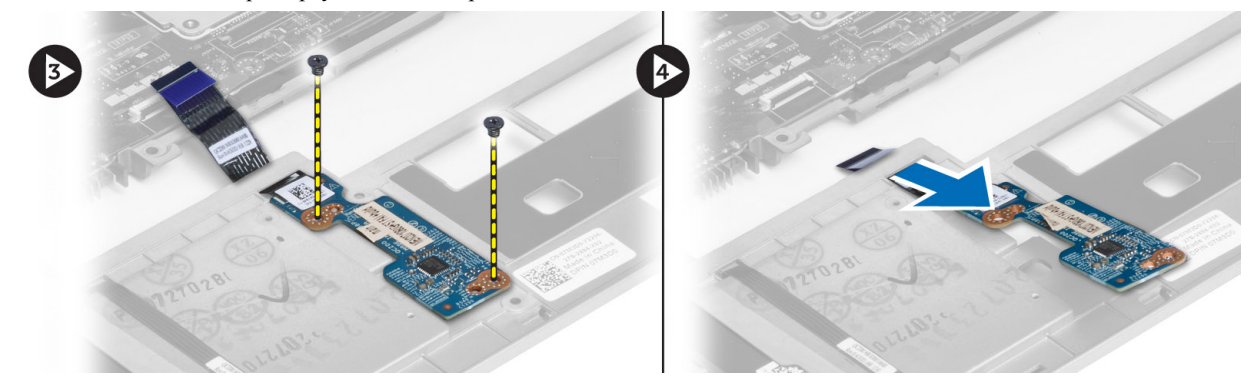

## **Установка платы смарт**-**карты**

- 1. Уложите кабель смарт-карты и поместите плату смарт-карты в соответствующий слот в компьютере.
- 2. Затяните винты, которыми плата смарт-карты крепится к корпусу компьютера.
- 3. Подсоедините кабели смарт-карты к компьютеру.
- 4. Установите:
	- a) упор для рук в сборе
	- b) клавиатура
	- c) нижнюю крышку
	- d) карту SD
- e) аккумулятор
- <span id="page-33-0"></span>5. Выполните процедуры, приведенные в разделе *После работы с внутренними компонентами компьютера*.

### **Извлечение каркаса смарт**-**карты**

- 1. Выполните процедуры, приведенные в разделе *Подготовка к работе с внутренними компонентами компьютера*.
- 2. Снимите:
	- a) аккумулятор
	- b) карту SD
	- c) нижнюю крышку
	- d) клавиатура
	- e) упор для рук в сборе
- 3. Отсоедините кабель смарт-карты.

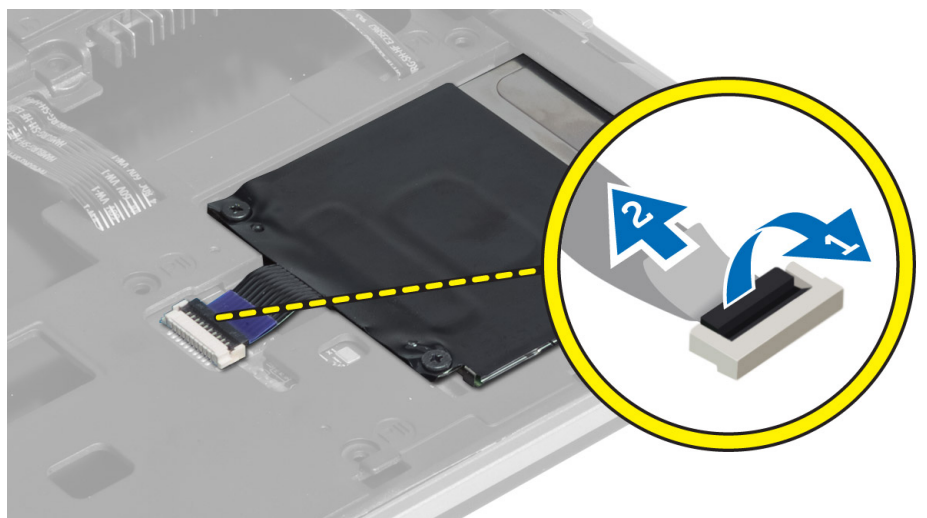

4. Выверните винты, которыми каркас смарт-карты крепится к корпусу компьютера, и извлеките его.

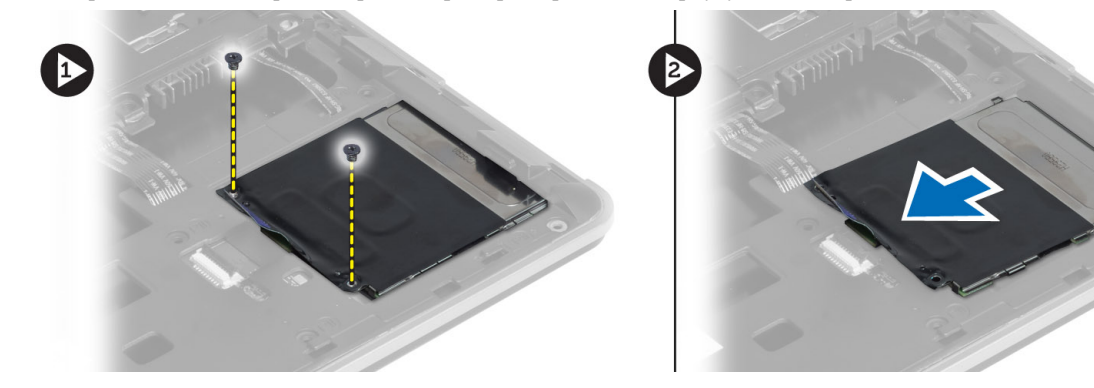

## **Установка каркаса смарт**-**карты**

- 1. Вставьте каркас смарт-карты в соответствующий слот в компьютере.
- 2. Затяните винты, которыми каркас смарт-карты крепится к корпусу компьютера.
- <span id="page-34-0"></span>3. Подсоедините кабель смарт-карты.
- 4. Установите:
	- a) упор для рук в сборе
	- b) клавиатура
	- c) нижнюю крышку
	- d) карту SD
	- e) аккумулятор
- 5. Выполните процедуры, приведенные в разделе *После работы с внутренними компонентами компьютера*.

## **Извлечение датчика Холла**

- 1. Выполните процедуры, приведенные в разделе *Подготовка к работе с внутренними компонентами компьютера*.
- 2. Снимите:
	- a) аккумулятор
	- b) карту SD
	- c) нижнюю крышку
	- d) клавиатура
	- e) упор для рук в сборе
- 3. Отсоедините кабель датчика Холла и извлеките из направляющего желобка.
- 4. Выверните винт, которым датчик Холла крепится к корпусу компьютера, и извлеките его.

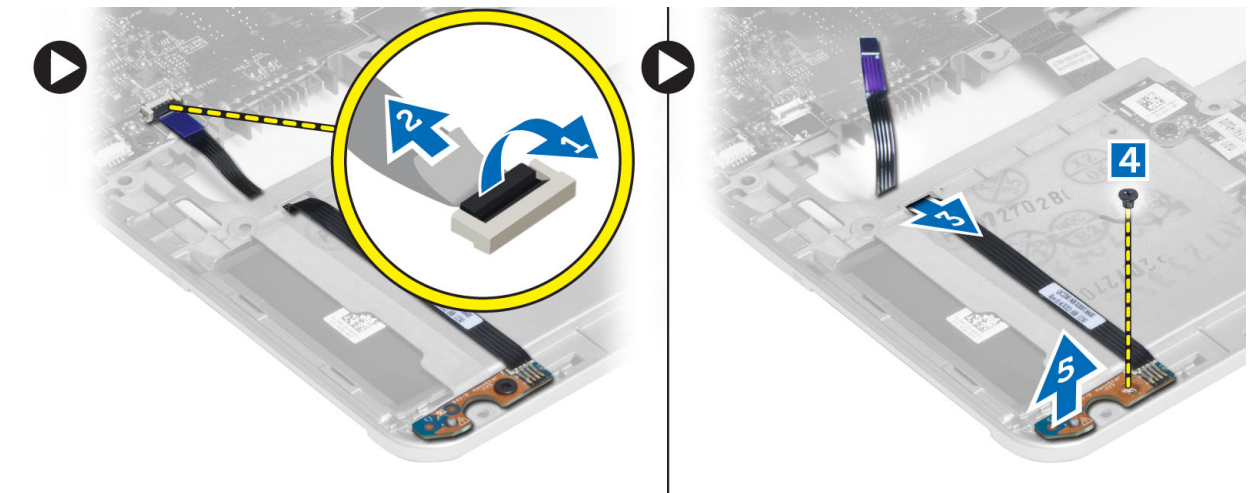

## **Установка датчика Холла**

- 1. Установите датчик Холла на его место в компьютере.
- 2. Затяните винт, которым датчик Холла крепится к корпусу компьютера.
- 3. Проложите и подсоедините кабель датчика Холла.
- 4. Снимите:
	- a) упор для рук в сборе
	- b) клавиатура
	- c) нижнюю крышку
	- d) карту SD
- e) аккумулятор
- <span id="page-35-0"></span>5. Выполните процедуры, приведенные в разделе *После работы с внутренними компонентами компьютера*.

### **Извлечение платы детектора сигналов беспроводной сети**

- 1. Выполните процедуры, приведенные в разделе *Подготовка к работе с внутренними компонентами компьютера*.
- 2. Снимите:
	- a) аккумулятор
	- b) карту SD
	- c) нижнюю крышку
	- d) клавиатура
	- e) упор для рук в сборе
- 3. Отсоедините кабель платы детектора сигналов беспроводной сети. Выверните винт, которым плата детектора сигналов беспроводной сети крепится к корпусу компьютера, и извлеките ее.

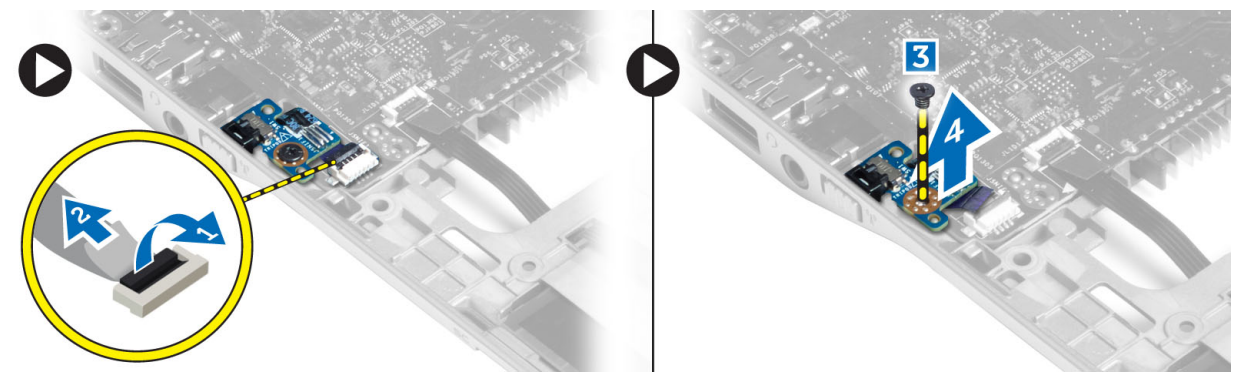

### **Установка платы детектора сигналов беспроводной сети**

- 1. Установите плату детектора сигналов беспроводной сети в соответствующий слот в компьютере.
- 2. Затяните винт, которым плата детектора сигналов беспроводной сети крепится к корпусу компьютера.
- 3. Подсоедините кабель платы детектора сигналов беспроводной сети.
- 4. Снимите:
	- a) упор для рук в сборе
	- b) клавиатура
	- c) нижнюю крышку
	- d) карту SD
	- e) аккумулятор
- 5. Выполните процедуры, приведенные в разделе *После работы с внутренними компонентами компьютера*.

## **Снятие дисплея в сборе**

- 1. Выполните процедуры, приведенные в разделе *Подготовка к работе с внутренними компонентами компьютера*.
- 2. Снимите:
	- a) аккумулятор
	- b) карту SD
- c) нижнюю крышку
- d) клавиатура
- e) упор для рук в сборе
- 3. Отсоедините кабель LDVS и камеры от системной платы.

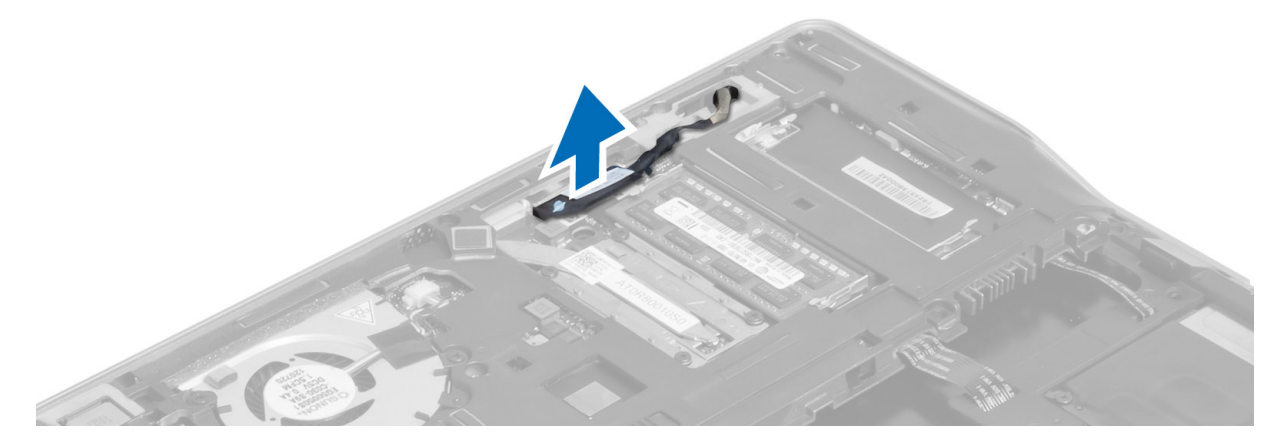

- 4. Отсоедините антенные кабели от платы беспроводной сети.
- 5. Выверните винты, которыми дисплей в сборе крепится к основанию компьютера, и протяните антенные кабели через отверстия в задней части компьютера.

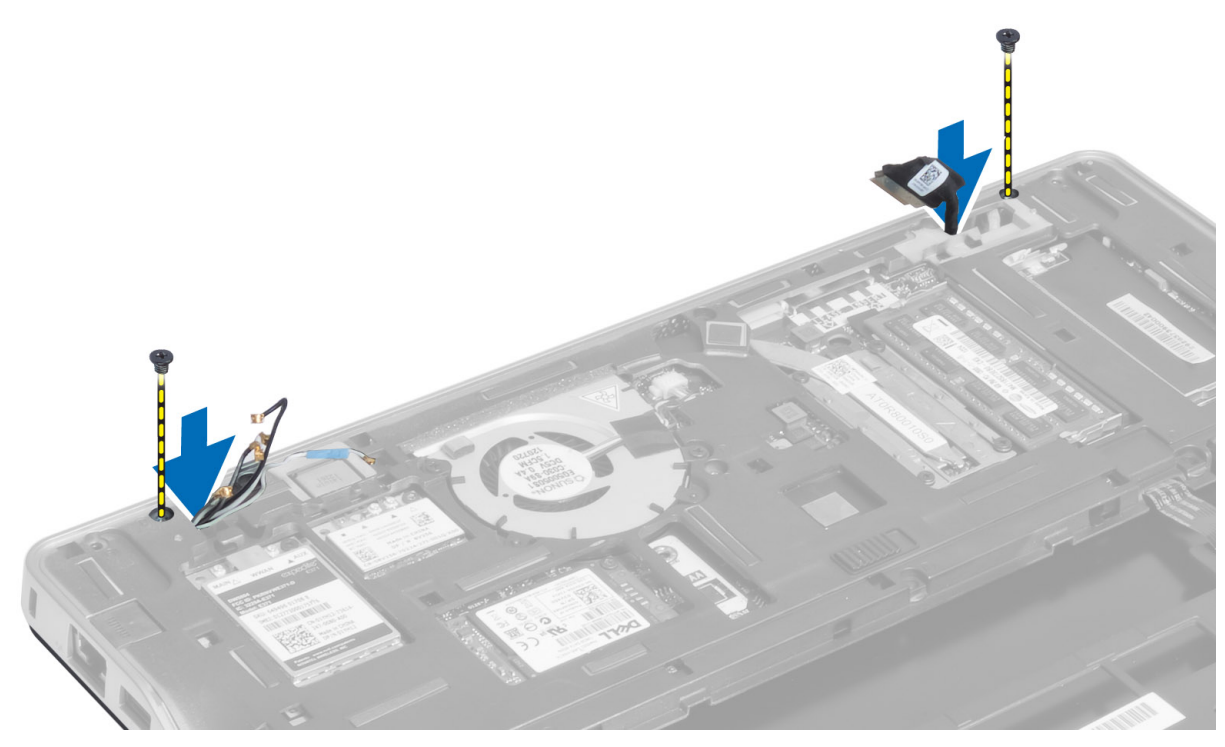

6. Выкрутите винты, которыми дисплей в сборе крепится к корпусу компьютера, приподнимите дисплей в сборе и снимите с компьютера.

<span id="page-37-0"></span>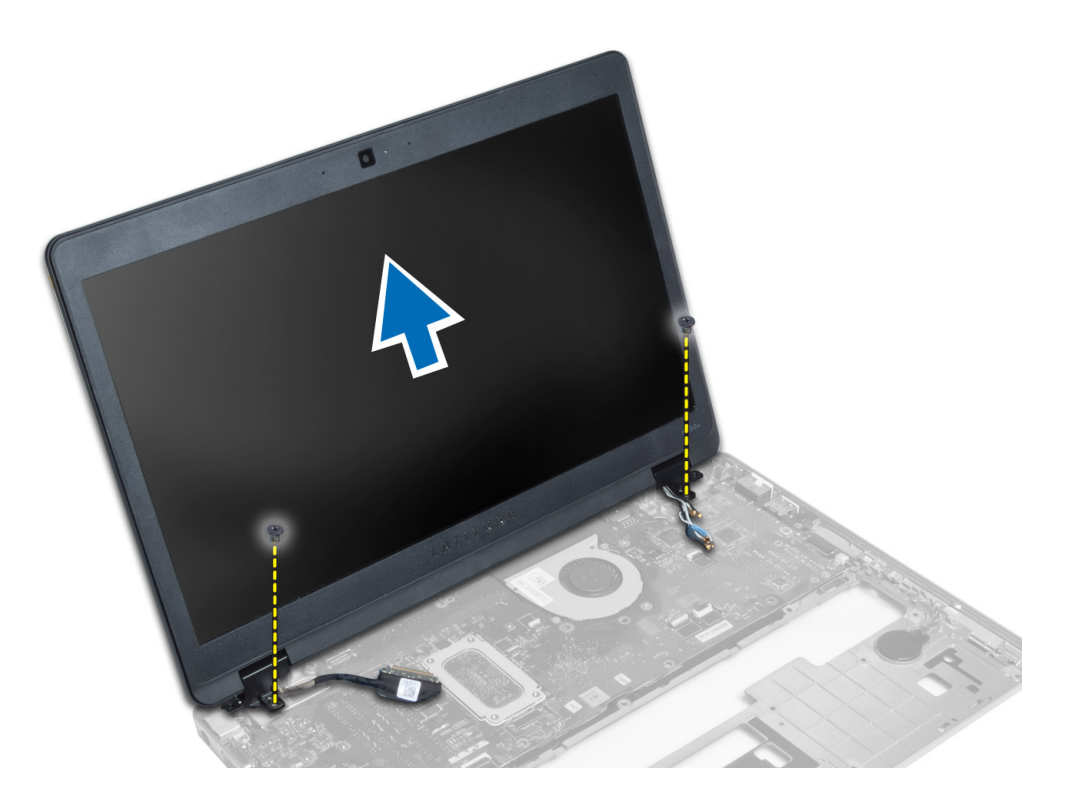

## **Установка дисплея в сборе**

- 1. Протяните кабели LVDS и антенны беспроводной связи через отверстия в основании шасси и подсоедините их.
- 2. Установите дисплей в сборе на компьютер.
- 3. Затяните винты с обеих сторон, которыми крепится дисплей в сборе.
- 4. Уложите кабель LVDS и антенный кабель в направляющий желобок.
- 5. Подсоедините кабель LVDS и камеры к компьютеру.
- 6. Подсоедините антенные кабели к плате беспроводного сети.
- 7. Установите:
	- a) упор для рук в сборе
	- b) клавиатура
	- c) нижнюю крышку
	- d) карту SD
	- e) аккумулятор
- 8. Выполните процедуры, приведенные в разделе *После работы с внутренними компонентами компьютера*.

## **Извлечение разъема питания**

- 1. Выполните процедуры, приведенные в разделе *Подготовка к работе с внутренними компонентами компьютера*.
- 2. Снимите:
	- a) аккумулятор
	- b) карту SD
	- c) нижнюю крышку
- <span id="page-38-0"></span>d) клавиатура
- e) упор для рук в сборе
- f) дисплей в сборе
- g) системную плату
- 3. Отсоедините кабель разъема питания от компьютера.

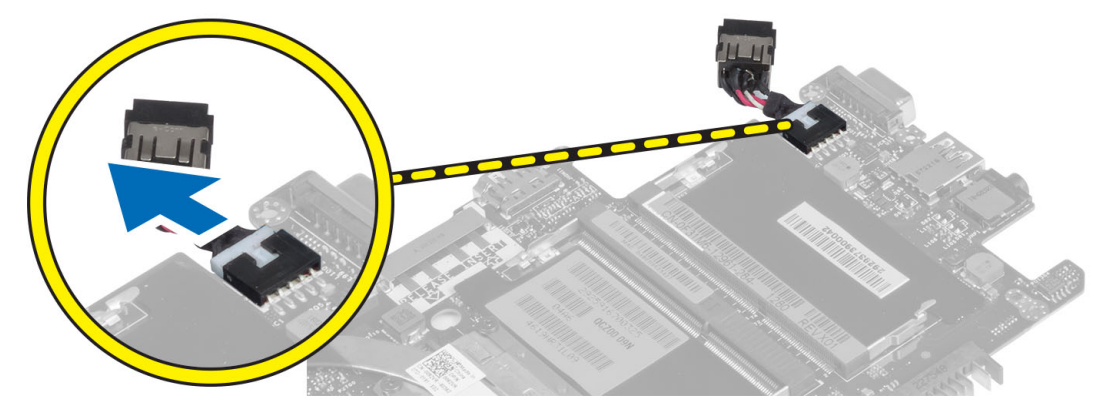

### **Установка разъема питания**

- 1. Подсоедините кабель разъема питания к компьютеру.
- 2. Установите:
	- a) системную плату
	- b) дисплей в сборе
	- c) упор для рук в сборе
	- d) клавиатура
	- e) нижнюю крышку
	- f) карту SD
	- g) аккумулятор
- 3. Выполните процедуры, приведенные в разделе *После работы с внутренними компонентами компьютера*.

## **Извлечение системной платы**

- 1. Выполните процедуры, приведенные в разделе *Подготовка к работе с внутренними компонентами компьютера*.
- 2. Снимите:
	- a) аккумулятор
	- b) карту SD
	- c) нижнюю крышку
	- d) клавиатура
	- e) упор для рук в сборе
	- f) плату детектора сигналов беспроводной сети
	- g) дисплей в сборе
- 3. Отсоедините кабель вентилятора корпуса.

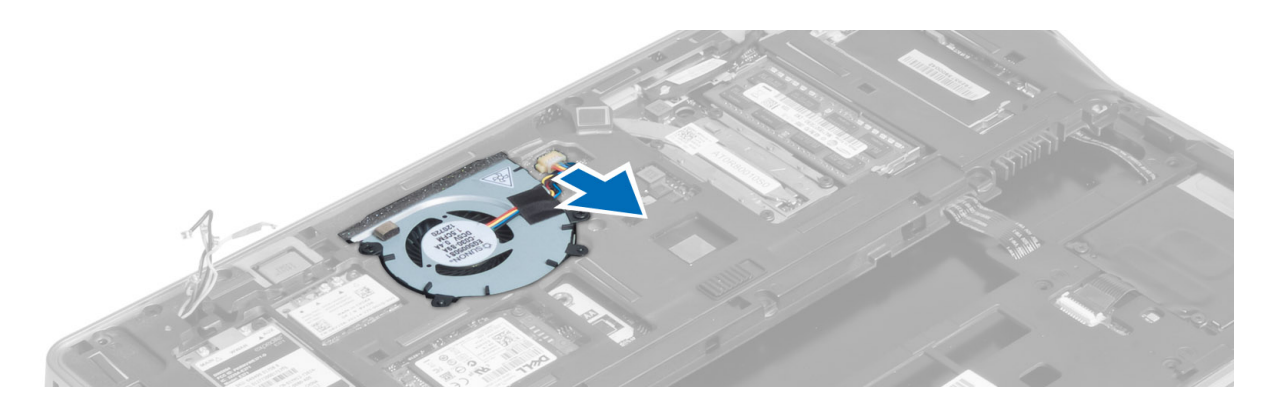

4. Отсоедините кабель смарт-карты, кабель датчика Холла и кабель батарейки типа «таблетка».

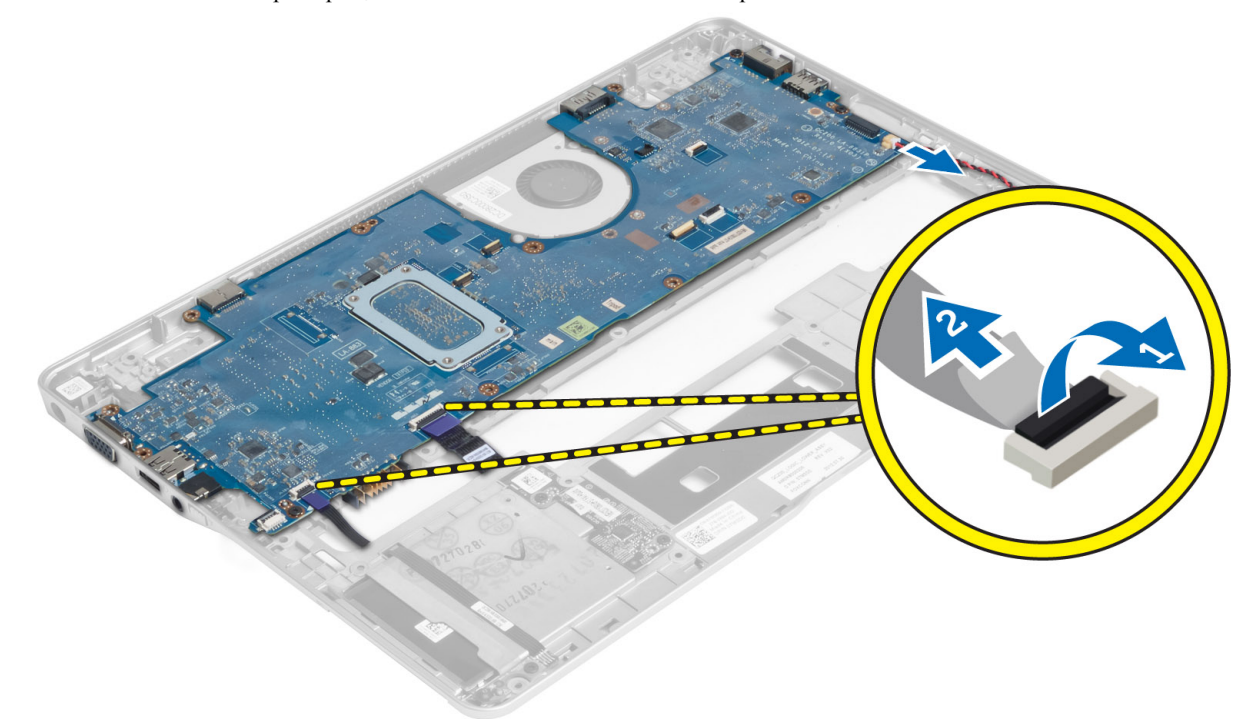

5. Выверните винты, которыми кронштейн разъема питания крепится к корпусу компьютера, и извлеките кронштейн разъема питания из компьютера.

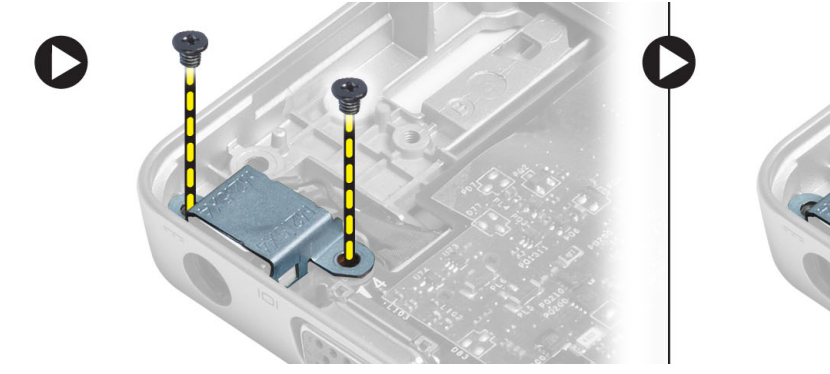

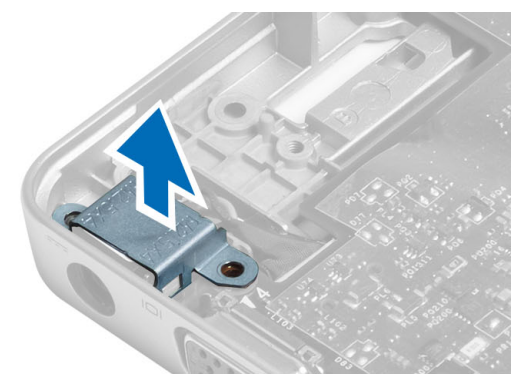

<span id="page-40-0"></span>6. Выверните винты, которыми системная плата крепится к корпусу компьютера, и извлеките системную плату.

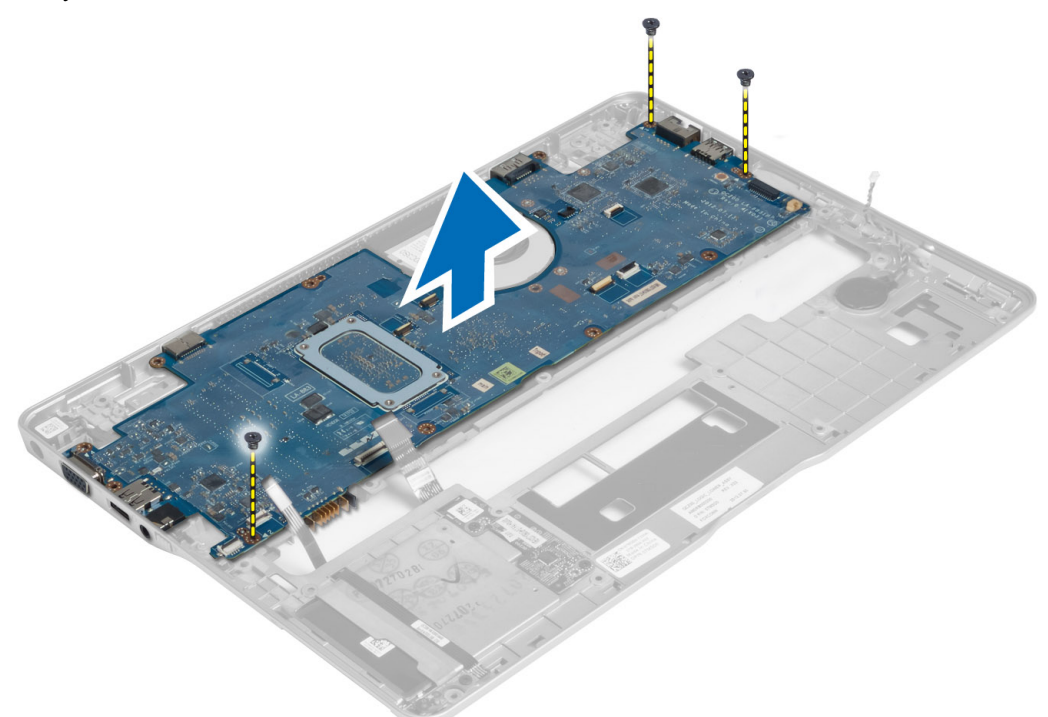

### **Установка системной платы**

- 1. Установите системную плату на шасси.
- 2. Заверните винты, которыми системная плата крепится к компьютеру.
- 3. Установите кронштейн разъема питания на системную плату. Затяните винты, которыми кронштейн разъема питания крепится к корпусу компьютера.
- 4. Подсоедините к системной плате указанные кабели:
	- a) батарея типа «таблетка»
	- b) кабель датчика Холла
	- c) кабель смарт-карты
- 5. Установите:
	- a) дисплей в сборе
	- b) плату детектора сигналов беспроводной сети
	- c) упор для рук в сборе
	- d) клавиатура
	- e) нижнюю крышку
	- f) карту SD
	- g) аккумулятор
- 6. Выполните процедуры, приведенные в разделе *После работы с внутренними компонентами компьютера*.

### <span id="page-41-0"></span>**Извлечение теплового модуля**

- 1. Выполните процедуры, приведенные в разделе *Подготовка к работе с внутренними компонентами компьютера*.
- 2. Снимите:
	- a) аккумулятор
	- b) карту SD
	- c) нижнюю крышку
	- d) клавиатура
	- e) упор для рук
	- f) дисплей в сборе
	- g) разъем питания
	- h) системную плату
- 3.
- 4. Выверните винты, которыми термомодуль крепится к системной плате, приподнимите его и снимите с системной платы.

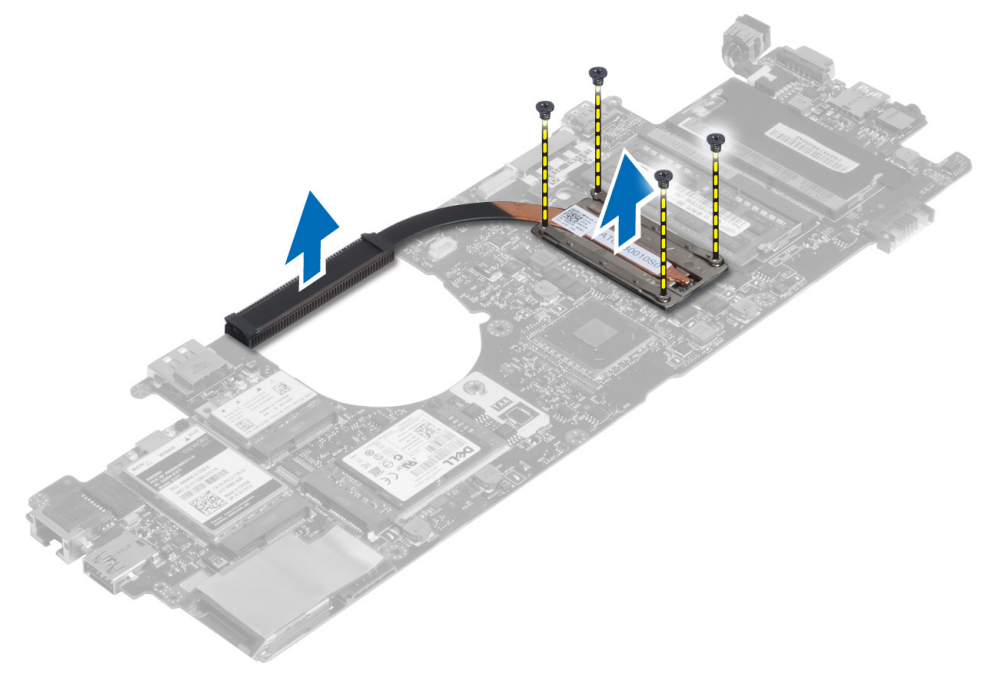

## **Установка теплового модуля**

- 1. Установите термомодуль на системную плату.
- 2. Затяните винты, чтобы прикрепить термомодуль к системной плате.
- 3. Установите:
	- a) системную плату
	- b) разъем питания
	- c) дисплей в сборе
	- d) упор для рук
	- e) клавиатура
- f) нижнюю крышку
- g) карту SD
- h) аккумулятор
- 4. Выполните процедуры, приведенные в разделе *После работы с внутренними компонентами компьютера*.

# <span id="page-44-0"></span>**Программа настройки системы**

## **Краткое описание программы настройки системы**

Программа настройки системы позволяет делать следующее:

- изменять информацию о конфигурацию системы после добавления, изменения или удаления каких-либо аппаратных средств;
- устанавливать или изменять выбираемые пользователем параметры, такие как пароль пользователя;
- идентифицировать текущий объем памяти или задавать тип установленного жесткого диска;
- проверять работоспособность аккумулятора.

Перед использованием программы настройки системы, рекомендуется записать информацию с экрана программы настройки системы для использования в будущем.

**ОСТОРОЖНО**: **Если вы не являетесь опытным пользователем**, **не изменяйте настройки этой программы**. **Некоторые изменения могут привести к некорректной работе компьютера**.

### **Последовательность загрузки**

Последовательность загрузки позволяет обойти загрузочное устройство, заданное программой настройки системы и загружаться непосредственно с определенного устройства (например, оптического дисковода или жесткого диска). Во время процедуры самотетсирования при включении питания (POST), во время появления логотипа Dell, можно сделать следующее:

- войти в программу настройки системы нажатием клавиши <F2>;
- вызвать меню однократной загрузки нажатием клавиши <F12>.

Меню однократной загрузки отображает доступные для загрузки устройства, включая функцию диагностики. варианты меню загрузки следующие:

- Removable Drive (if available) (Съемный диск (если таковой доступен))
- STXXXX Drive (Диск STXXXX)

**ПРИМЕЧАНИЕ: XXX обозначает номер диска SATA.** 

- Optical Drive (Оптический дисковод)
- Diagnostics (Диагностика)

**ПРИМЕЧАНИЕ:** Выбор пункта Diagnostics (Диагностика) отображает экран ePSA diagnostics.

Из экрана последовательности загрузки также можно войти в программу настройки системы.

### **Клавиши навигации**

Данная таблица отображает клавиши навигации по программе настройки системы.

<span id="page-45-0"></span>**ПРИМЕЧАНИЕ:** Для большинства параметров программы настройки системы, все сделанные пользователем изменения регистрируются, но не вступают в силу до перезагрузки системы.

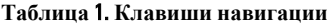

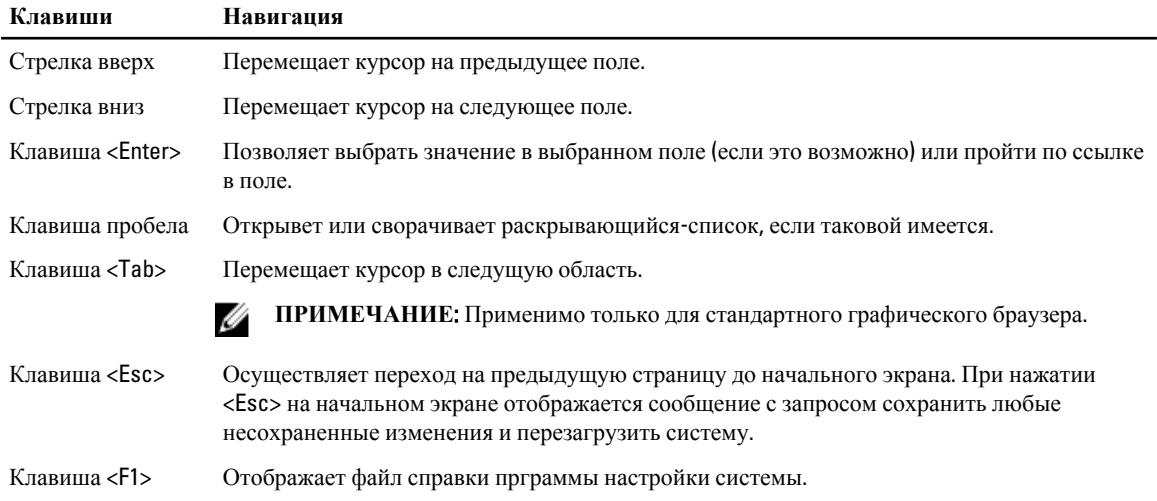

## **Обновление** BIOS

Рекомендуется обновлять BIOS (программу настройки системы) после замены системной платы или в случае выхода новой версии программы. Если вы используете ноутбук, убедитесь, что аккумулятор полностью заряжен и подключен к электросети.

- 1. Перезагрузите компьютер.
- 2. Откройте веб-страницу support.dell.com/support/downloads.
- 3. Если вы уже обнаружили метку обслуживания или код экспресс-обслуживания.

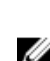

**ПРИМЕЧАНИЕ:** Если вы используете настольный компьютер, этикетка с меткой обслуживания расположена на фронтальной части компьютера.

**ПРИМЕЧАНИЕ:** Если вы используете ноутбук, этикетка с меткой обслуживания расположена на нижней части компьютера.

**ПРИМЕЧАНИЕ**: У всех настольных компьютеров-моноблоков метка обслуживания находится на задней панели компьютера.

- a) Введите **Метку обслуживания** или **Код экспресс**-**обслуживания** и нажмите Submit (**Отправить**).
- b) Нажмите Submit (**Отправить**) и перейдите к шагу 5.
- 4. Если вы не обнаружили метку обслуживания или код экспресс-обслуживания, выберите один из следущих вариантов.
	- a) Automatically detect my Service Tag for me (**Обнаружить метку обслуживания автоматически**)
	- b) Choose from My Products and Services List (**Выбрать из списка моих продуктов и услуг**)
	- c) Choose from a list of all Dell products (**Выбрать из полного списка продуктов** Dell)
- 5. На экране приложений и драйверов, в раскрывающемся списке Operating System (**Операционная система**), выберите BIOS.
- 6. Найдите наиболее свежий файл BIOS и нажмите Download File (**Загрузить файл**).
- 7. Выберите подходящий способзагрузки в **окне** Please select your download method below (**Выберите способ загрузки из представленных ниже**); нажмите Download Now (**Загрузиьт сейчас**).

Откроется окно File Download (Загрузка файла).

- <span id="page-46-0"></span>8. Нажмите кнопку Save (**Сохранить**), чтобы сохранить файл на рабочий стол.
- 9. Нажмите Run (**Запустить**), чтобы установить обновленные настройки BIOS на компьютер. Следуйте инструкциям на экране.

## **Параметры настройки системы**

### General (**Общие настройки**)

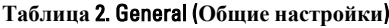

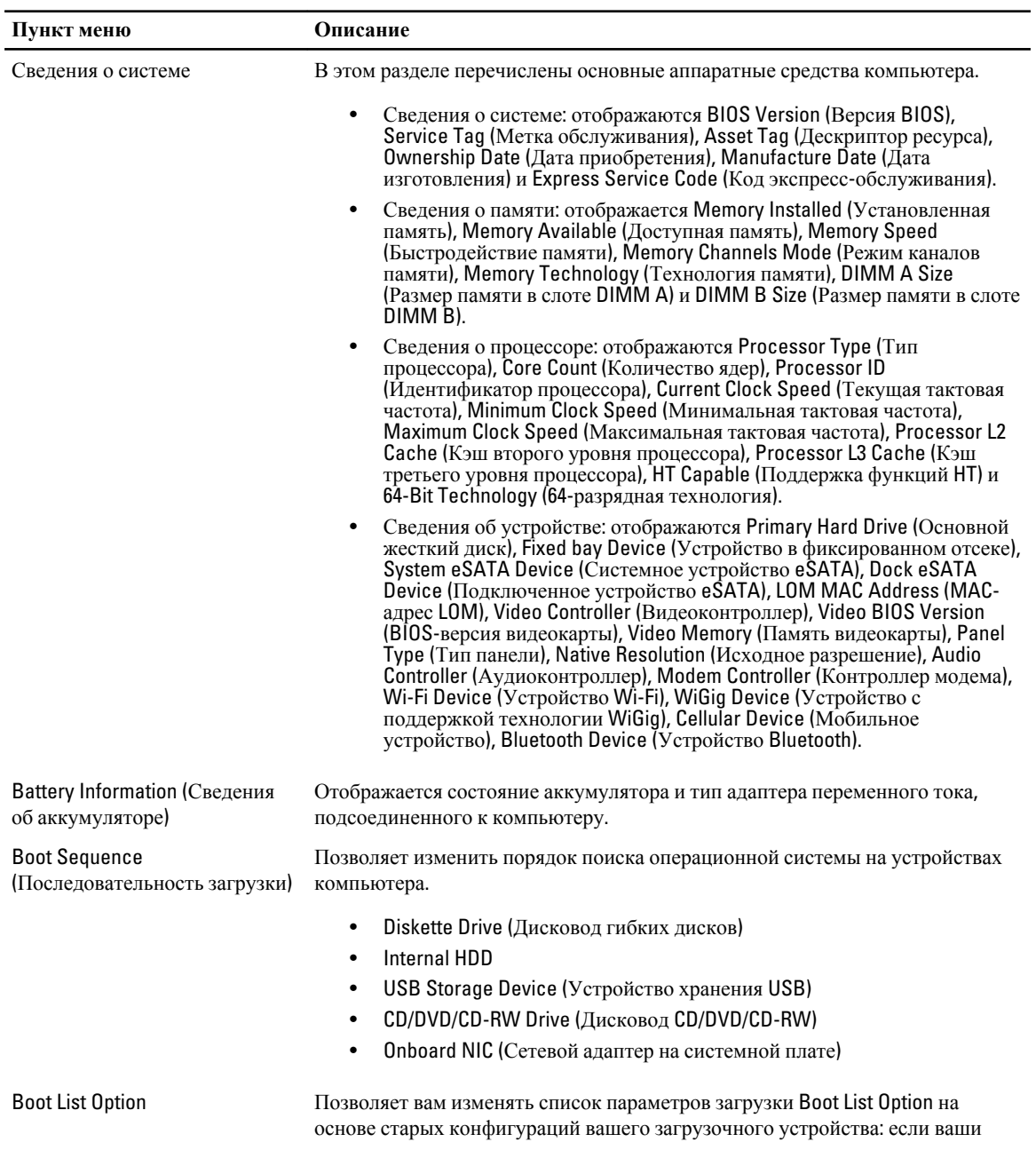

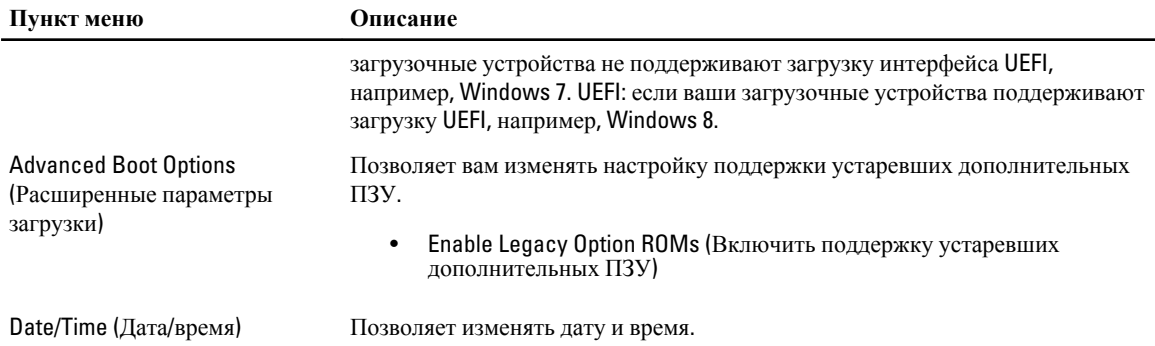

#### System Configuration (**Конфигурация системы**) **Таблица** 3. System Configuration (**Конфигурация системы**)

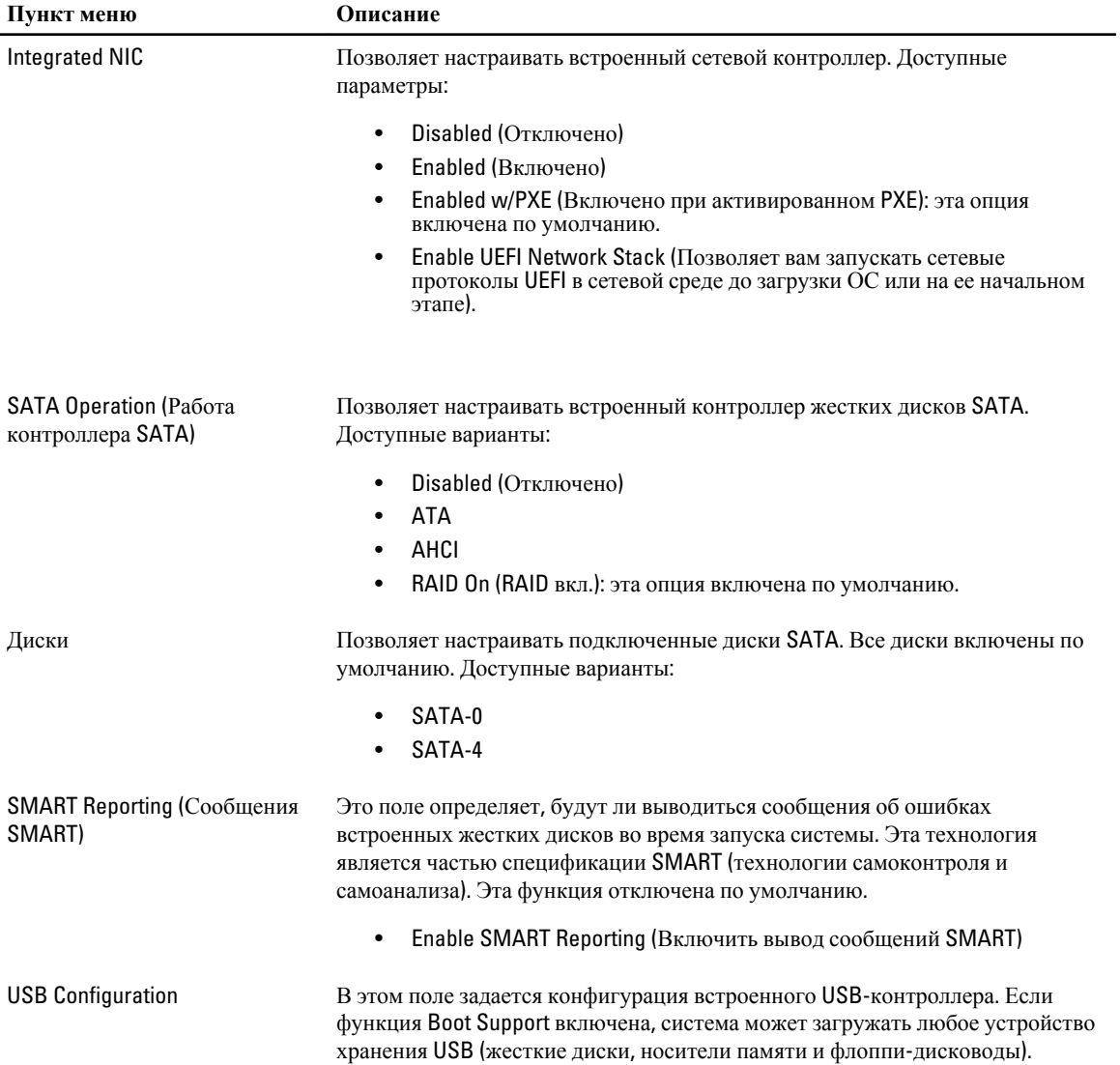

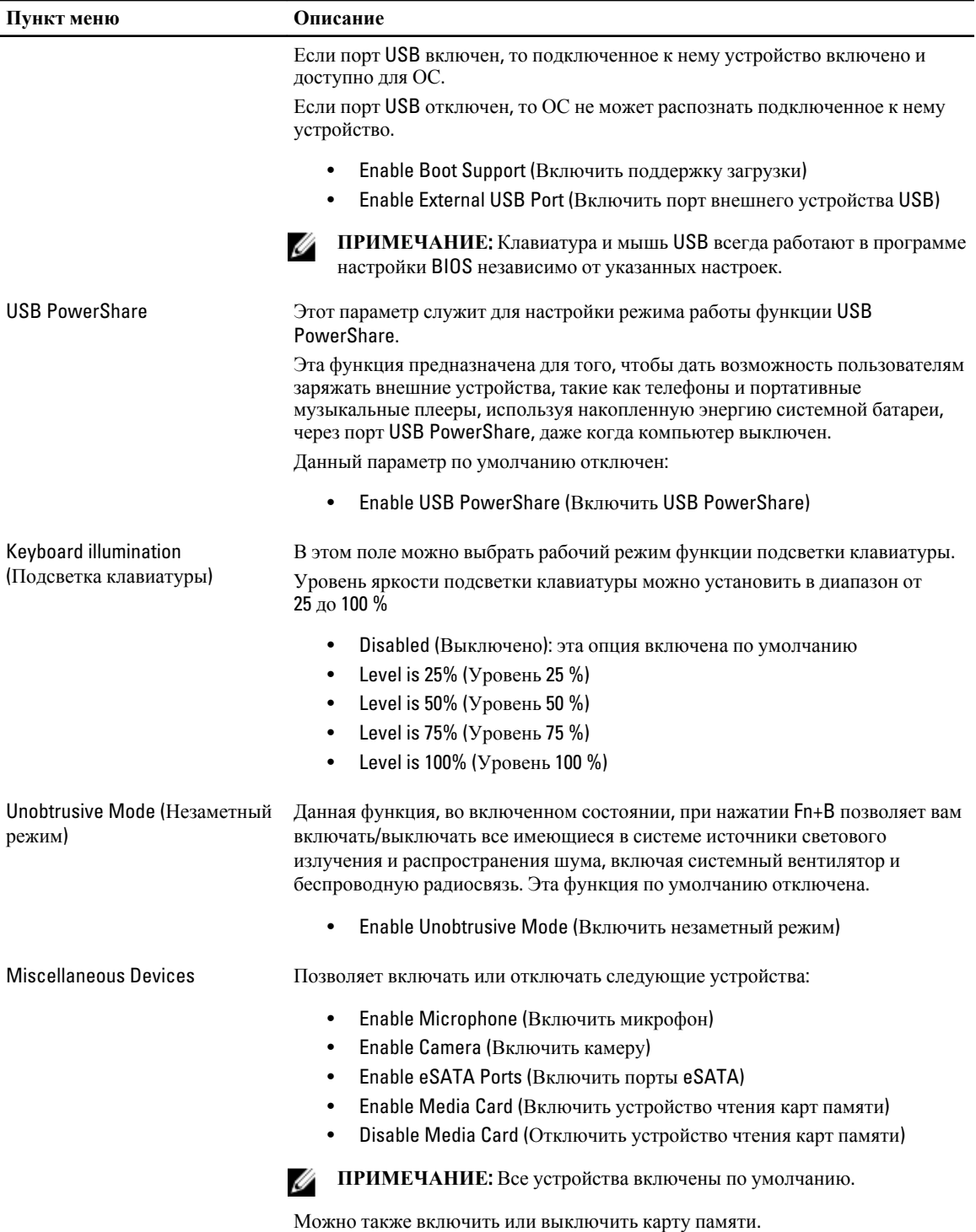

**Видео**

#### **Таблица** 4. **Видео**

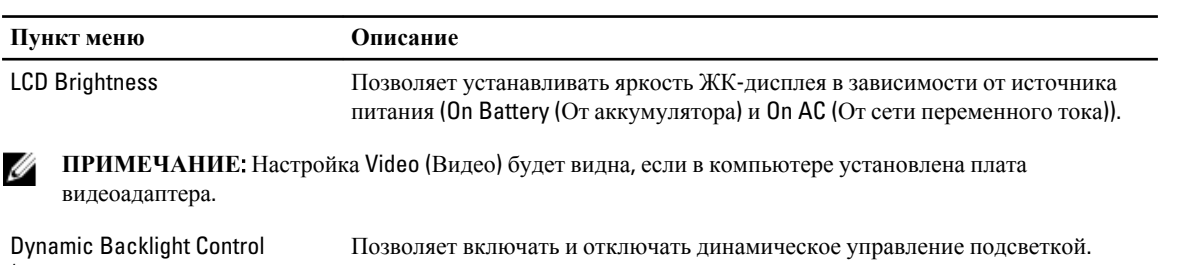

(Динамическое управление подсветкой)

#### Security (**Безопасность**) **Таблица** 5. Security (**Безопасность**)

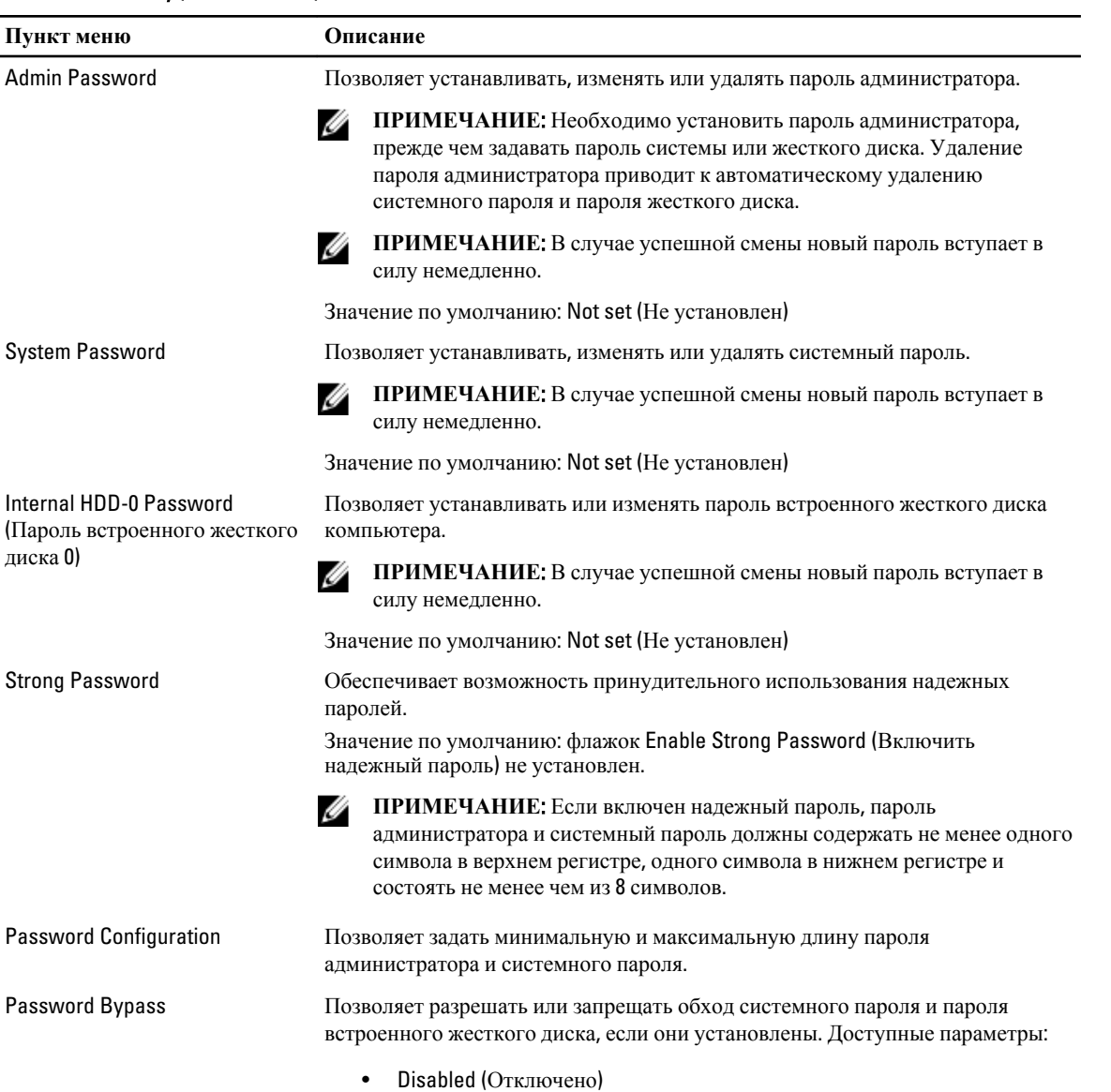

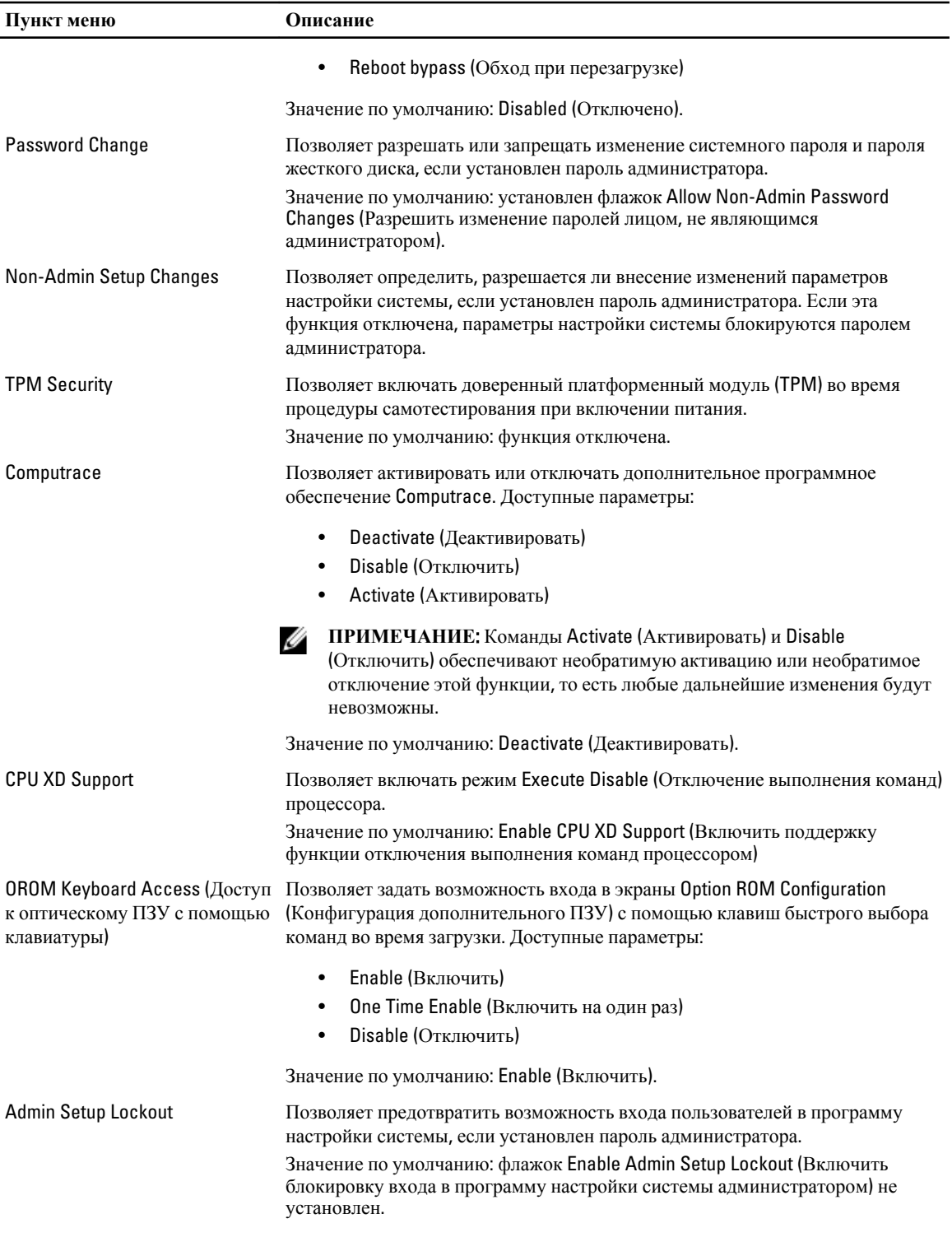

Secure Boot

#### **Таблица** 6. Secure Boot

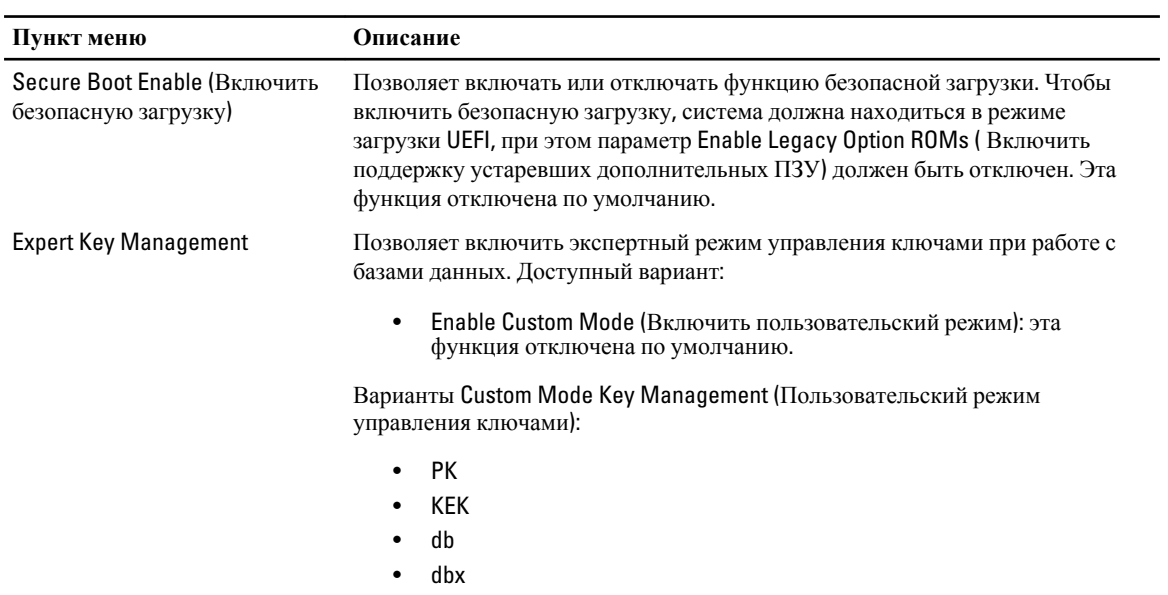

#### Performance (**Производительность**) **Таблица** 7. Performance (**Производительность**)

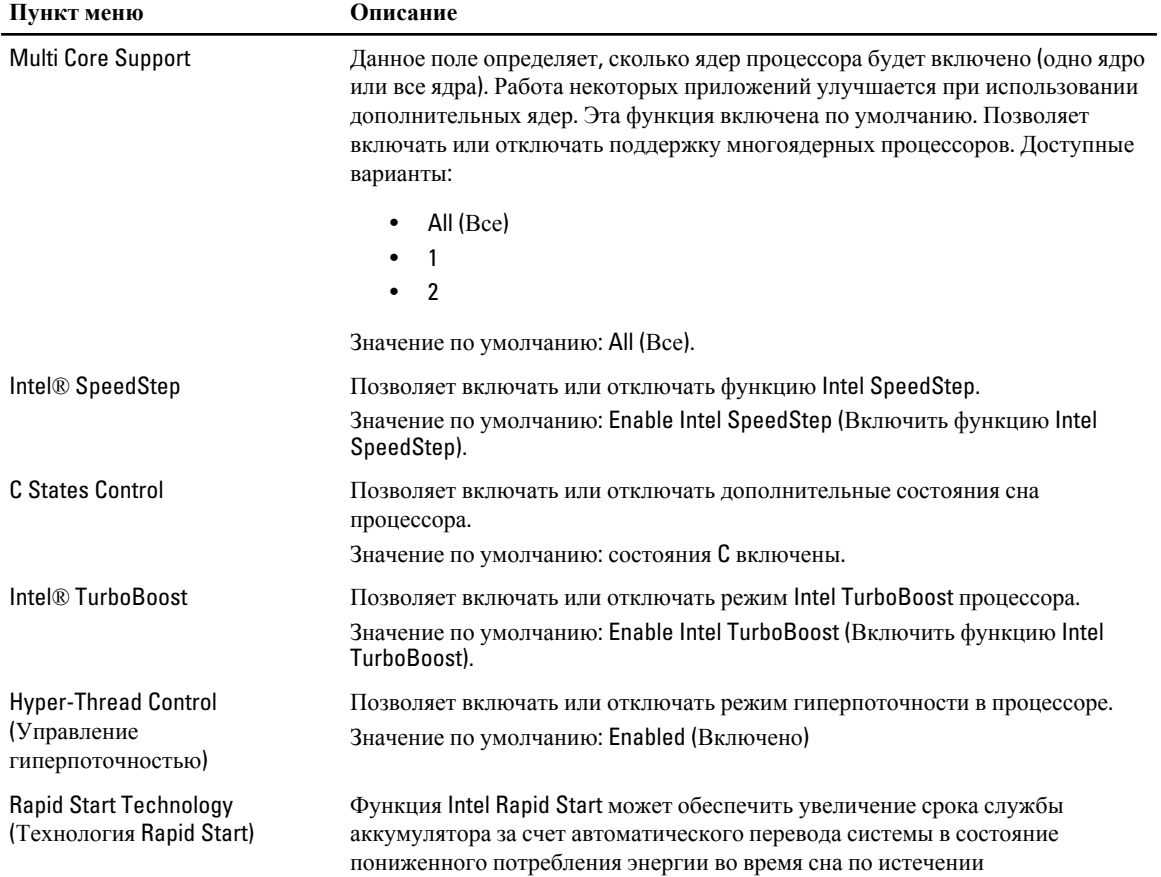

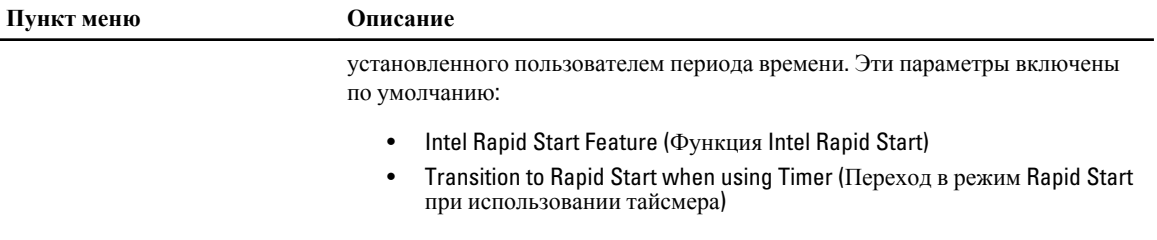

Значение таймера Rapid Start можно установить таким образом, чтобы система переходила в режим Rapid Start когда это требуется.

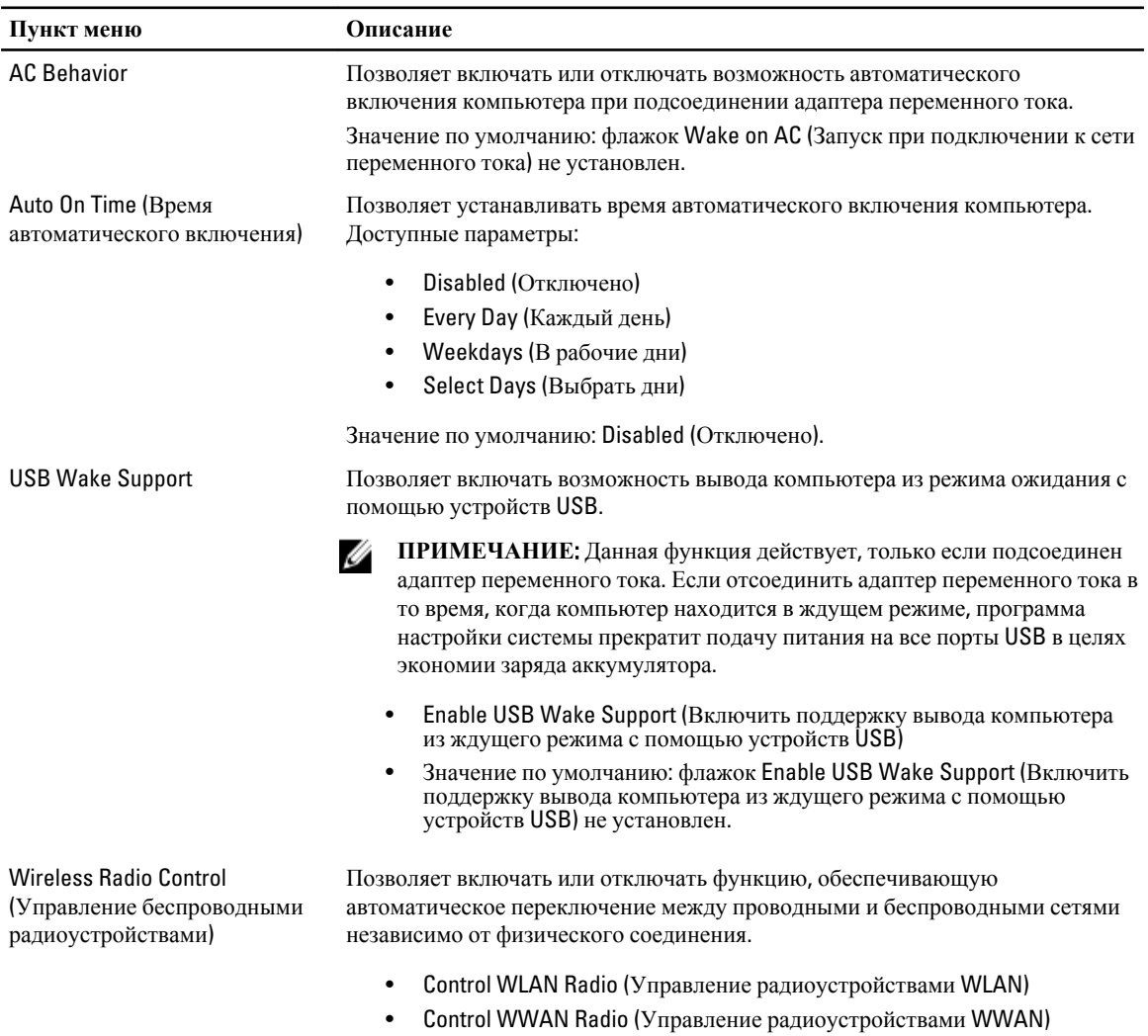

• Значение по умолчанию: **флажок** Control WLAN Radio (Управление радиоустройствами WLAN) или Control WWAN Radio (Управление

радиоустройствами WWAN) не установлен

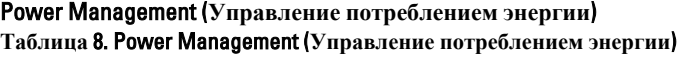

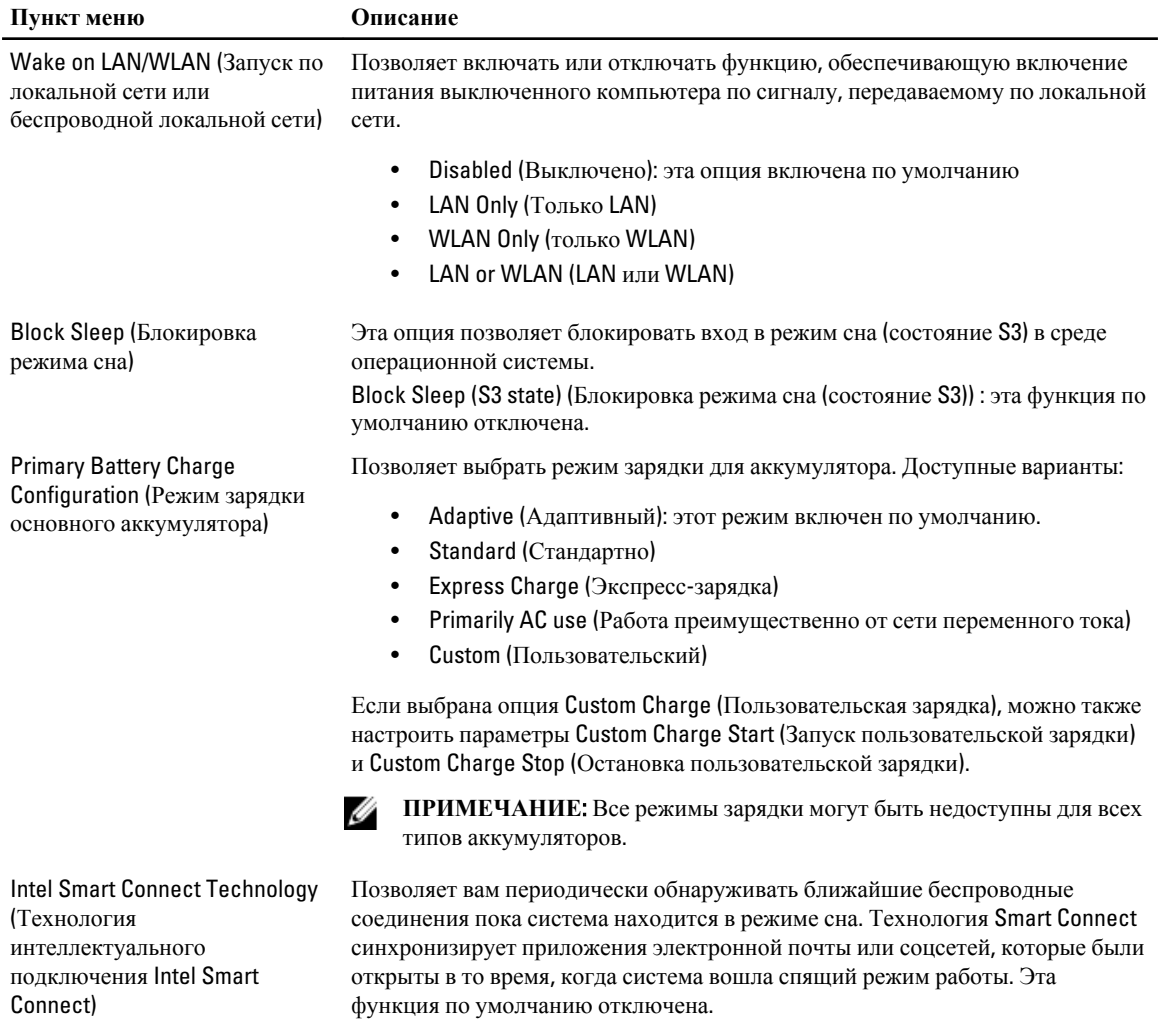

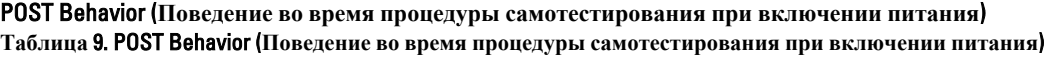

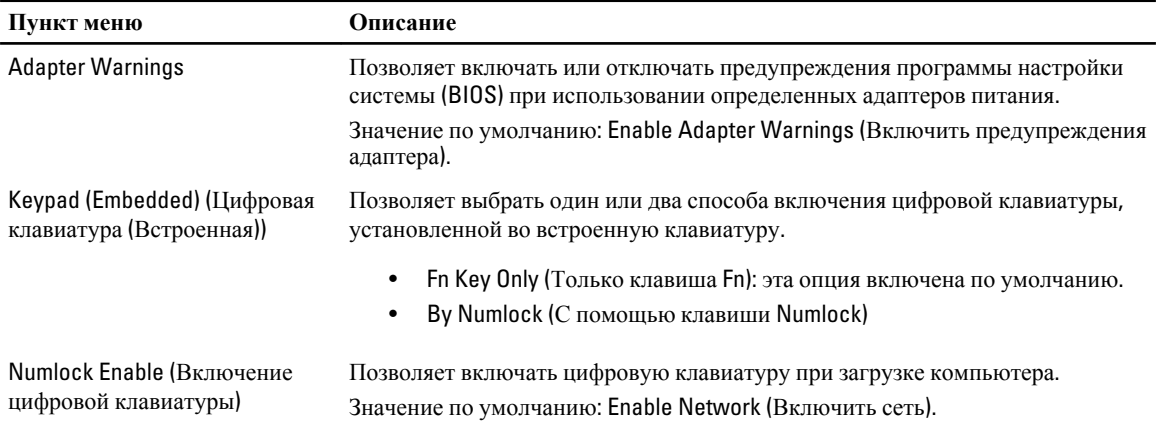

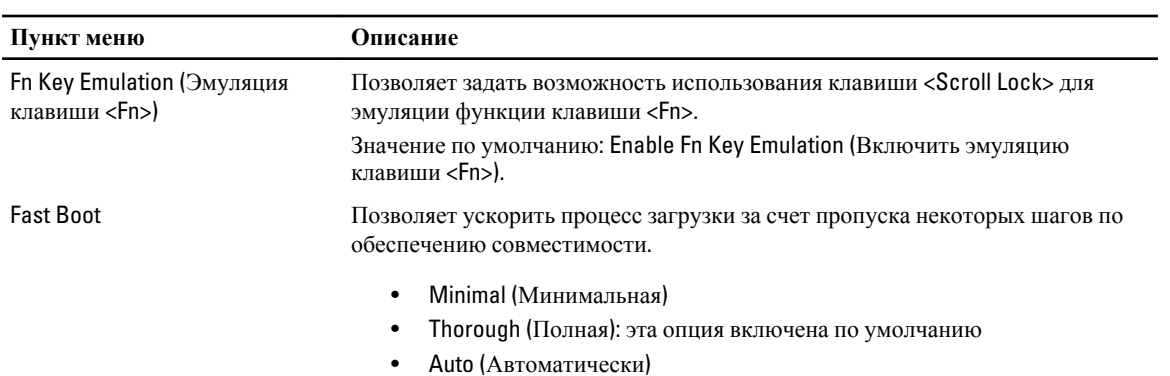

#### Virtualization Support (**Поддержка виртуализации**) **Таблица** 10. Virtualization Support (**Поддержка виртуализации**)

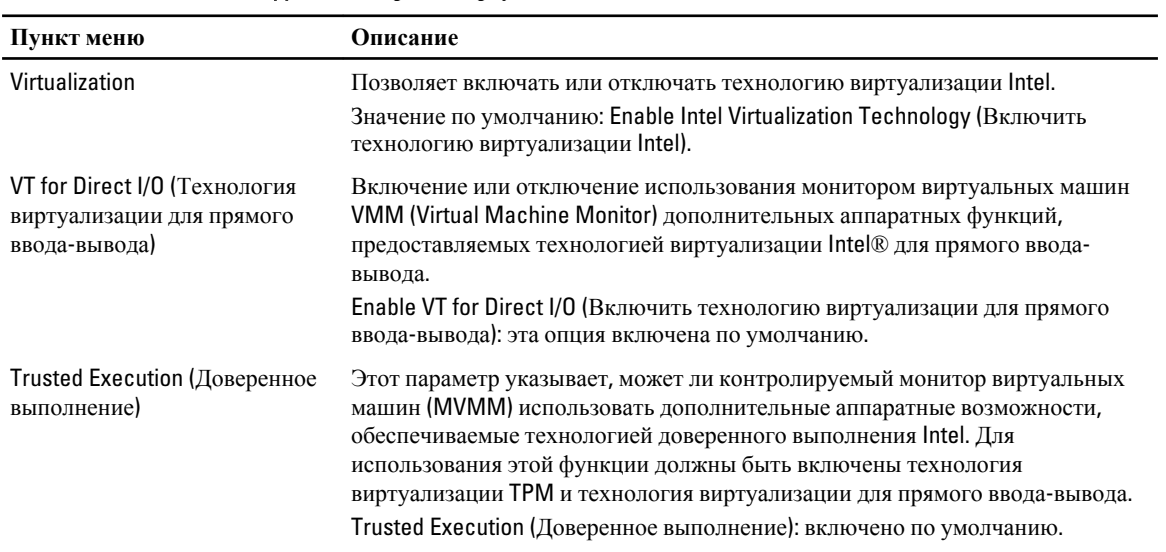

#### **Беспроводная связь Таблица** 11. **Беспроводная связь**

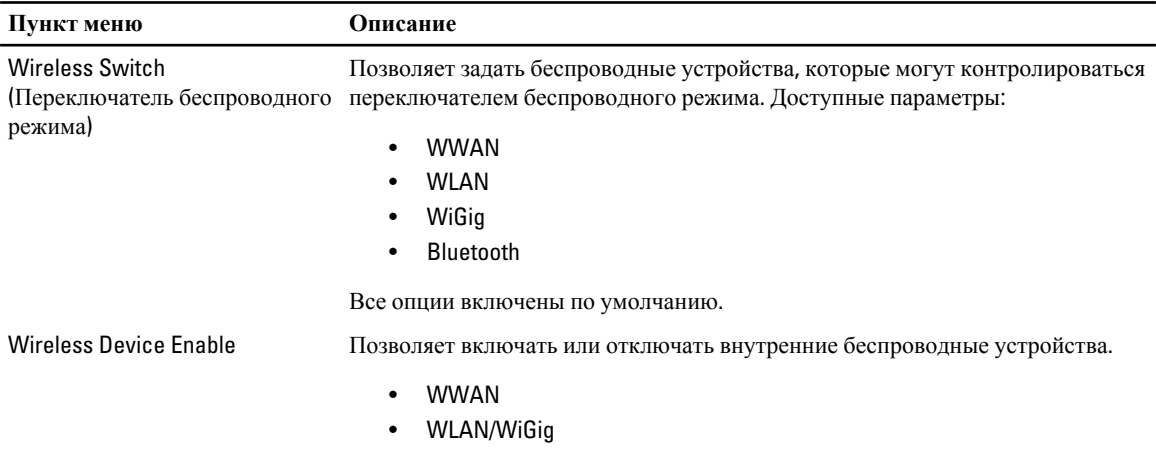

• Bluetooth

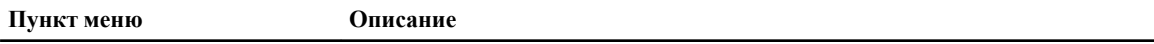

Все опции включены по умолчанию.

#### Maintenance (**Техническое обслуживание**) **Таблица** 12. Maintenance (**Техническое обслуживание**)

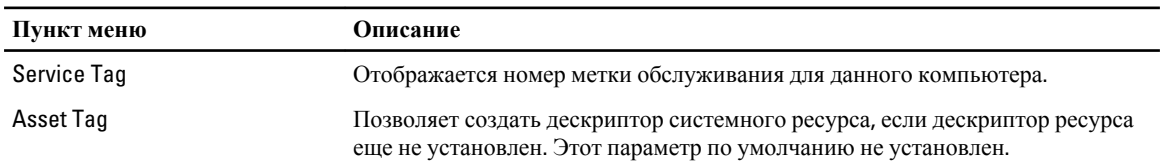

#### System Logs (**Системные журналы**) **Таблица** 13. System Logs (**Системные журналы**)

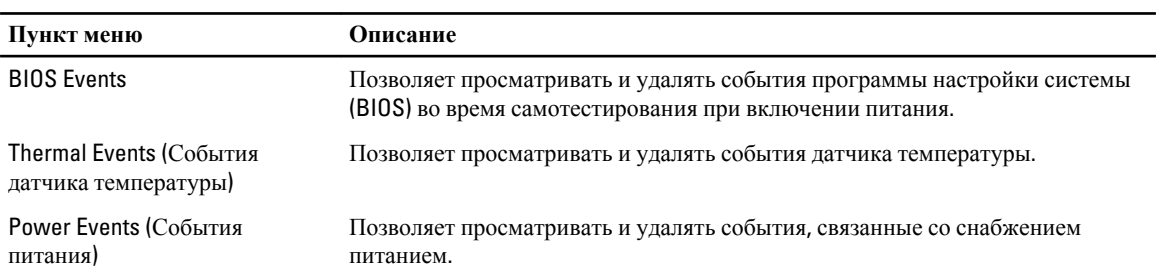

# <span id="page-56-0"></span>**Поиск и устранение неисправностей**

### **Диагностика расширенной предзагрузочной оценки системы** (ePSA)

Диагностика ePSA (также называемая системной диагностикой) выполняет полную проверку оборудования. ePSA втсроена в BIOS и запускается из него самостоятельно. Встроенная диагностика системы предоставляет набор параметров для отдельных устройств или групп устройств, которые позволяют:

- запускать проверки в автоматическом или оперативном режиме;
- производить повторные проверки;
- отображать и сохранять результаты проверок;
- запускать тщательные проверки с расширенными параметрами для сбора дополнительных сведений об отказавших устройствах;
- отображать сообщения о состоянии, информирующие об успешном завершении проверки;
- отображать сообщения об ошибках, информирующие о неполадках, обнаруженных в процессе проверки.

**ОСТОРОЖНО**: **Используйте системную диагностику для проверки только данного компьютера**. **Использование программы на других компьютерах может привести к неверным результатам или сообщениям об ошибках**..

**ПРИМЕЧАНИЕ:** Для некоторых проверок определенных устройств требуется выполнение пользователем действий по ходу процесса. Всегда оставайтесь у терминала компьютера во время выполнения диагностических проверок.

- 1. Включите питание компьютера.
- 2. Во время загрузки нажмите клавишу <F12> при появленрии логотипа Dell.

3. На экране меню загрузки, выберите функцию Diagnostics (**Диагностика**). Отобразится окно Enhanced Pre-boot System Assessment (**Расширенная предзагрузочная оценка системы**) со списком всех устройтсв, обнаруженных на компьютере. Диагностика начнет выполнение проверок для всех обнаруженных устройств.

- 4. Если проверку необходимо запустить для отдельного устройства, нажмите <Esc> и нажмите Yes, чтобы остановить диагностическую проверку.
- 5. Выберите устройство на левой панели и нажмите Run Tests (**Выполнить проверки**).
- 6. При обнаружении неполадок отображаются коды ошибок.

Запишите эти коды и обратитесь в Dell.

4

## <span id="page-57-0"></span>**Диагностика**

#### **Таблица** 14. **Индикаторы состояния устройств**

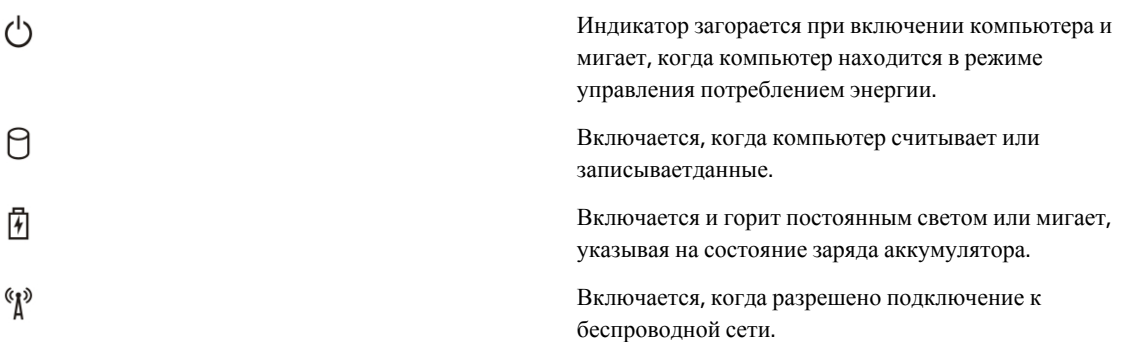

Если компьютер подключен к электрической розетке, индикатор аккумулятора работает по следующему принципу:

#### **Таблица** 15. **Индикаторы состояния аккумулятора**

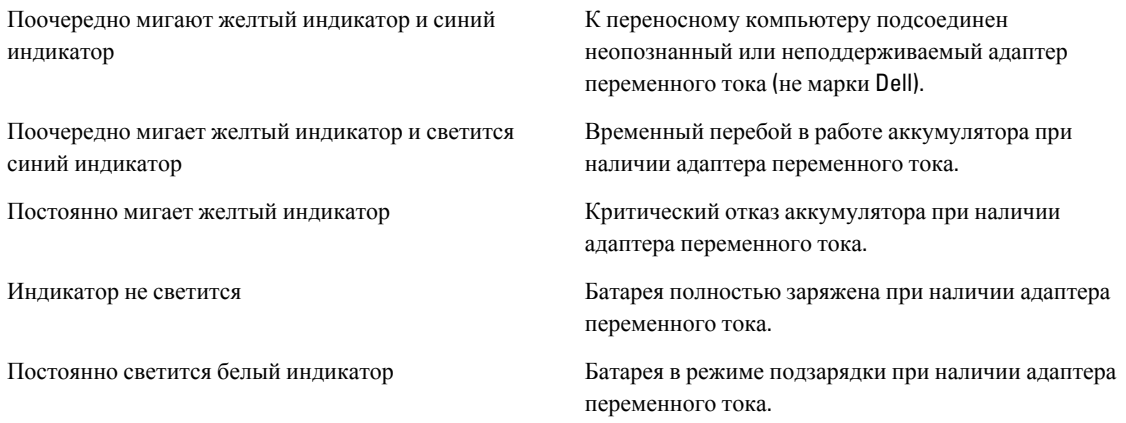

Индикаторы, расположенные над клавиатурой, означают следующее.

#### **Таблица** 16. **Индикаторы состояния клавиатуры**

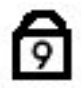

⋒

A

Светится, когда включена цифровая клавиатура.

Светится, когда включена функция фиксации верхнего регистра (Caps Lock).

Светится, когда включена функция блокировки прокрутки (Scroll Lock).

## <span id="page-58-0"></span>**Кодовые сигналы**

Компьютер может издавать серии коротких гудков во время запуска, если на дисплее не отображаются сообщения об ошибках или неполадках. Подобные серии коротких гудков, или звуковые сигналы, указывают на различные неполадки. Задержка между каждым гудком составляет 300 мс, а между каждой серией гудков – 3 секунды, длительность гудка составляет 300 мс. После каждого гудка и каждой серии гудков BIOS должен определить, не нажал ли пользователь кнопку питания. Если это было сделано, BIOS прервет выполнение цикла, выполнит нормальное завершение работы системы и выключит питание компьютера.

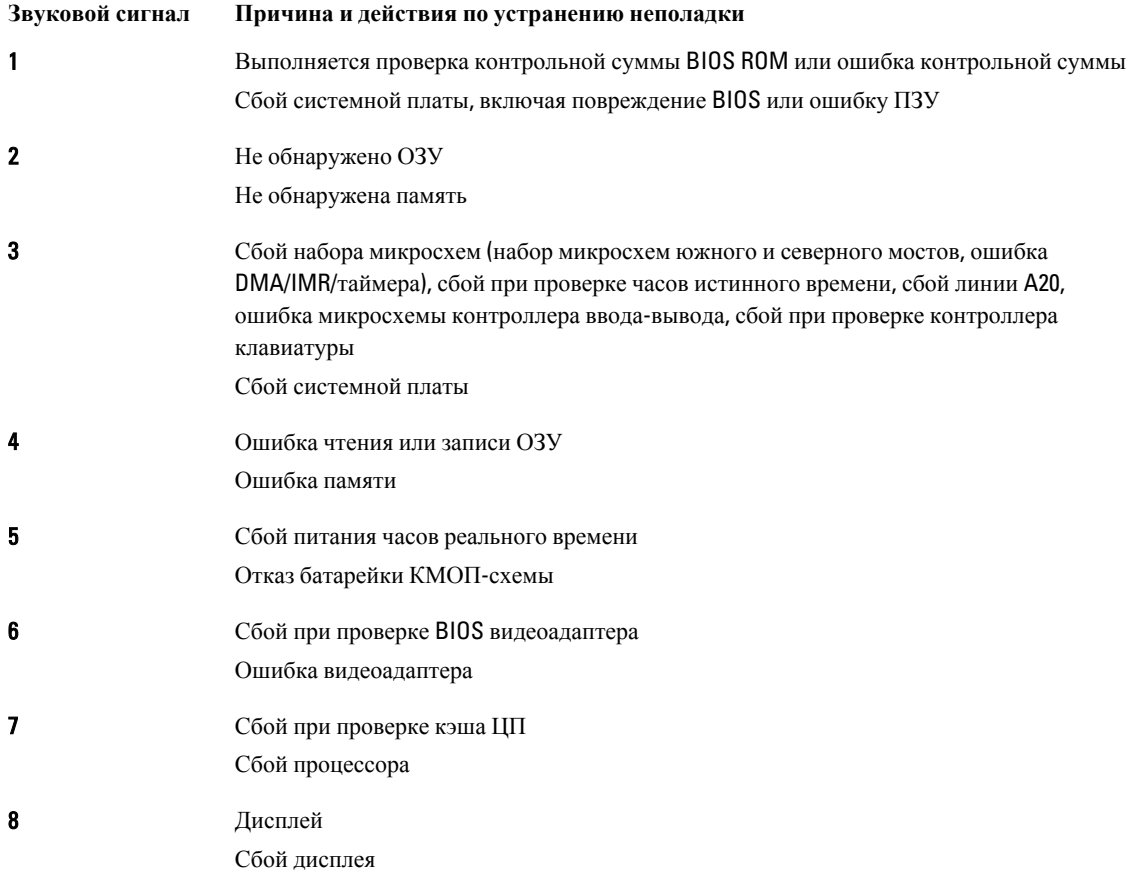

### **Светодиодная индикация кодов ошибок**

Диагностические светодиодные коды передаются через светодиодную кнопку питания. Светодиодная кнопка питания мигает определенными кодовыми сигналами, сообщающими о состоянии сбоя. Например: для кода «No Memory detected»(Память не обнаружена, светодиодный код 2) , светодиодная кнопка питания мигает два раза, затем следует пауза, мигает два раза, пауза и т.д. Так продолжается до выключения питания системы.

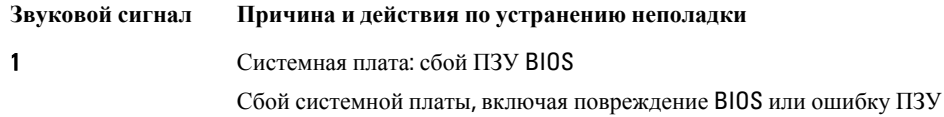

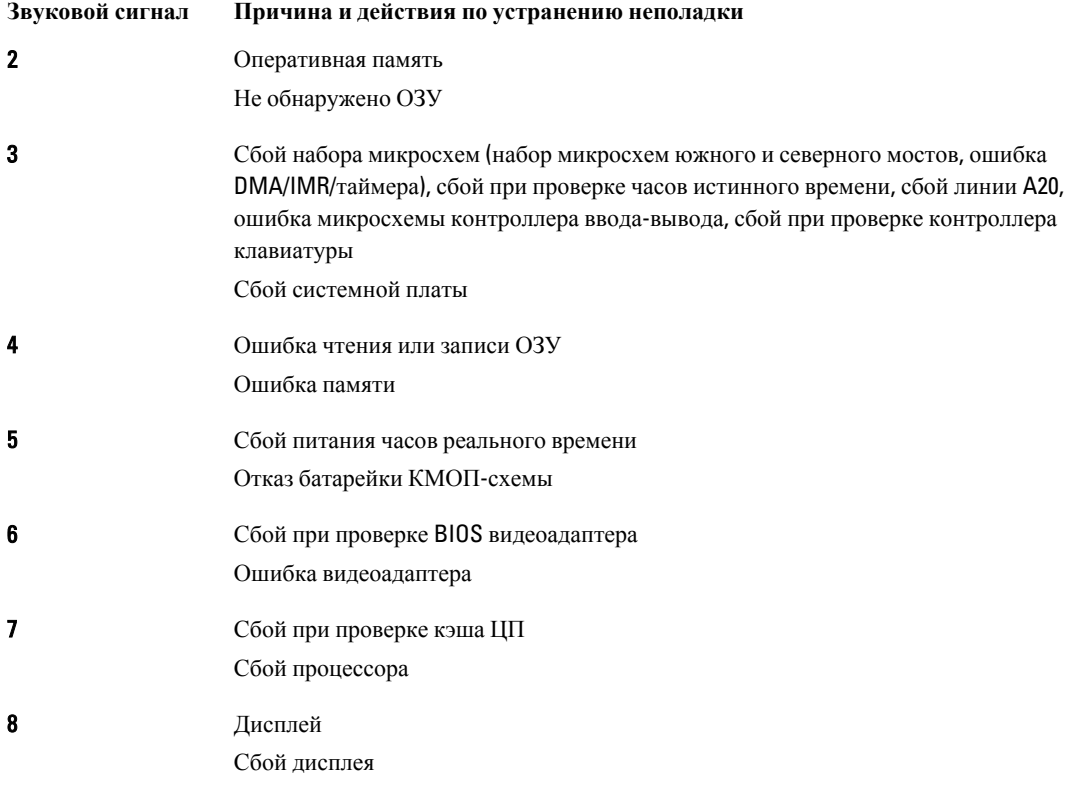

# <span id="page-60-0"></span>**Технические характеристики**

Ø

**ПРИМЕЧАНИЕ**: Предложения в разных регионах могут отличаться друг от друга. Приводятся только те технические характеристики, которые по закону необходимо указывать при поставках компьютерной техники. Для просмотра дополнительной информации о конфигурации компьютера нажмите **Пуск** → **Справка и поддержка** и выберите нужный пункт для просмотра информации о компьютере.

#### **Таблица** 17. **Сведения о системе**

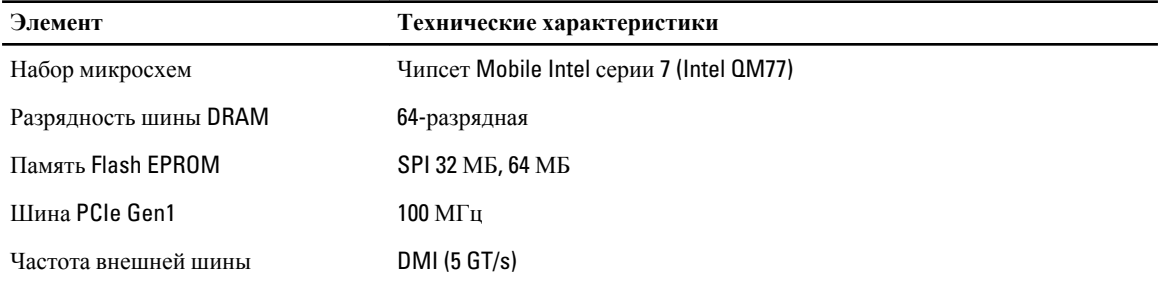

#### **Таблица** 18. **Процессор**

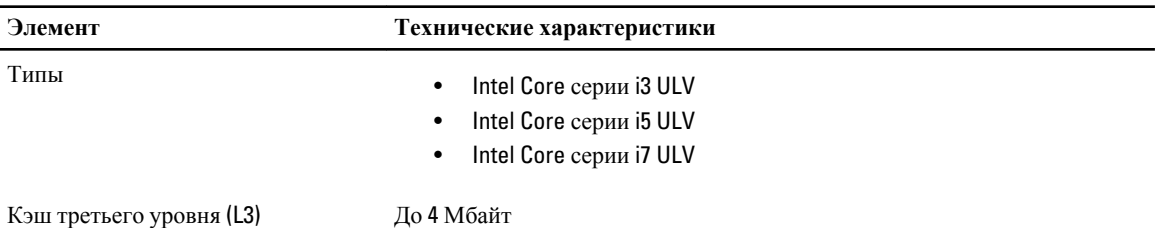

#### **Таблица** 19. **Оперативная память**

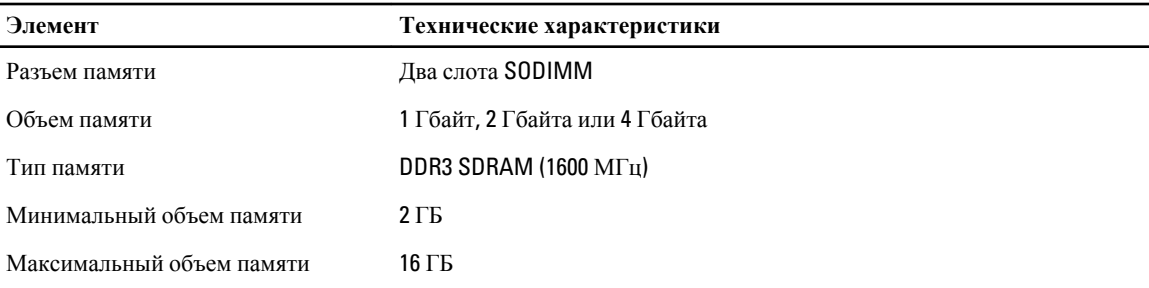

#### **Таблица** 20. Audio (**Звук**)

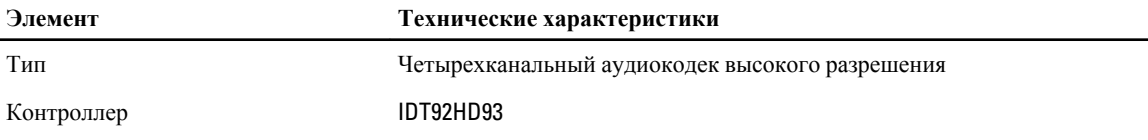

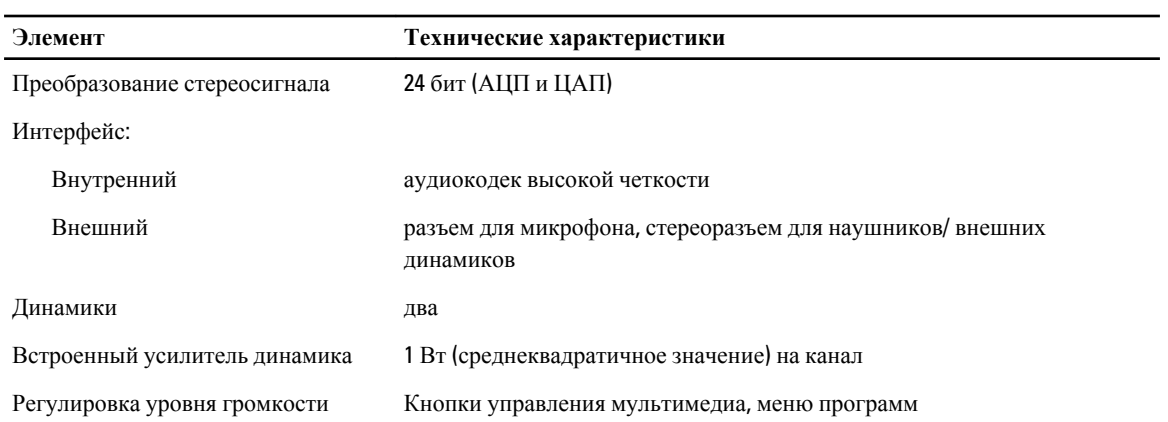

#### **Таблица** 21. Video (**Видео**)

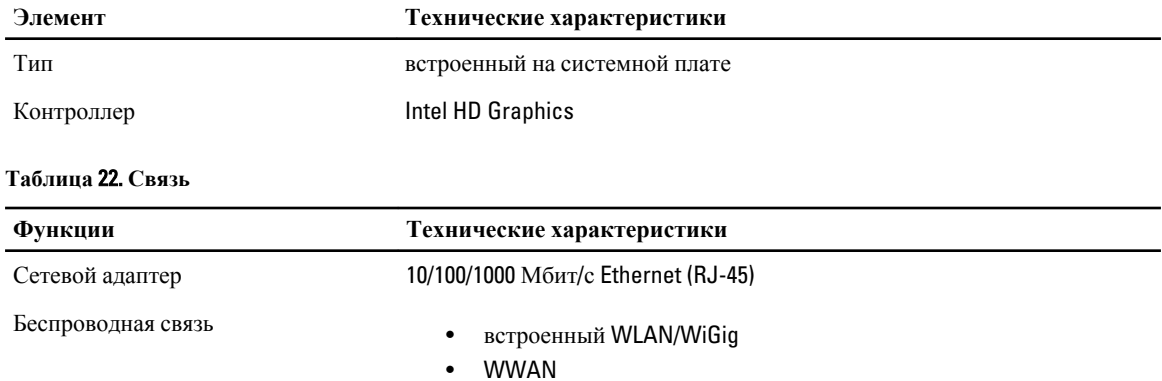

#### **Таблица** 23. **Порты и разъемы**

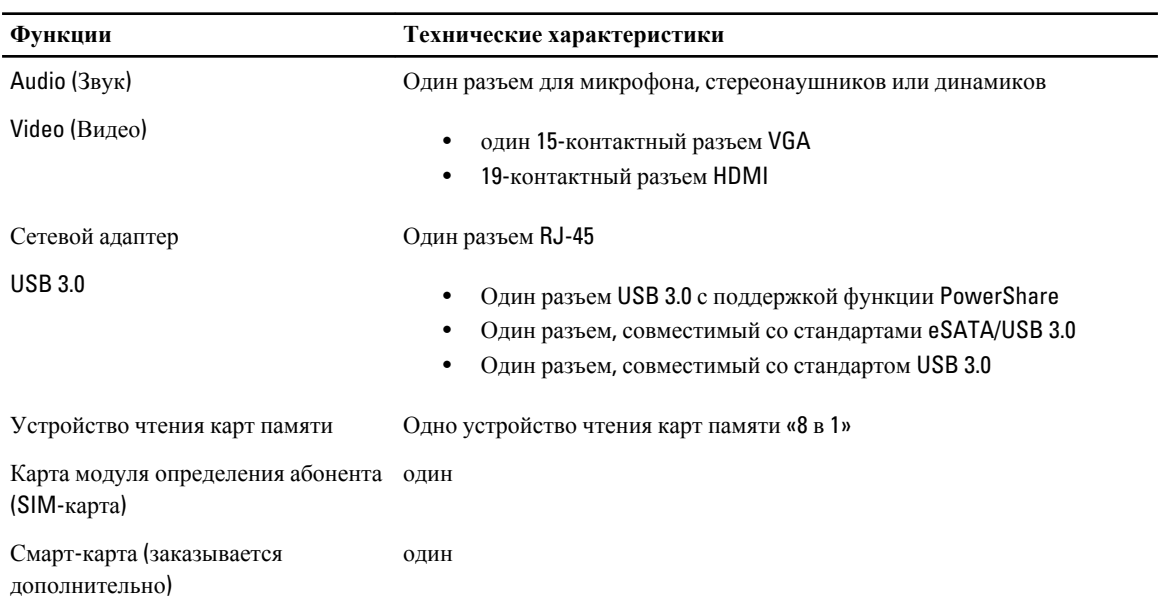

#### **Функции Технические характеристики**

Считыватель отпечатков пальцев (заказывается дополнительно) один

#### **Таблица** 24. **Дисплей**

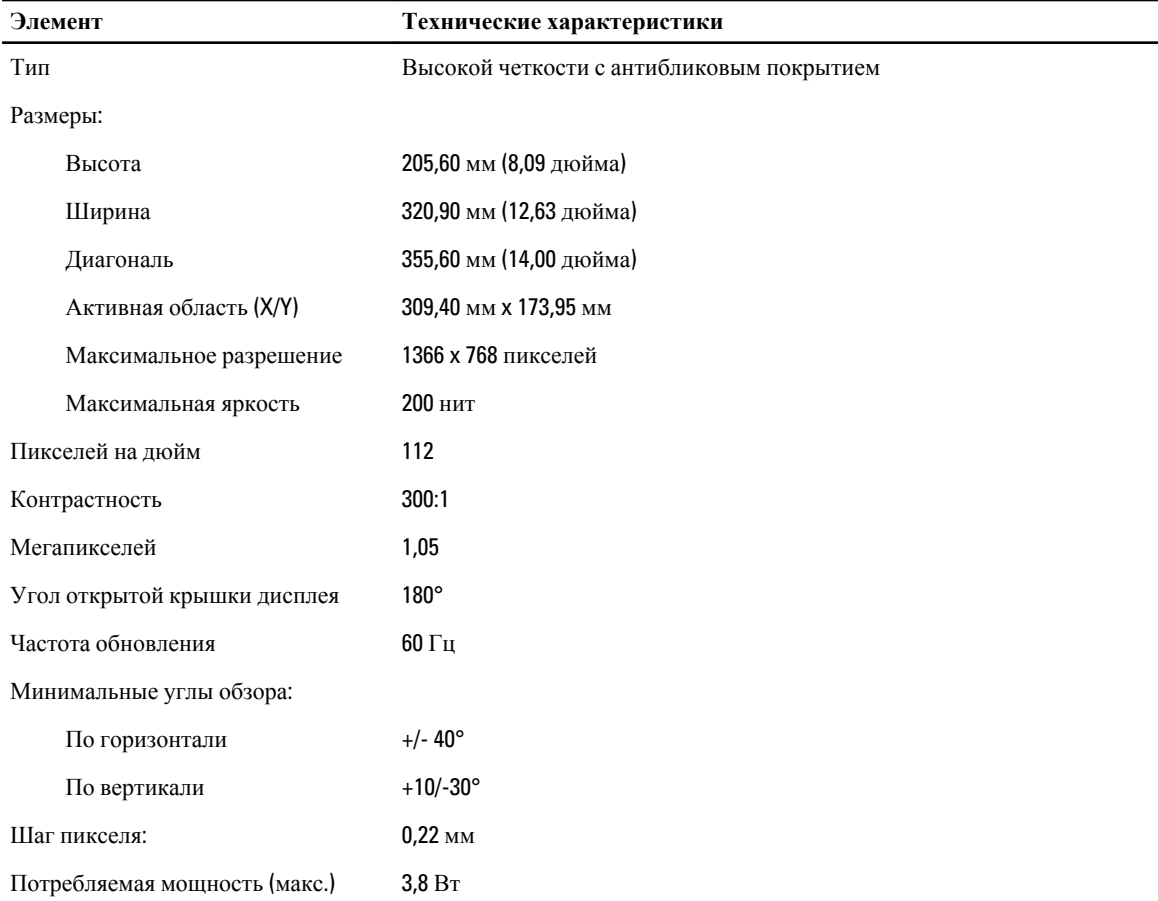

#### **Таблица** 25. **Клавиатура**

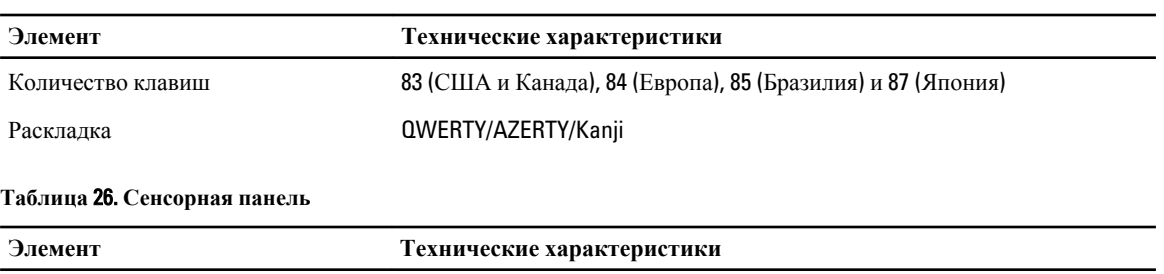

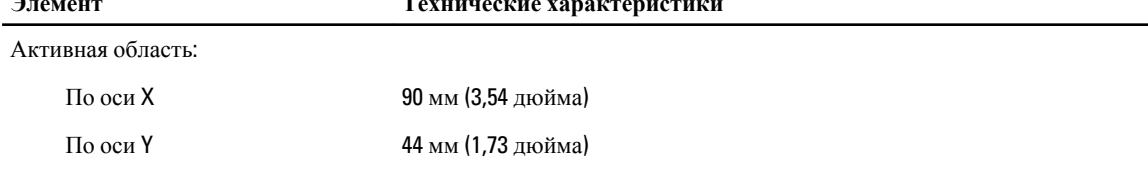

**Таблица** 27. **Батарея**

| Элемент                           | Технические характеристики                                                                        |
|-----------------------------------|---------------------------------------------------------------------------------------------------|
| Тип                               | Литий-ионная 3-элементная (36 Вт-ч) для ультрамобильных устройств                                 |
| Размеры:                          |                                                                                                   |
| Глубина                           | 110,73 мм (4,36 дюйма)                                                                            |
| Высота                            | 9,70 мм (0,38 дюйма)                                                                              |
| Ширина                            | 333,87 мм (13,14 дюйма)                                                                           |
| Macca                             | 315,00 г (0,69 фунта)<br>$\bullet$<br>470,00 г (1,03 фунта)<br>$\bullet$                          |
| Напряжение                        | 11,1 В постоянного тока                                                                           |
| Диапазон температур:              |                                                                                                   |
| При работе                        | Зарядка: от 0 °С до 50 °С (от 32 °Е до 158 °Е)<br>Разрядка: от 0 °С до 70 °С (от 32 °Г до 122 °Г) |
| При хранении и<br>транспортировке | От -20 °С до 65 °С (от 4 °Г до 149 °Г)                                                            |
| Поддержка функции ExpressCharge   | Дa                                                                                                |
| Батарея типа «таблетка»           | 3-элементная литий-ионная<br>6-элементная литий-ионная                                            |

### **Таблица** 28. **Адаптер переменного тока**

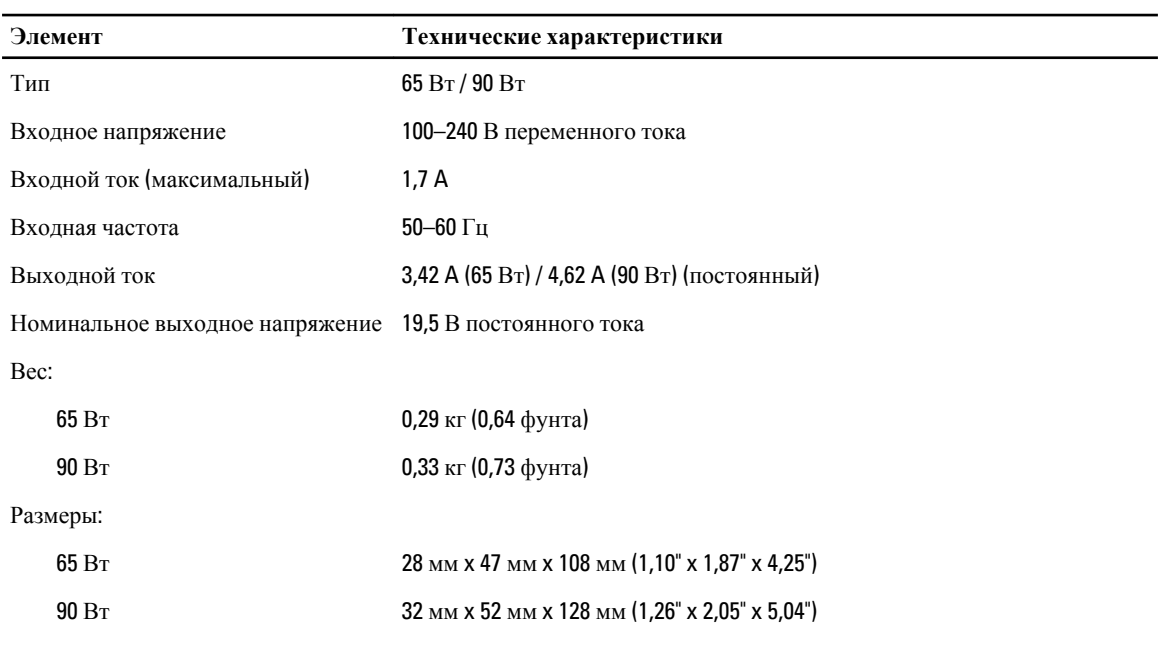

Диапазон температур:

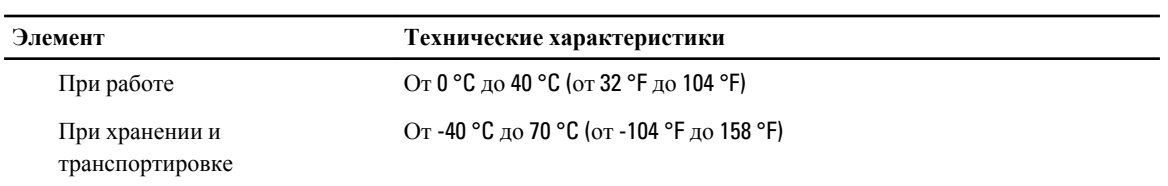

#### **Таблица** 29. **Физические характеристики**

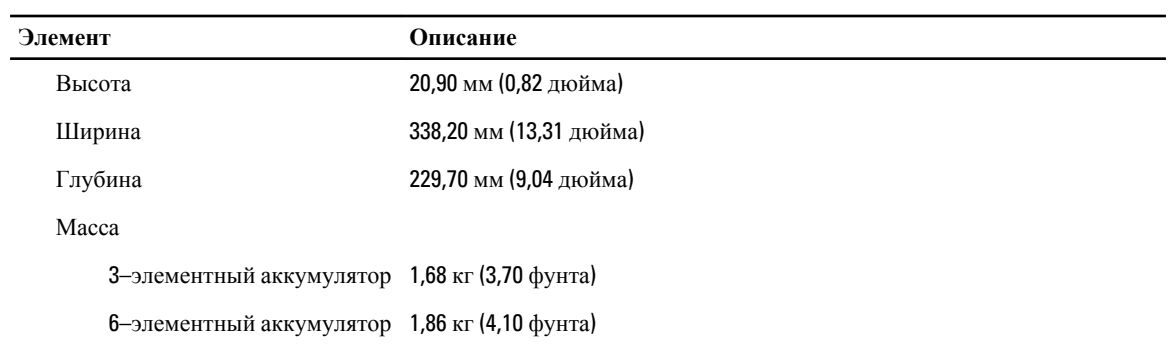

#### **Таблица** 30. **Требования к окружающей среде**

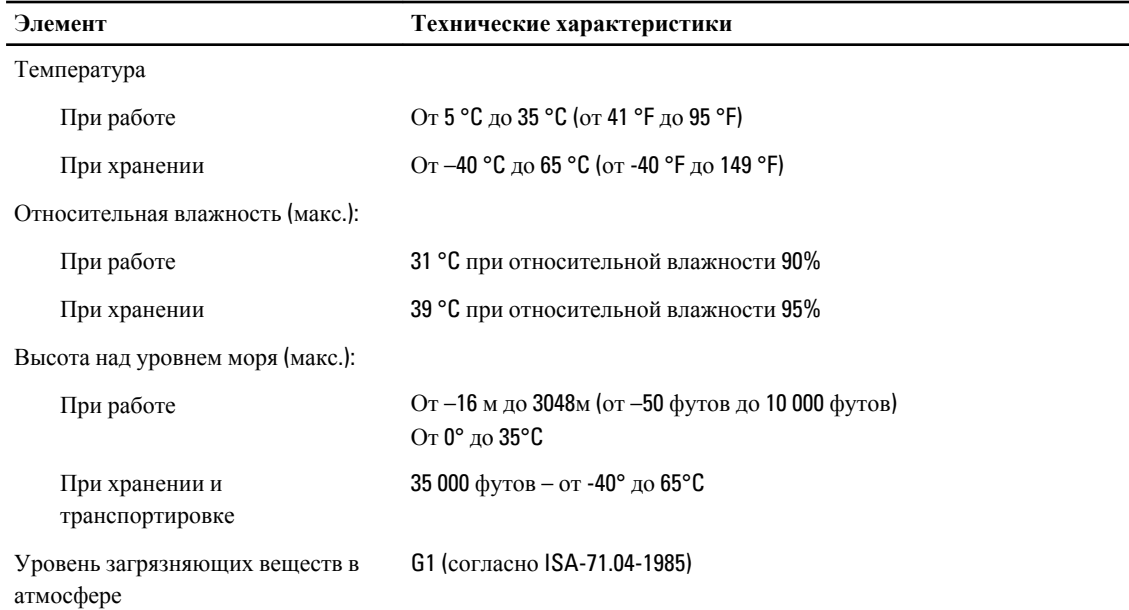

# <span id="page-66-0"></span>**Получение справки**

## **Обращение в компанию** Dell

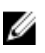

**ПРИМЕЧАНИЕ**: При отсутствии действующего подключения к Интернету можно найти контактные сведения в счете на приобретенное изделие, упаковочном листе, накладной или каталоге продукции компании Dell.

Компания Dell предоставляет несколько вариантов поддержки и обслуживания через Интернет и по телефону. Доступность служб различается по странам и видам продукции, и некоторые службы могут быть недоступны в вашем регионе. Порядок обращения в компанию Dell по вопросам сбыта, технической поддержки или обслуживания пользователей описан ниже.

- 1. Посетите веб-сайт dell.com/support.
- 2. Выберите категорию поддержки.
- 3. Укажите свою страну или регион в раскрывающемся меню Choose a Country/Region (Выбор страны/региона) в верхней части страницы.
- 4. Выберите соответствующую службу или ссылку на ресурс технической поддержки, в зависимости от ваших потребностей.